# Aspen Plus 介绍

- 什么是流程模拟?
- 使用计算机程序定量模拟一个化学过程的特性方程
- 使用基本物性关系
	- 质量和能量平衡
	- Equilibrium 关系
	- 速率系数 (反应和质量/热量传递)
- 预测
	- 物流流率, 组成和性质
	- 操作条件
	- 设备尺寸

### 模拟的优越性

- 减少装置设计时间
	- 允许设计者快速地测试各种装置的配置方案
- 帮助改进当前工艺
	- 回答 "如果…那会怎样" 问题
	- 在给定的限制内优化工艺条件
	- 辅助确定一个工艺的约束部位 (消除瓶颈)

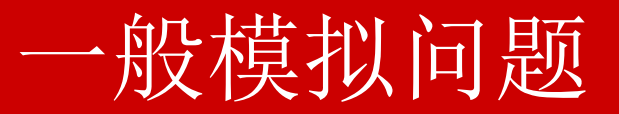

#### 物流PRODUCT 的 组成是什么?

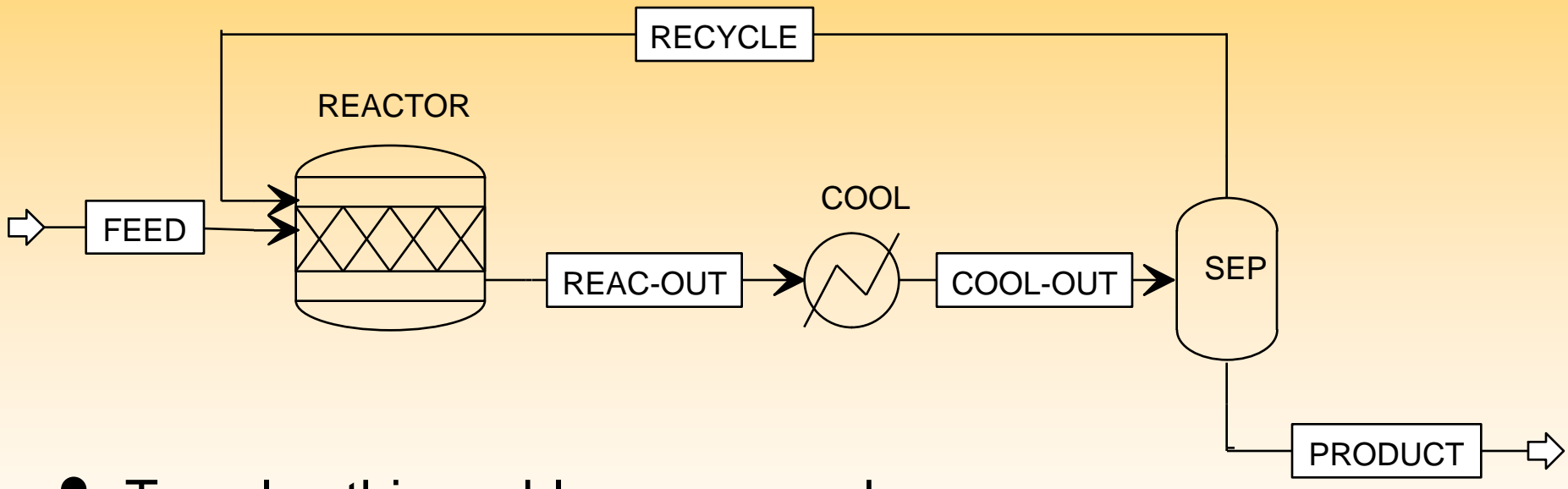

- To solve this problem, we need:
	- Material balances
	- Energy balances

### 异丙基苯生产条件

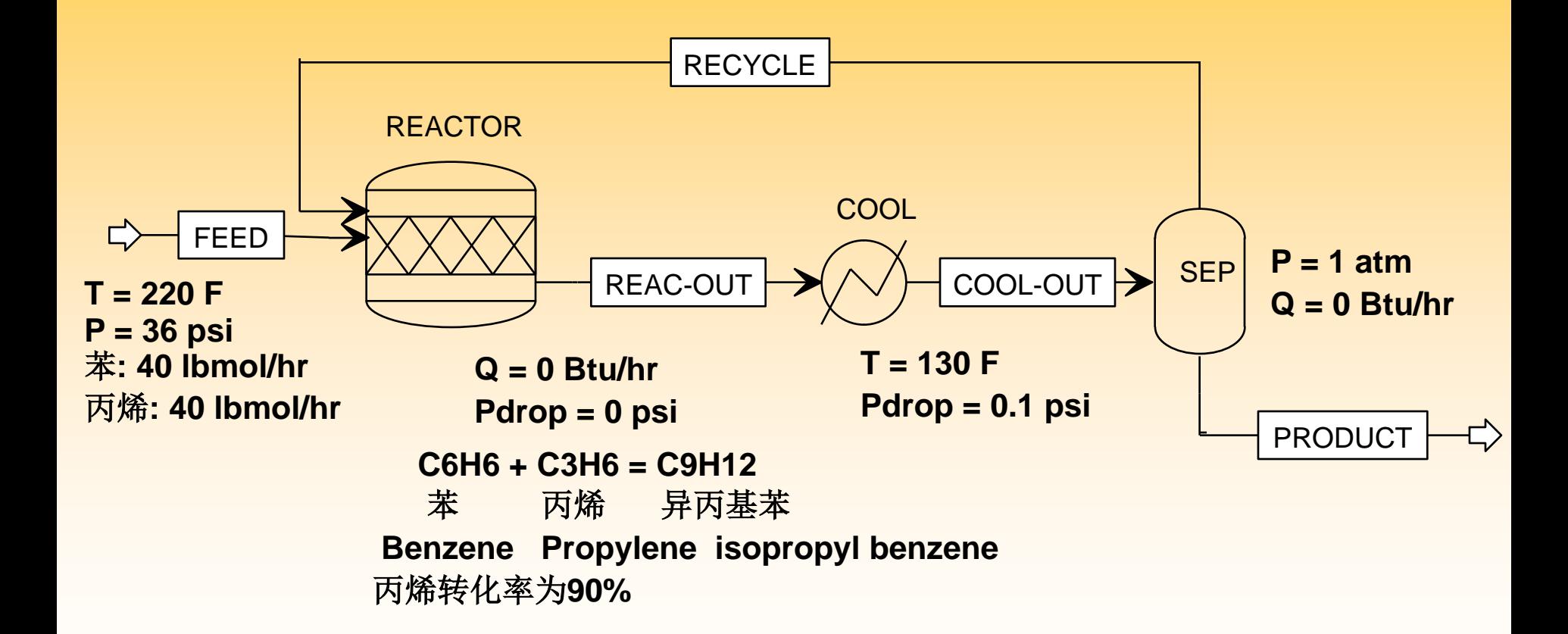

使用 **RK-SOAVE** 物性方法

文件名**: CUMENE.BKP**

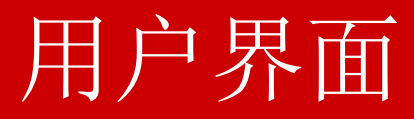

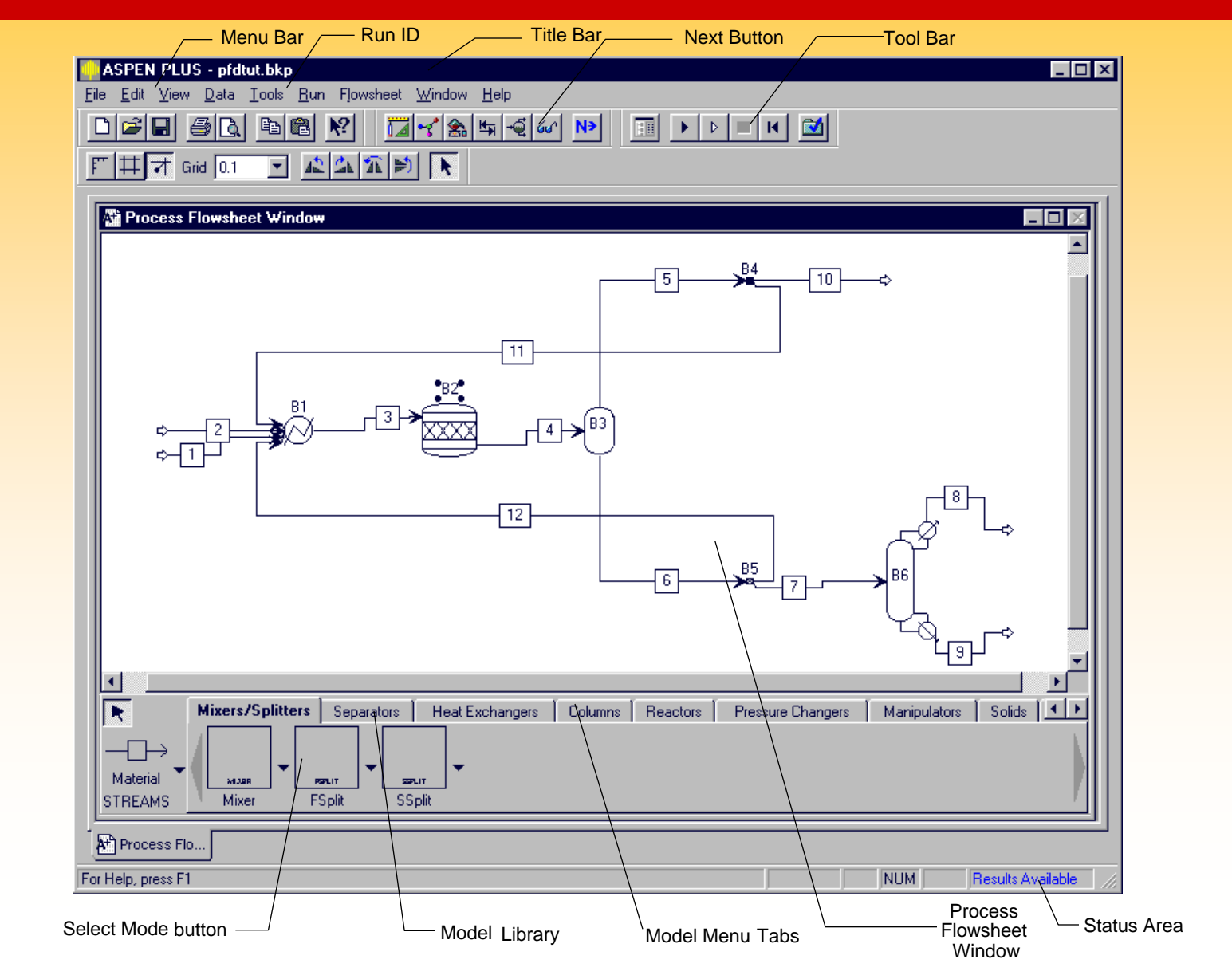

# 单元操作模型类型

- 混合器/分流器
- 分离器
- 换热器
- <sup>塔</sup>
- 反应器
- 压力变换器
- 操作器
- 固体
- 用户模型

参考*:*在线帮助和文档中,对具体模型的使用予以很好的介绍。

• Aspen Plus 参考手册*,*第*1*卷*,*单元操作模型

# 混合器/分流器

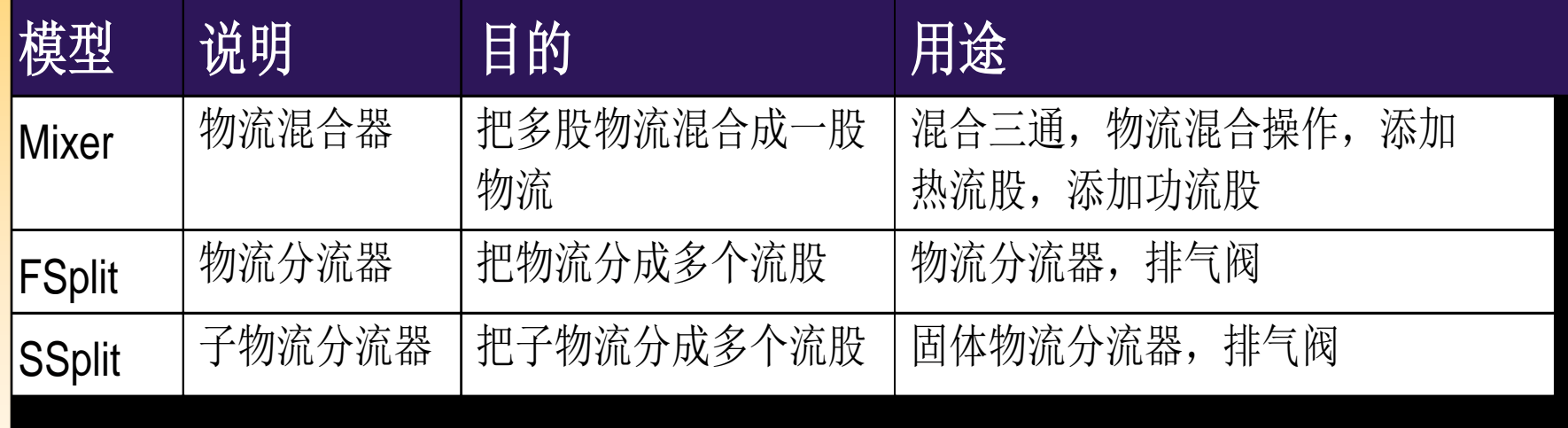

分离器

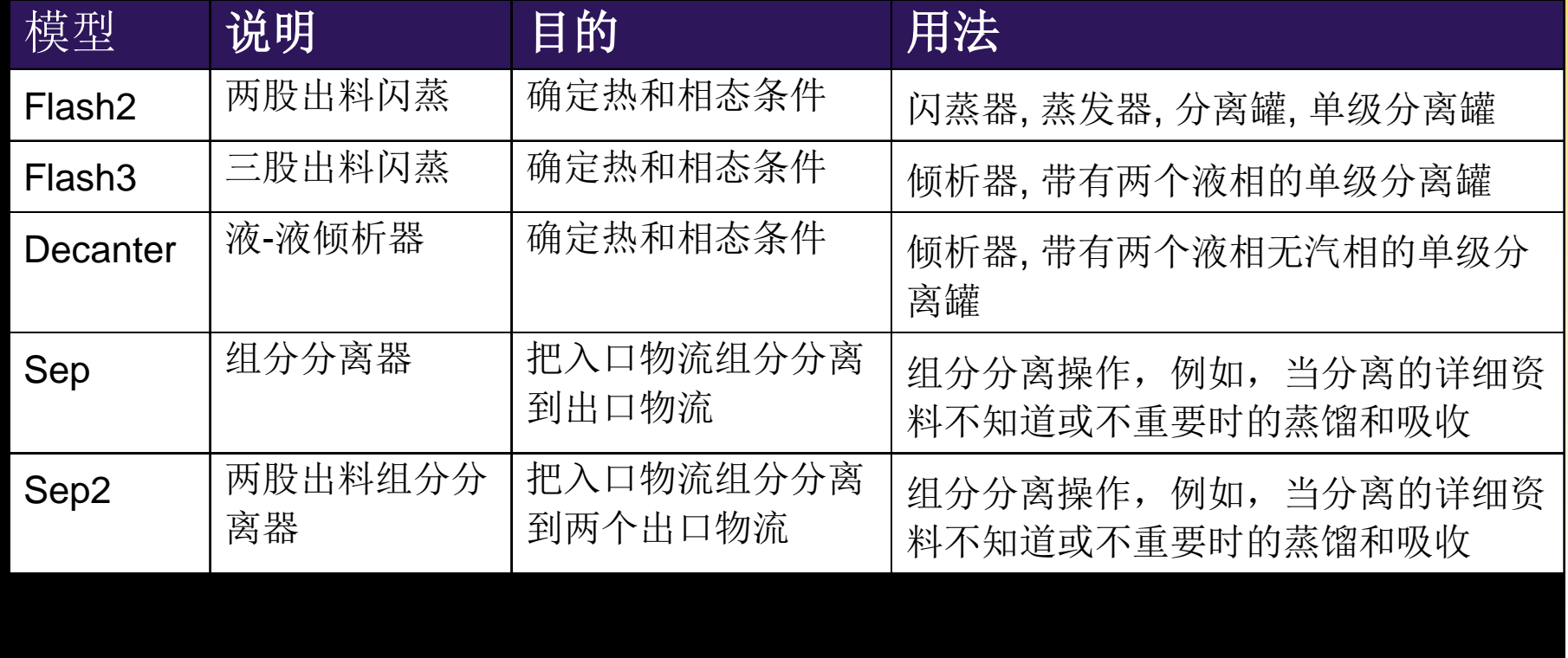

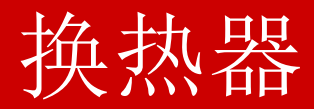

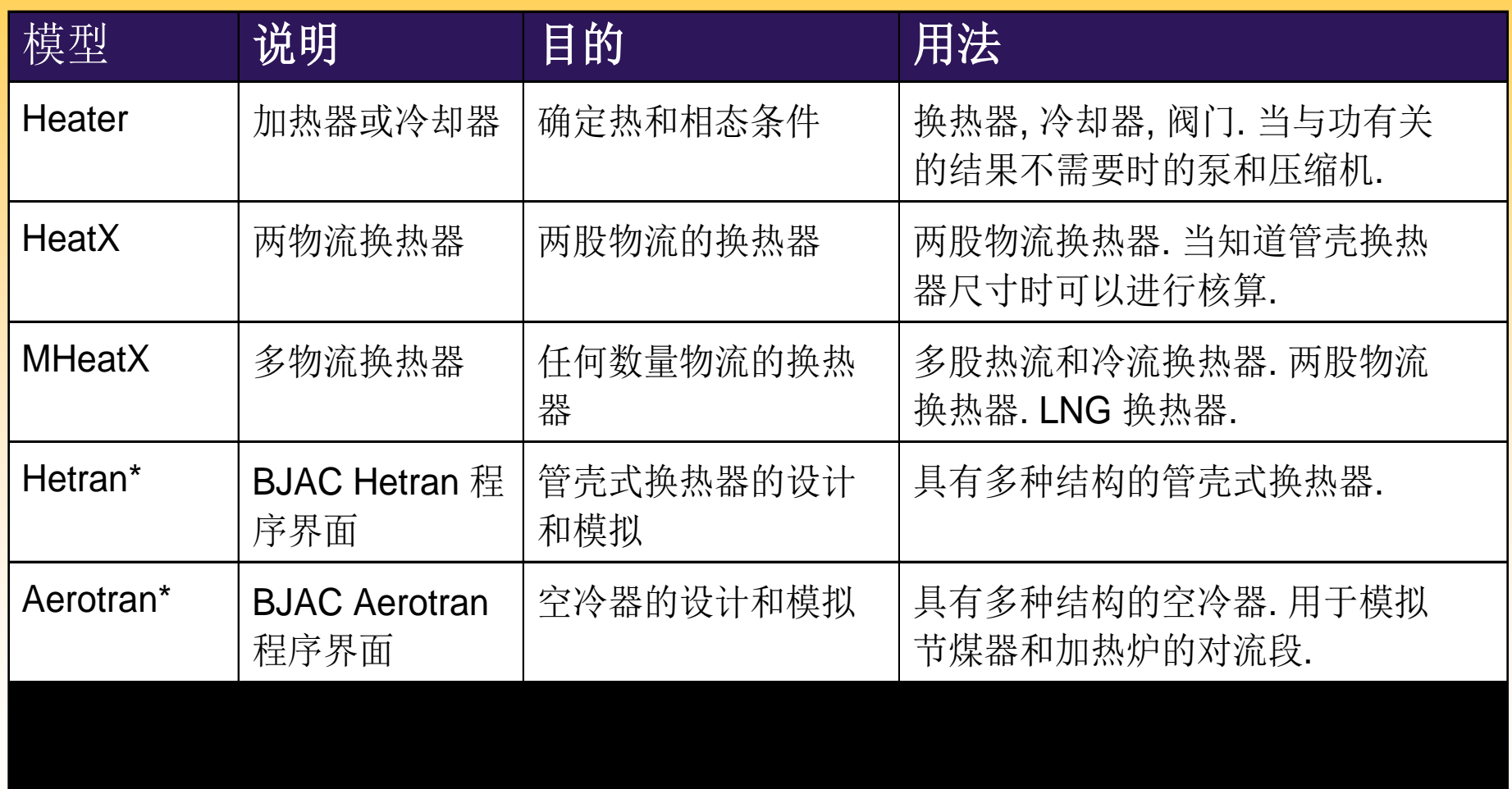

\* Requires separate license

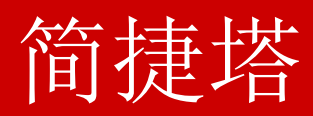

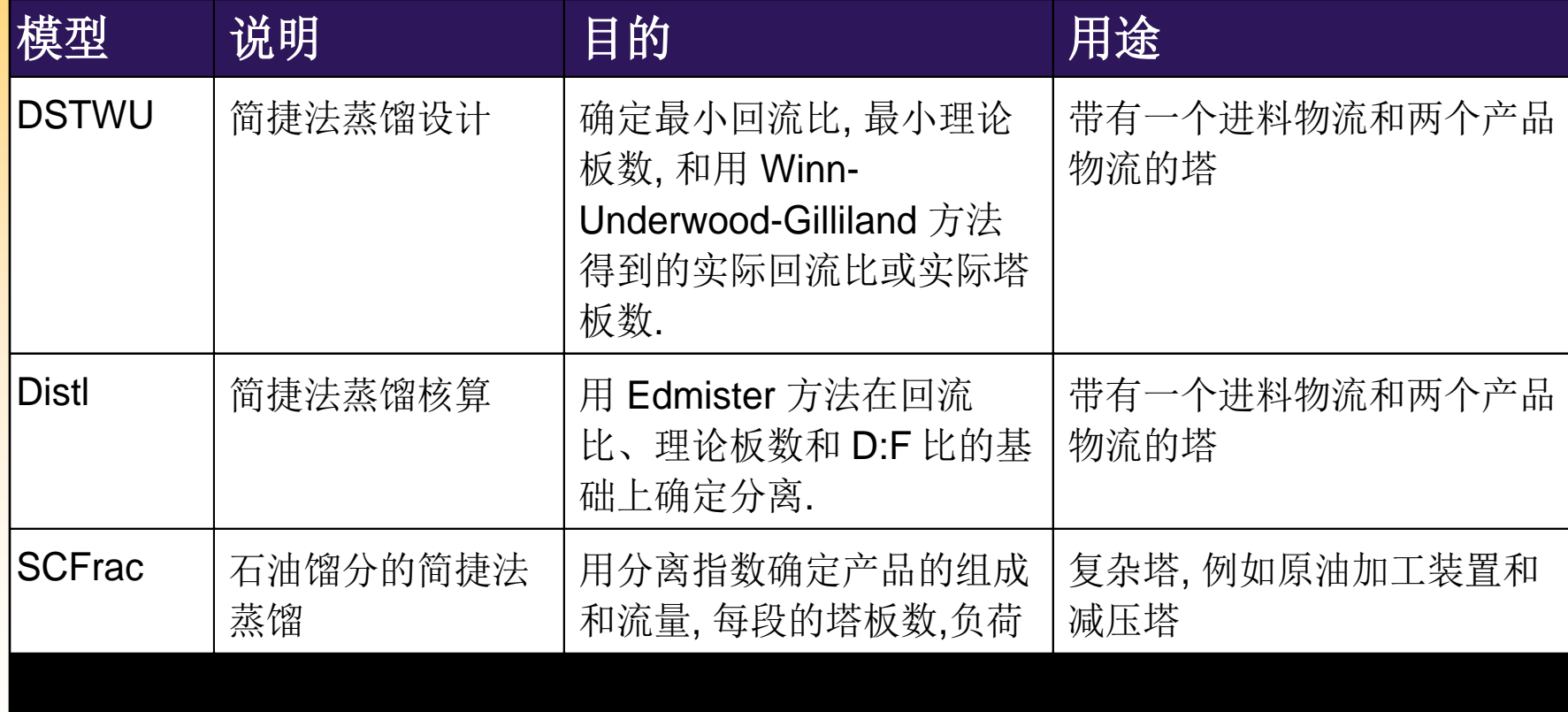

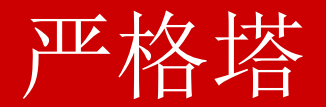

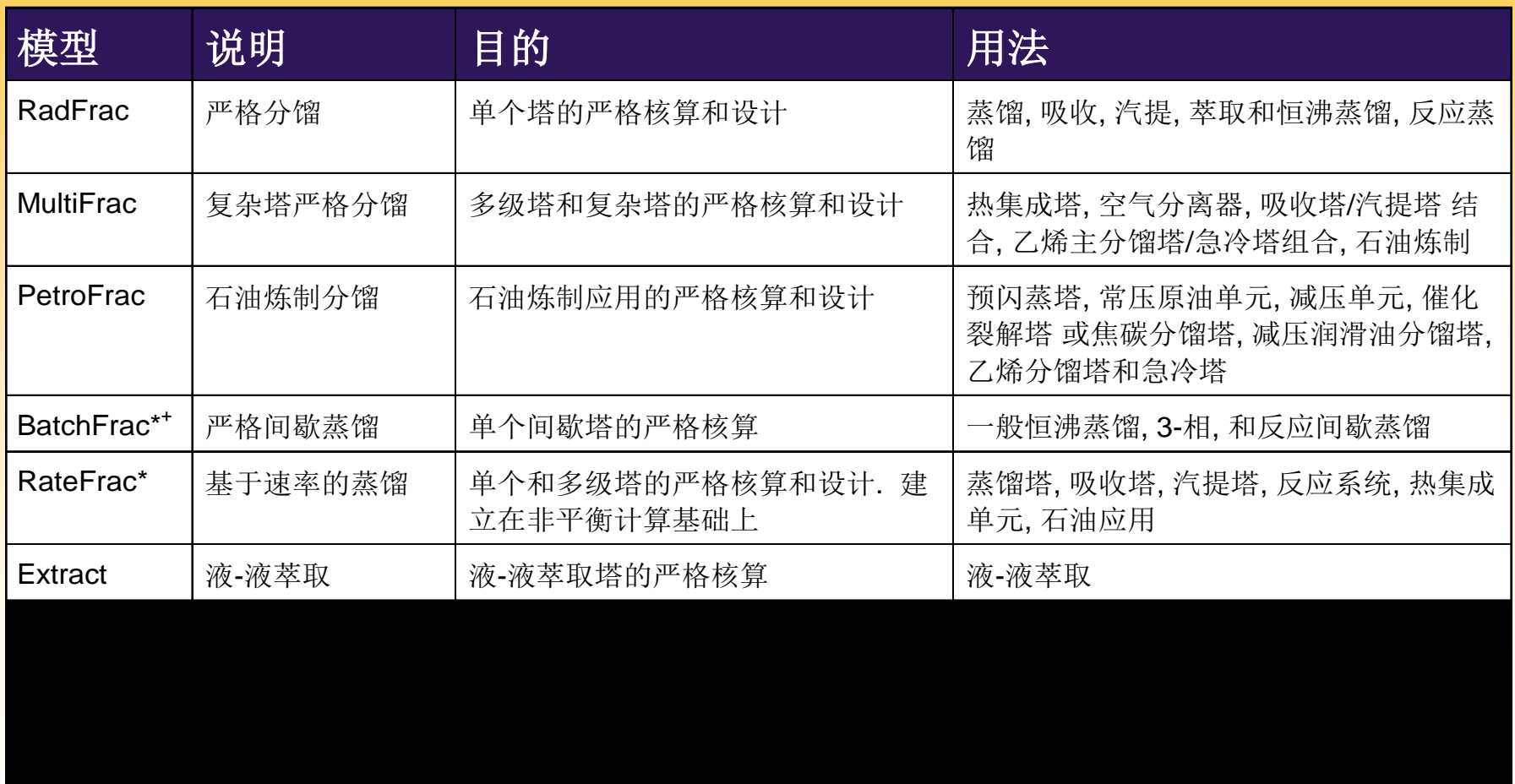

- \* 要求单独许可
- + 输入语言只在 10.0 版中

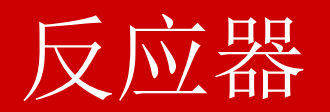

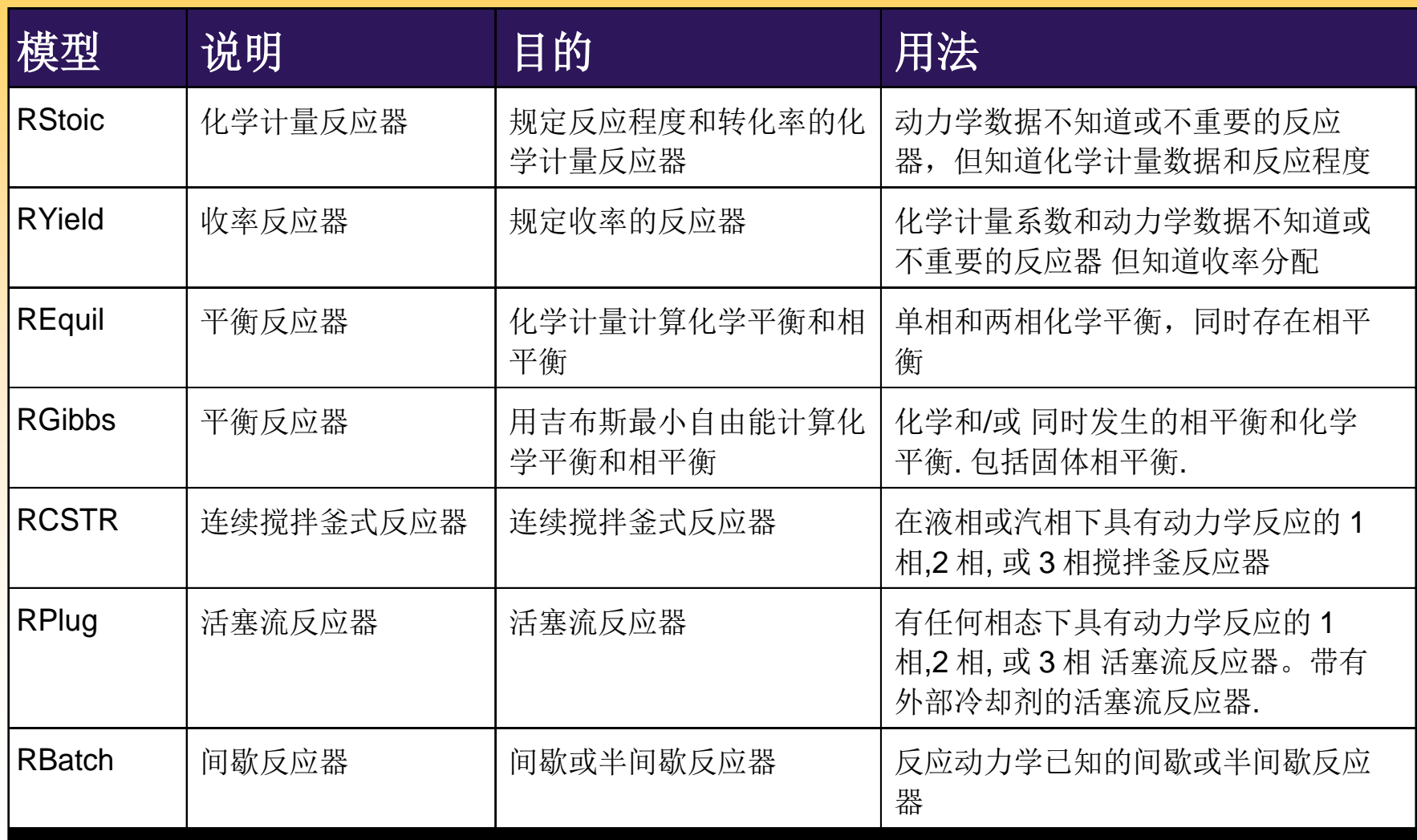

# 压力变化器

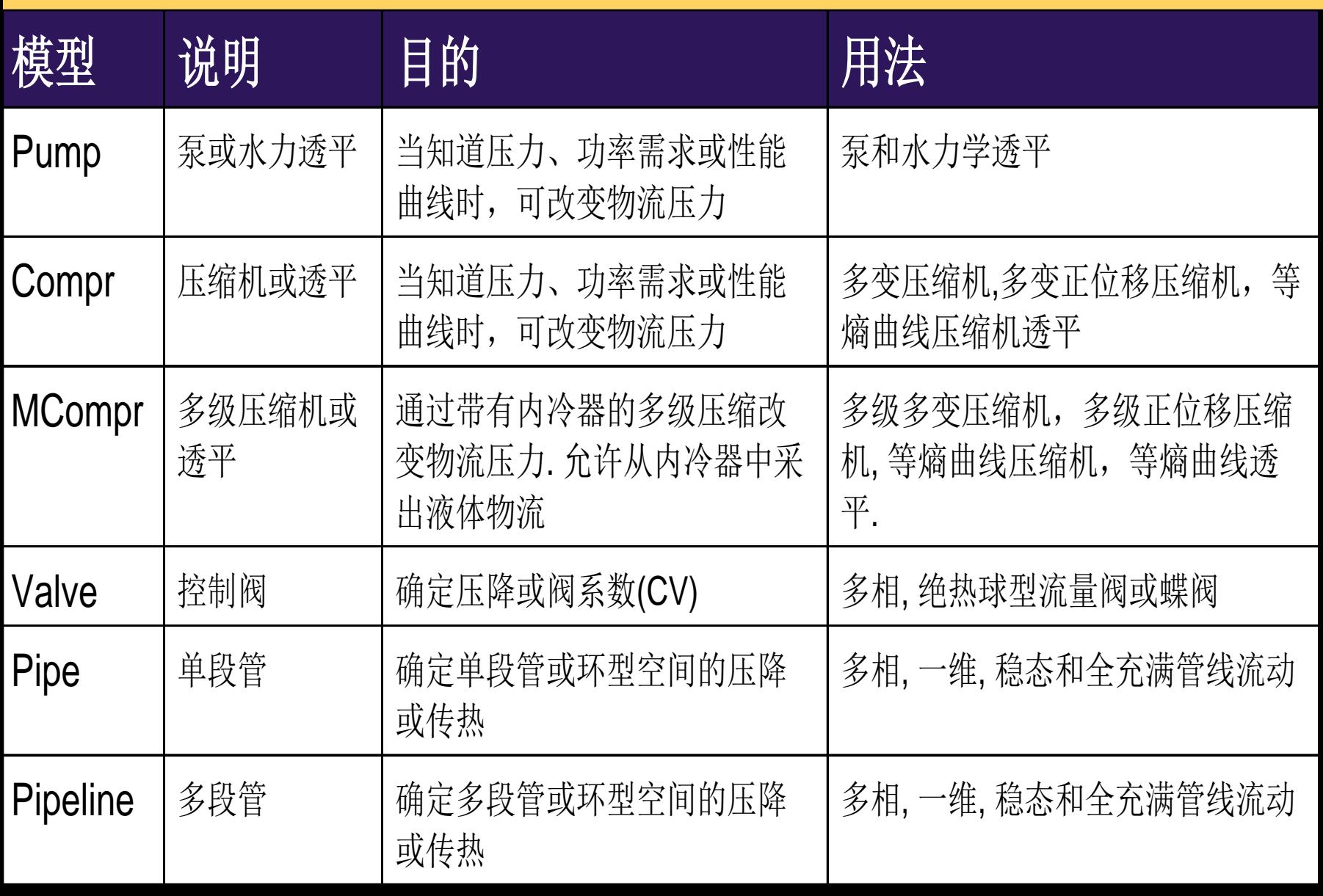

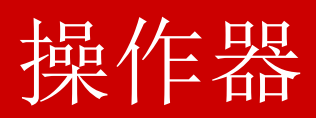

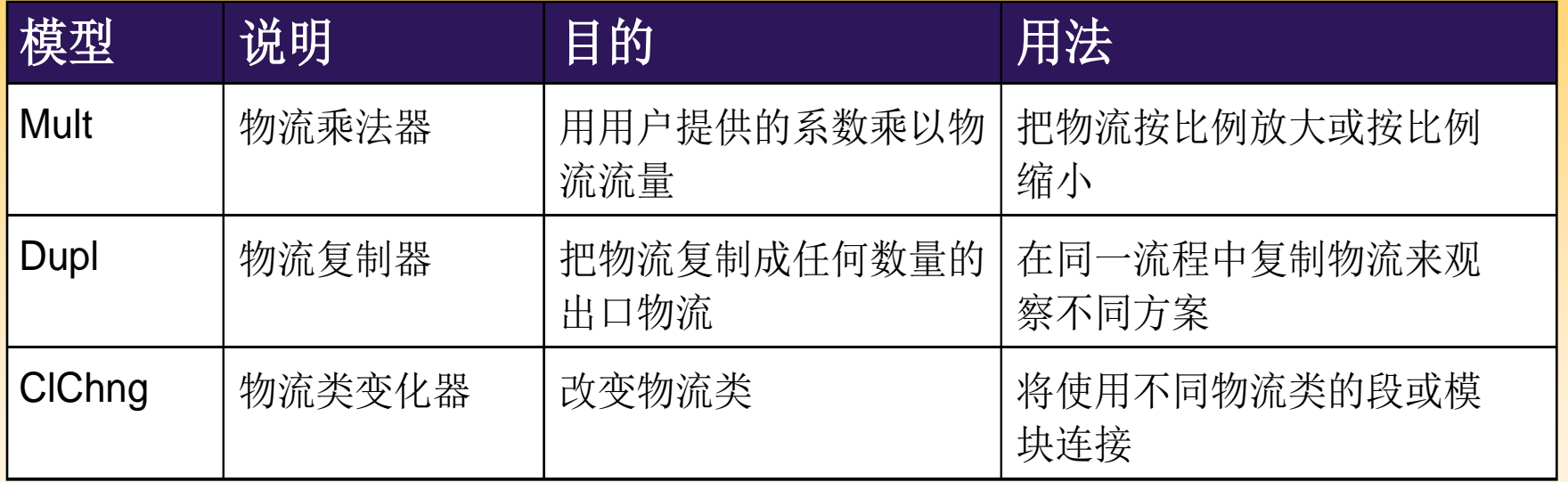

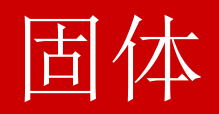

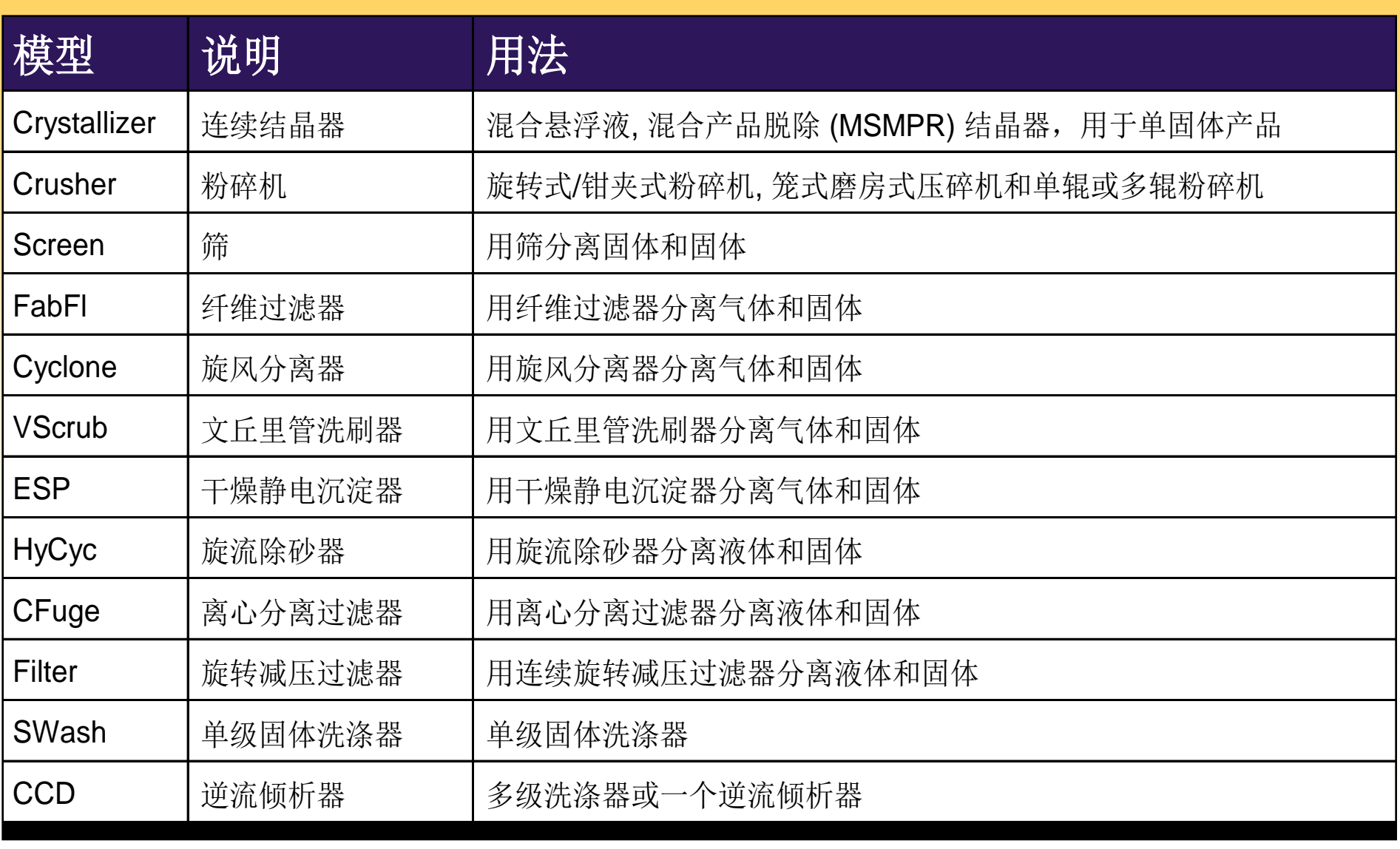

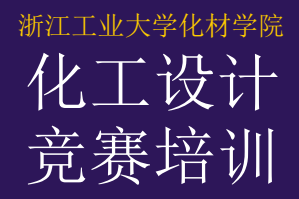

反应器模型

#### 目的*:*

#### 介绍各种类型的、可用的反应器模型, 每类中至少详细考 察一个反应器。

#### *Aspen Plus* 参考资料:

● 参考手册, 第1卷, 单元操作模型, 第7章

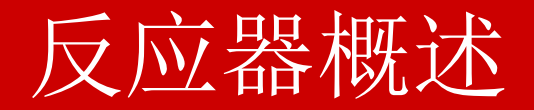

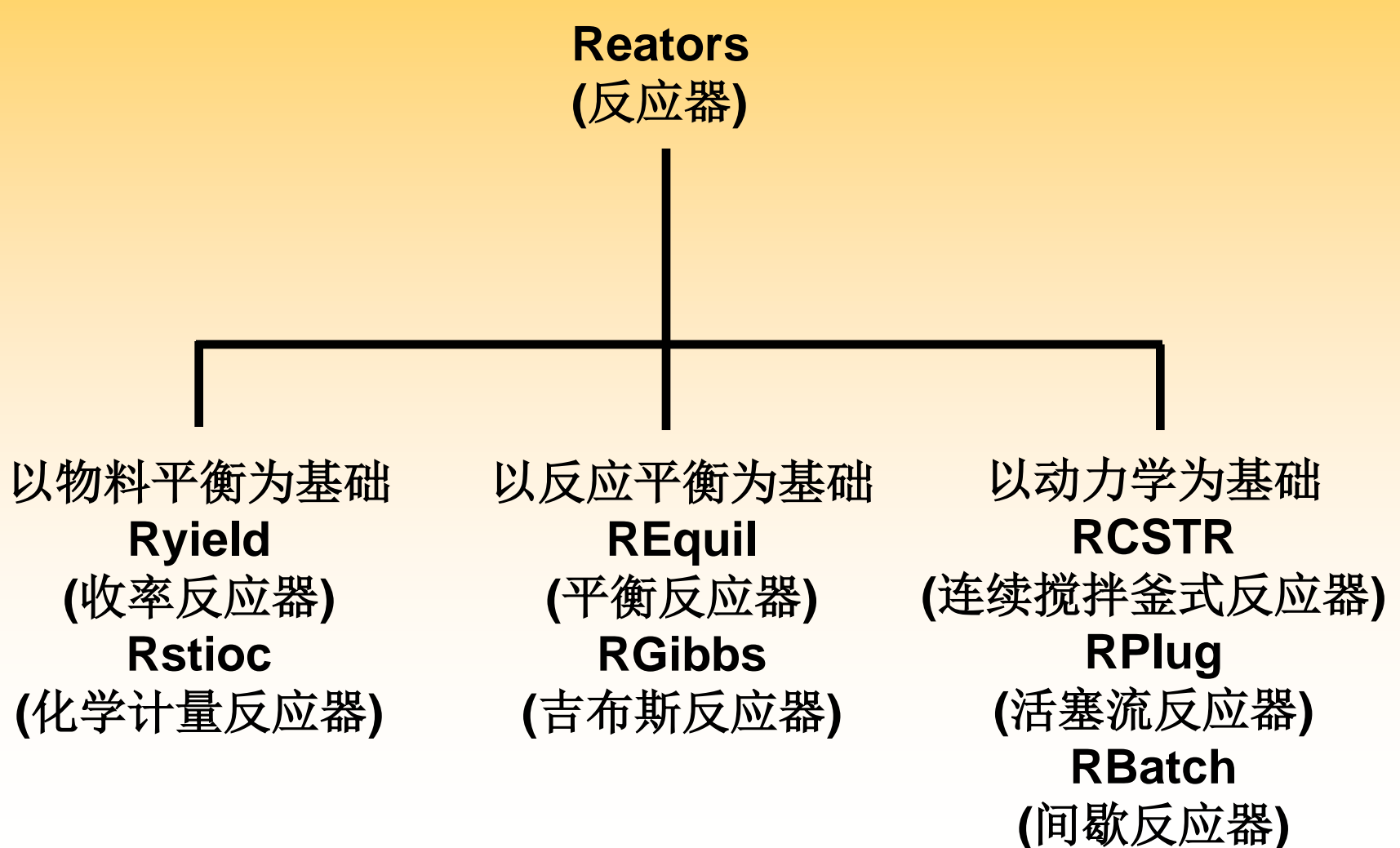

### 基于物料平衡反应器

#### • RYield

- 只要求物料平衡, 不要求原子平衡
- 用来模拟入口物流不知道,但出口物流已知的反应器(<sup>例</sup> 如,模拟一个炉子)

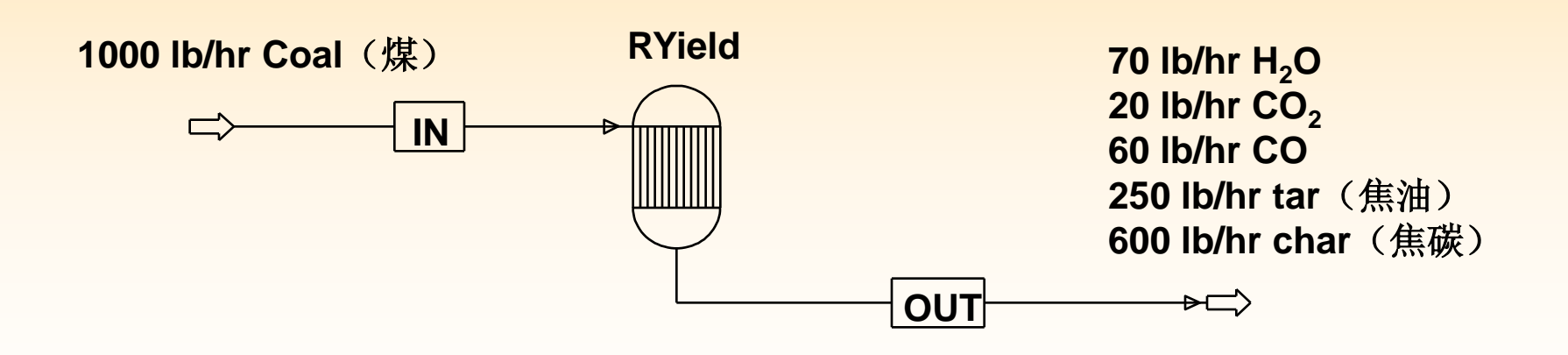

### 基于物料平衡反应器 *(*续*)*

#### • RStoic

- 要求原子平衡和质量平衡
- 用于化学平衡数据和动力学数据不知道或不重要的反应 器
- 可以规定或计算在参考温度和压力下的反应热

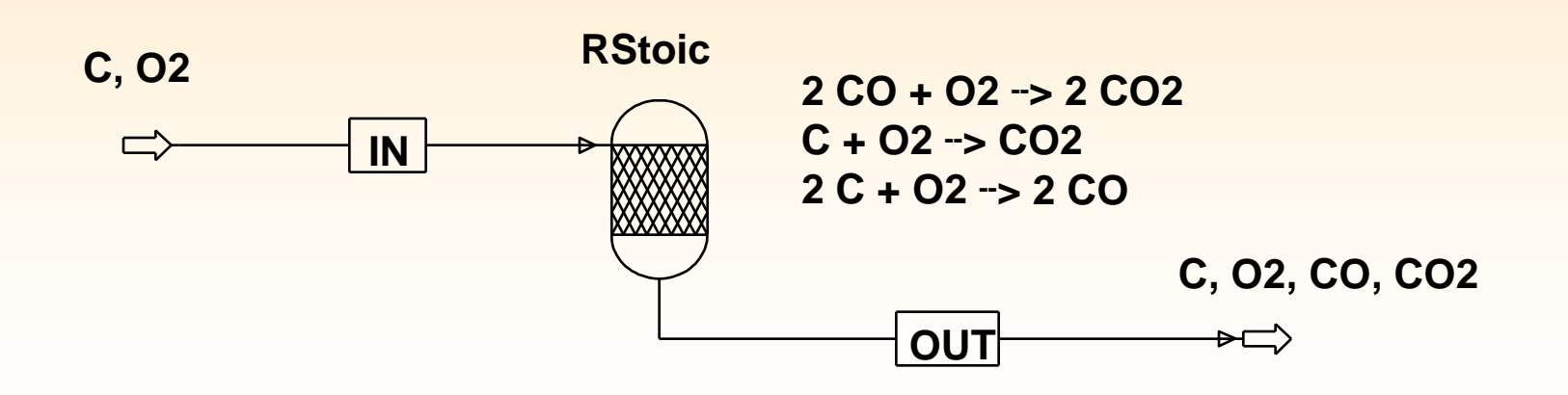

# 以化学平衡为基础的反应器

#### • 概述

- 不考虑反应动力学
- 各个模块能解算相似的问题,但问题规定不同
- 单个反应能达到严格平衡
- REquil
	- 通过求解反应平衡方程而计算化学平衡和相平衡
	- 不能进行3相闪蒸计算
	- 可用在有许多组分、已知一些反应并且较少组分参加反 应的情况

# 以化学平衡为基础的反应器*(*续*)*

- RGibbs
	- 未知反应

当发生的反应未知,或由于有许多组分参与反应,致使 反应数量很多时,该功能十分有用。

- 吉布斯能最小

通过吉布斯自由能最小化来确定在产品吉布斯自由能最 小时的产品组成。

- 固体平衡

RGibbs 是唯一能处理固-液-汽相平衡的Aspen Plus模块

# 动力学反应器

- 动力学反应器有 RCSTR, RPlug 和RBatch。
- 因为考虑了反应动力学, 所以必须定义反应动力学。
- 动力学可以用一个内置模型定义, 或用一个用户子程序定义 ,现有的内置模型是:
	- 幂律模型
	- Langmuir-Hinshelwood-Hougen-Watson (LHHW)
- 反应的催化剂的反应系数可以为零。
- 反应是用反应 ID 指定。

# 使用反应 ID

- 反应 ID被设置成对象, 独立于反应器, 并且在反应器中被引 用。
- 单个反应ID可以在任意个数动力学反应器(RCSTR, RPlug 和 RBatch.)中引用 。
- 若建立一个反应ID,请进入 *Reactions Reactions* 对象管理 器页面。

### 幂律速率表达式(Power Low)

rate = 
$$
k^* \prod_i [\mathcal{R} \mathcal{F}_i]^{\overline{*}\mathcal{F}^{\mathcal{F}}}
$$
  
 $k = (\mathcal{F} \mathcal{F} \mathcal{F}) \mathcal{T}^n \exp \left(-\frac{\mathcal{F} \mathcal{F} \mathcal{F} \mathcal{F}}{RT}\right)$ 

$$
\overrightarrow{A} = \frac{2A + 3B}{\leftarrow} \frac{k_1}{k_2} C + 2D
$$

正反应**:** (假设反应中A为2级,B为3级) 系数: A: -2 B: -3 C: 1 D: 2 指数: A: 2 B: 3 C: 0 D: 0

逆反应**:** (假设反应中C为1级,D为2级) 系数: C: -1 D: -2 A: 2 B: 3 指数: C: 1 D: 2 A: 0 B: 0

# 双曲线型(LHHW Rate Expression)

#### The general LHHW expression is:

(kinatic factor)(driving force expression) (adsorption term)  $r =$ 

Where:

Kinetic factor =  $k(T/T_0)^n e^{-(E/R)[1/T-1/T_0]}$  $= k_0 e^{-E/RT}$  (不输入)

$$
Driving force expression = k_1 \prod_{i=1}^{N} C_i^{\alpha_i} - k_2 \prod_{j=1}^{N} C_j^{\beta_j}
$$

Adsorption term =  $\begin{bmatrix} 5 \\ 2 \end{bmatrix}$ 

$$
\left[\sum_{i=1}^M K_i \left(\prod_{j=1}^N C_j^{nu_j}\right)\right]
$$

*m*

$$
(1 + K_A C_A^{0.5} C_C + K_B C_B + K_C C_C)^2
$$

- $r =$  rate of reaction
- $k = pre-exponential factor$
- $T =$  absolute temperature
- = reference temperature
- n = temperature exponent
- m = adsorption term exponent
- $E =$  activation energy
- $R = gas$  law constant
- $K = constant$
- $k1 = constant$
- k2= constant
- $N =$  number of components
- M = number of terms in adsorption expression
- $C =$  component concentration
- $i, j =$  indices
- α= exponent
- β= exponent
- $nu =$ exponent

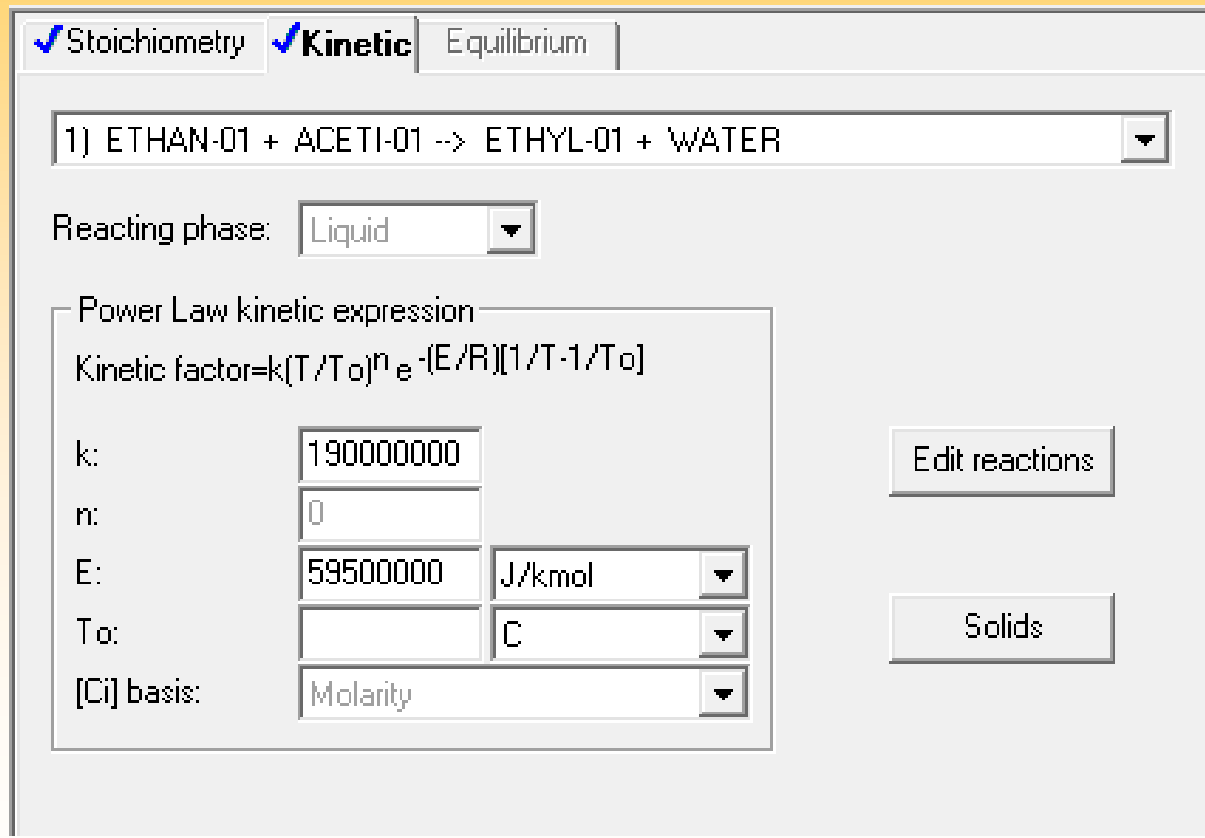

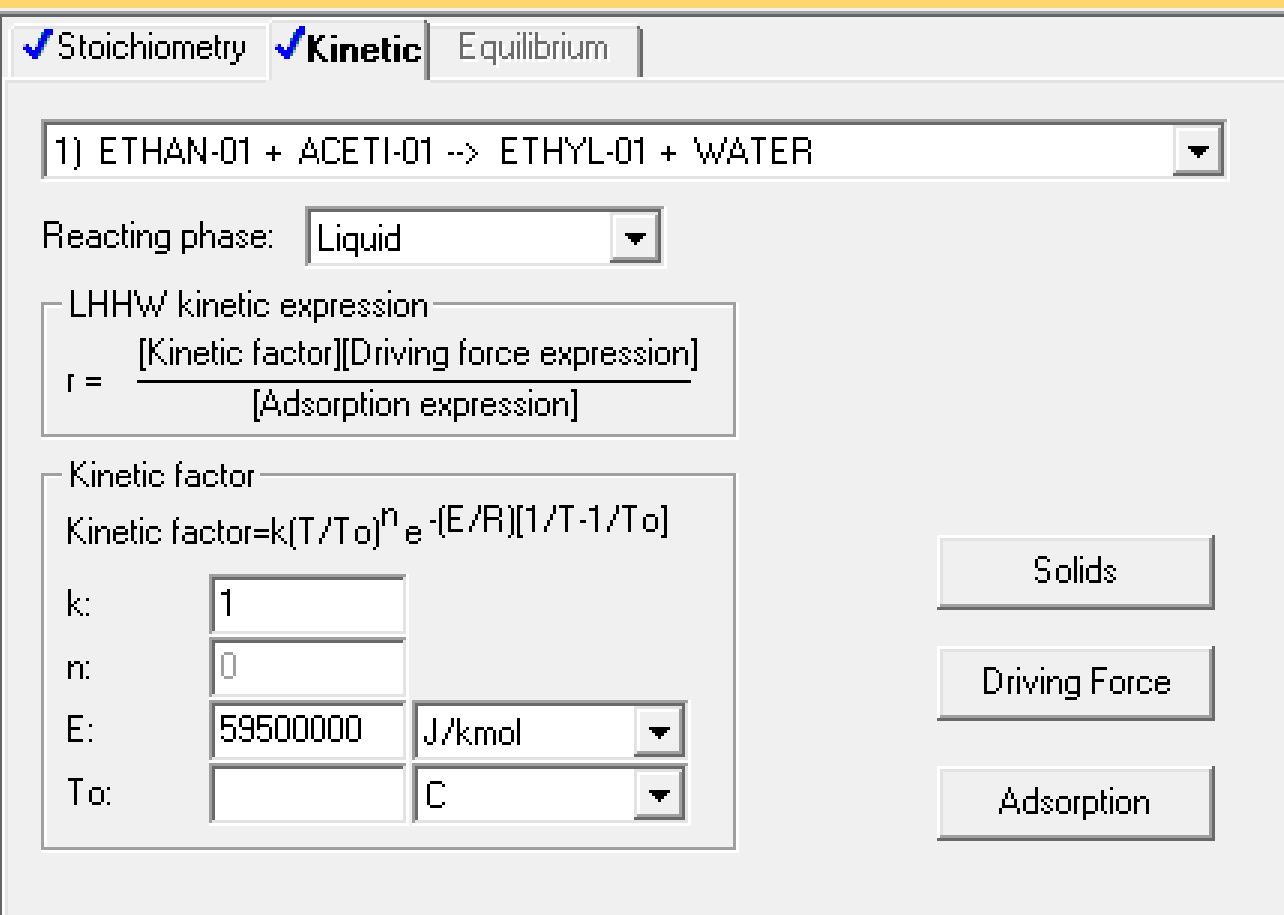

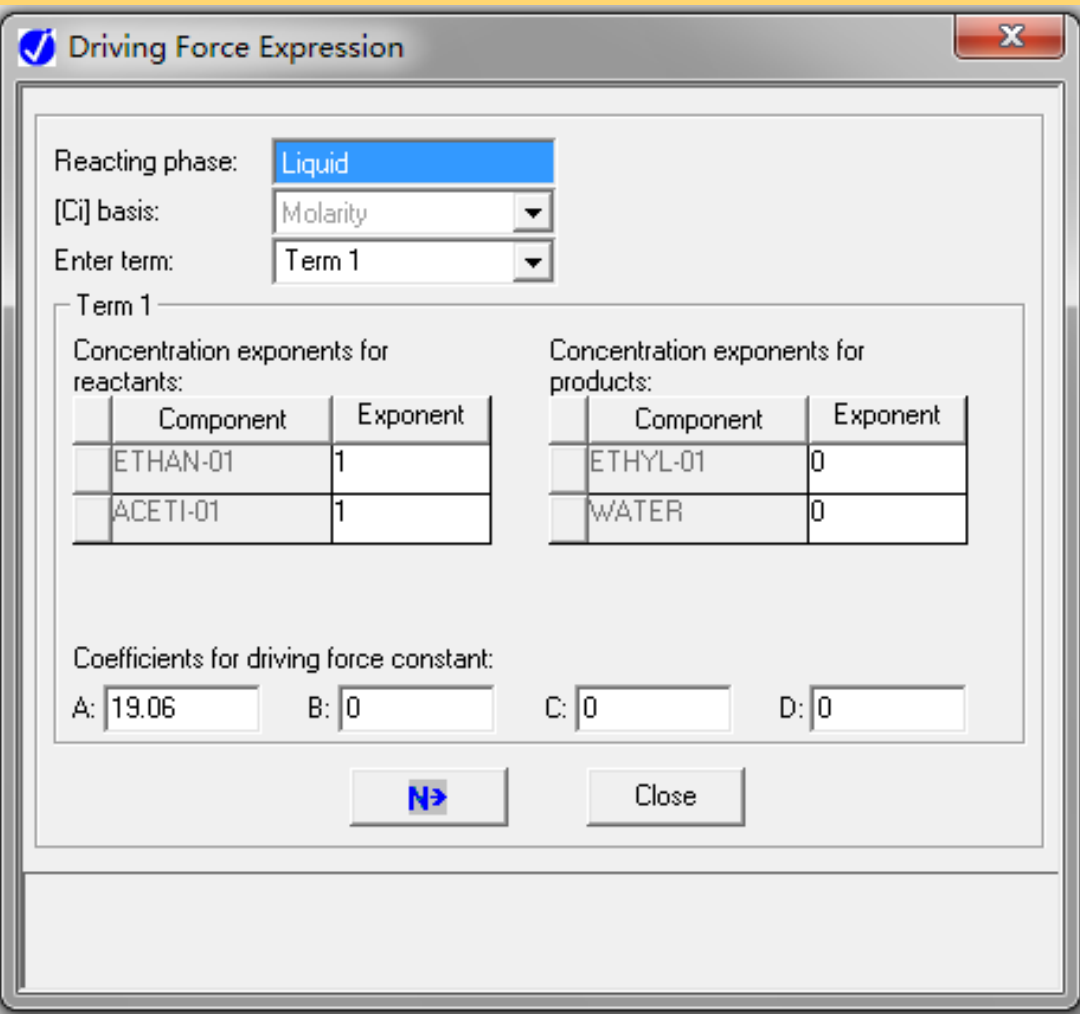

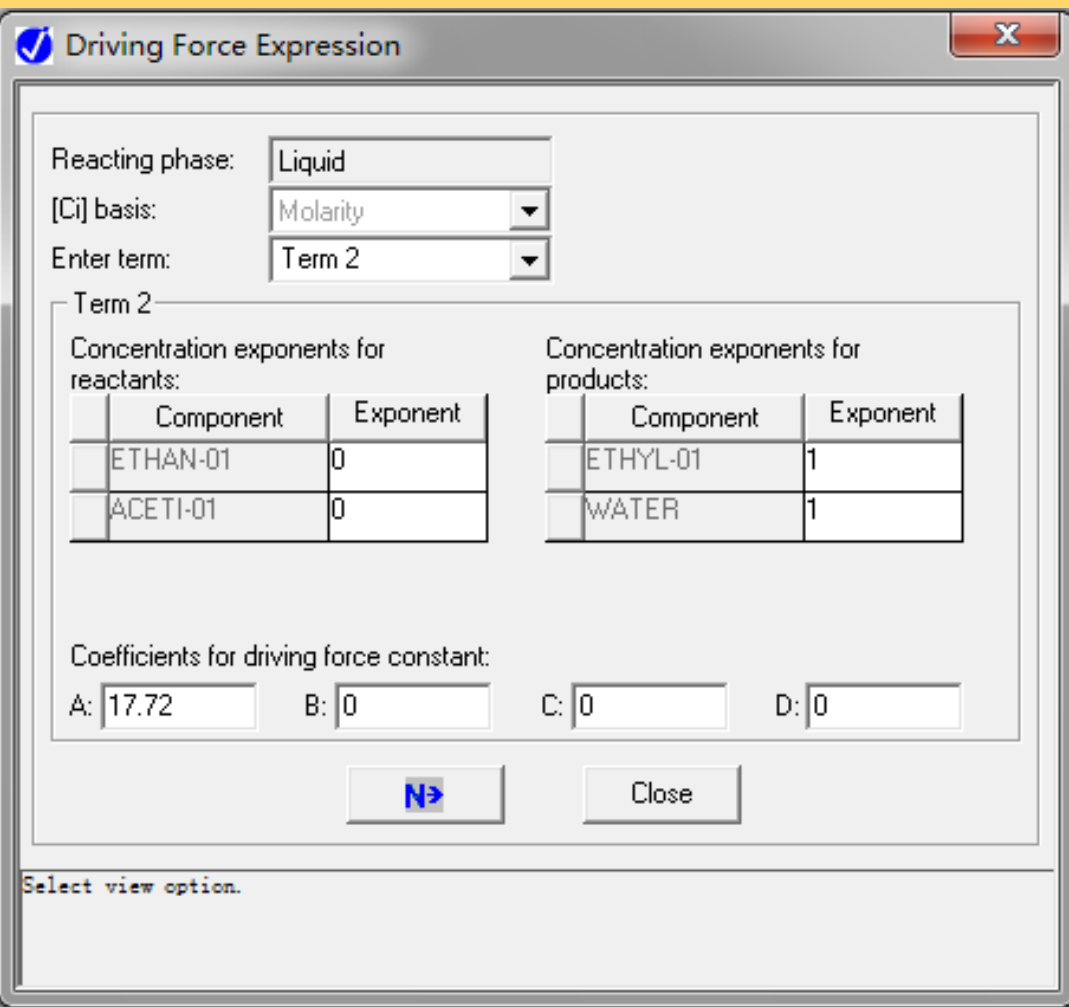

#### LHHW Rate Expression

If you do not specify , Aspen Plus uses the reduced kinetic factor expression:

Kinetic factor = 
$$
k(T/T_0)^n e^{-(E/R)[1/T-1/T_0]}
$$

In the driving force and adsorption expressions, the constants K , which may be ratios of kinetic constants, can be temperature dependent. These relationships are written as:

$$
\ln(K) = A + \frac{B}{T} + C \times \ln(T) + D \times T
$$

Where:

 $A, B, C, D$  —— Constants

 $K = K_i, k_1, k_2$   $k_1 = 1.9 \times 10^8$   $k_2 = 5 \times 10^7$ T —— Temperature  $A = ln(1.9 \times 10^8) = 19.06$   $B = ln(5 \times 10^7) = 17.72$ 

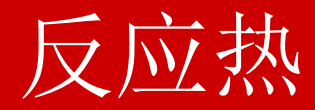

- 不需要为反应提供反应热。
- 反应热通常按反应器入口和出口焓差计算 (参见附录 A).
- 如果你有的反应热数值和Aspen Plus 计算出的反应热数值 不相匹配,你可以调整一个或多个组分的生成热 (DHFORM), 使你的反应热数据和计算的反应热数据相匹 配。
- 在RStoic 反应器中, 可以规定或计算参考温度、压力下的 反应热。

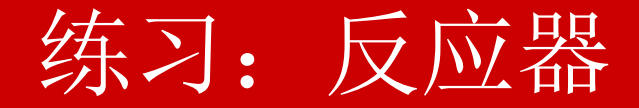

#### 目的**:** 用不同反应器类型模拟一个反应,比较各个反应器类型的不 同用法。

反应器条件:

**Temperature**  $(\mathbb{a} \mathbb{B}) = 70 \text{ C}$ Pressure  $(E<sub>1</sub>) = 1$  atm

化学计量式:

Ethanol (乙醇) + Acetic Acid (乙酸) <--> Ethyl Acetate (乙酸乙酯) + Water(水)

动力学参数:

正反应: Pre-exp. Factor  $(\text{simB}) = 1.9 \times 10^8$ , Act. Energy (活化能) =  $5.95 \times 10^7$  J/kmol 逆反应: Pre-exp. Factor (指前因子) =  $5.0 \times 10^7$ , Act. Energy (活化能) = 5.95 x 10<sup>7</sup> J/kmol 反应中每个反应物的反应都是1级 (总共为2级)。 反应发生在液相中。

提示: 核对每个反应器是否把汽相和液相都考虑成有效相态。

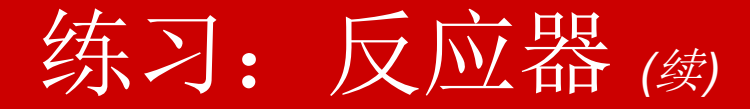

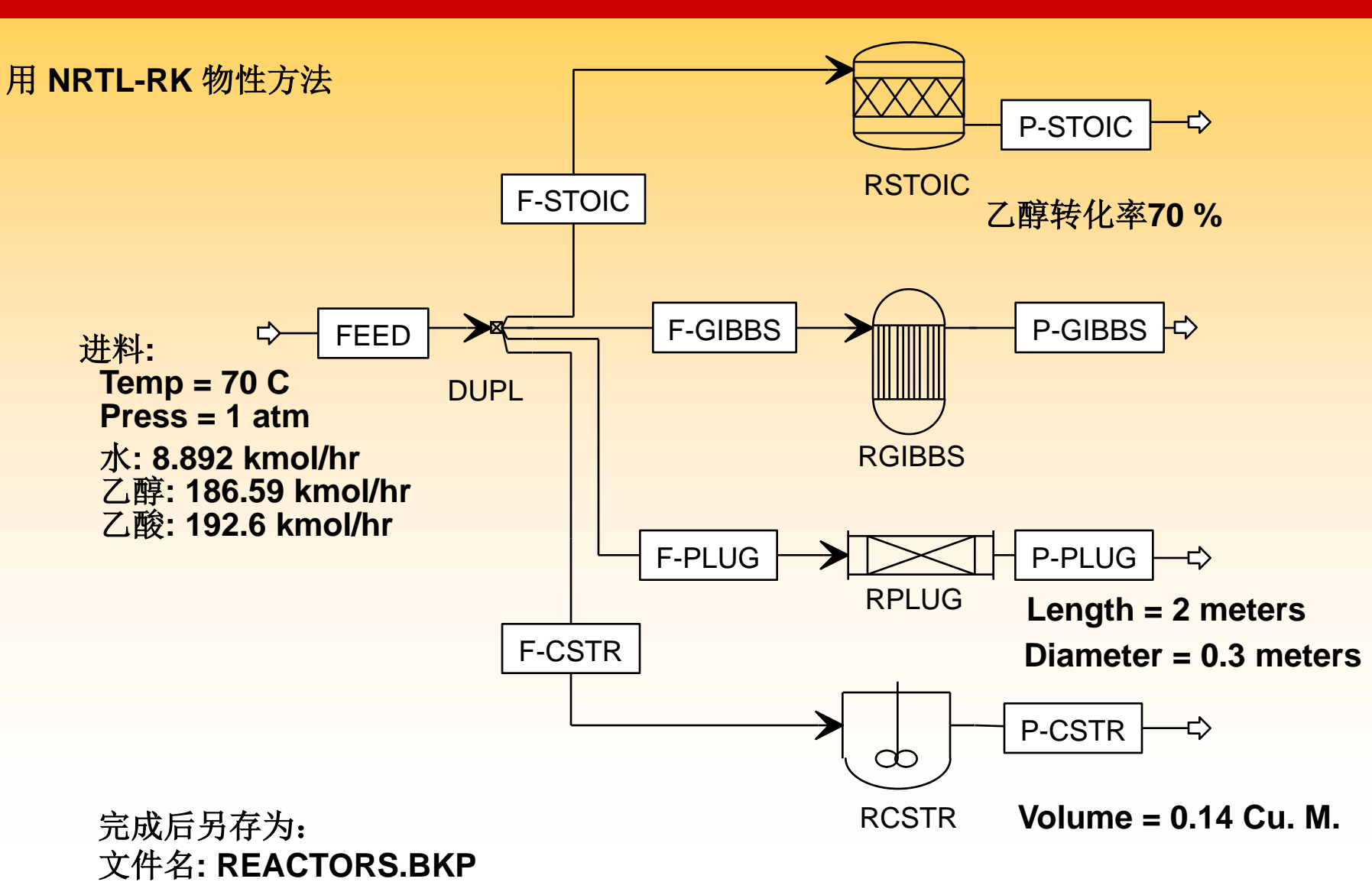

#### 练习:环己烷生产过程

#### 目的**:**创建一个流程来模拟环己烷生产过程 环己烷可以用苯加氢反应得到,反应如下: C6H6 + 3 H2 = C6H12 环己烷

在进入固定床接触反应器之前,苯和氢气进料与循环氢气和环己烷混合。 假设苯转化率为 99.8%。

反应器出料被冷却,轻气体从产品物流中分离出去。 部分轻气体作为循 环氢气返回反应器。

从分离器出来的液体产品物流进入蒸馏塔进一步脱除溶解的轻气体,使最 终产品稳定。部分环己烷产品循环进入反应器,辅助控制温度。

练习:环己烷生产

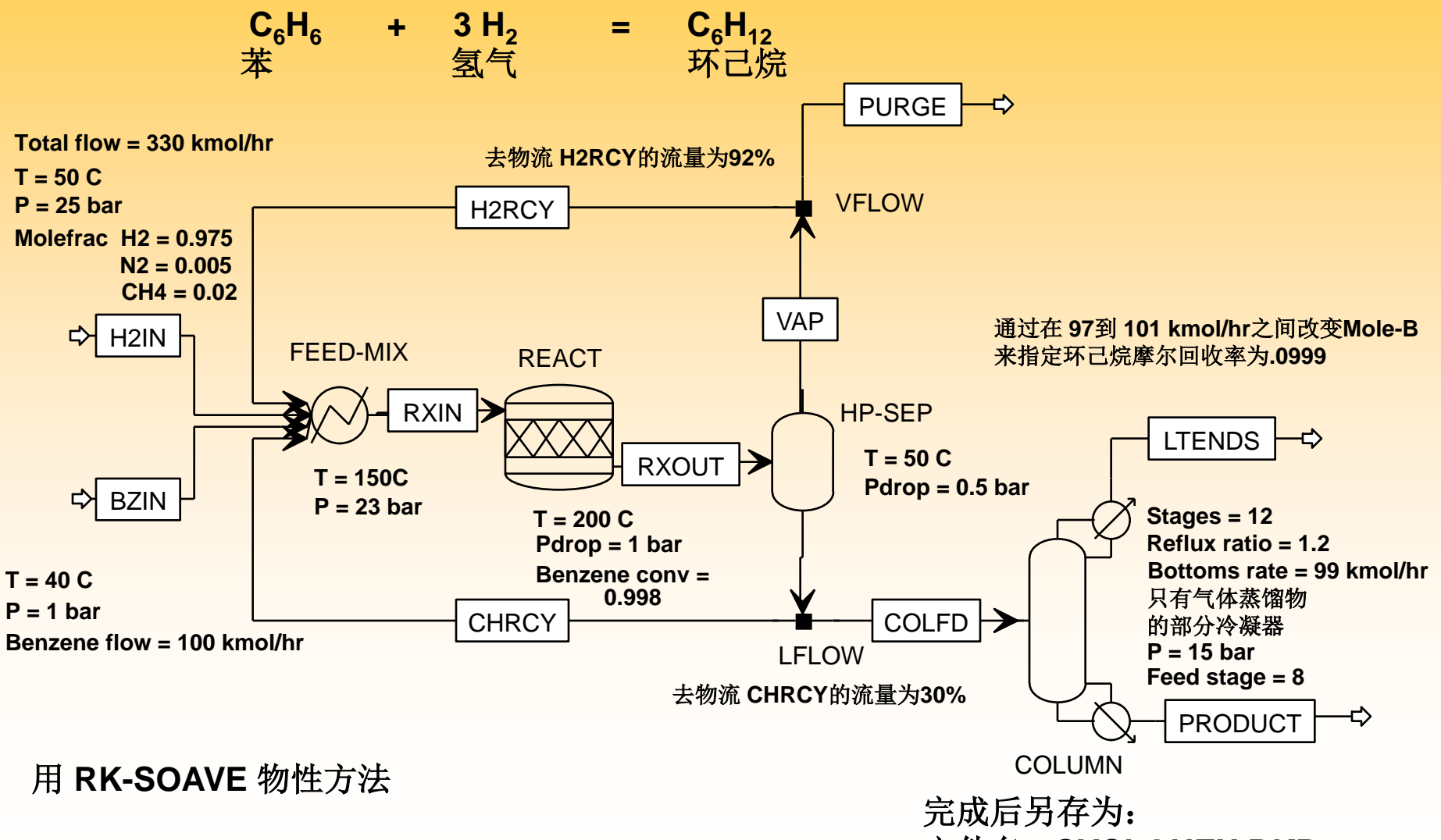

文件名**: CYCLOHEX.BKP**

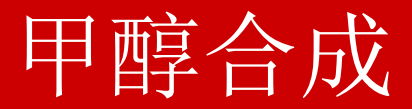

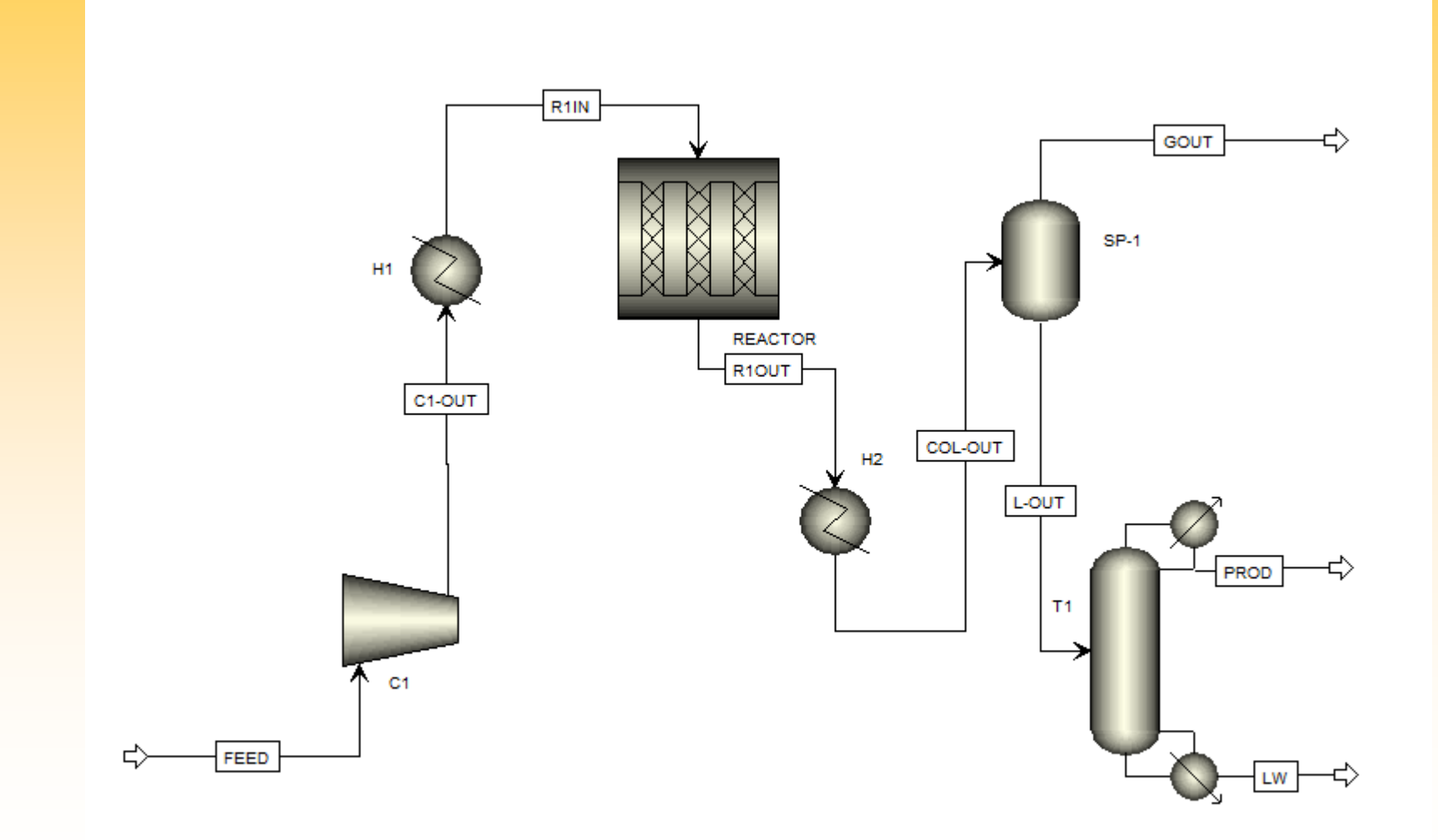
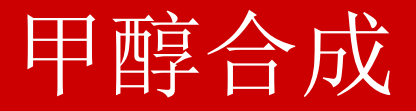

- FEED 5000kmol/h
- 反应温度280℃, 压力5MPa
- 冷却到40℃
- 减压到1MPa,闪蒸
- 0.2MPa下精馏
- <sup>40</sup>块塔板,合适的回流比

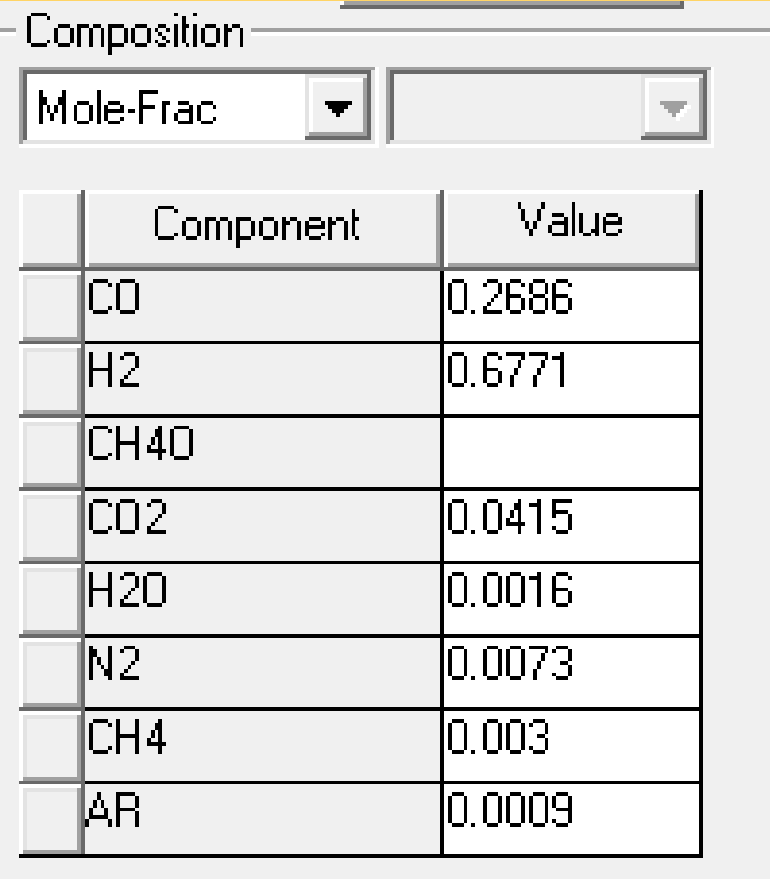

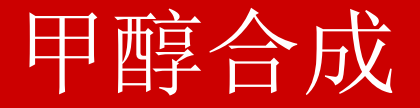

- 反应方程式: CO+2H<sub>2</sub> ← Cat. → CH<sub>3</sub>OH  $CO_2 + 3H_2 \longleftrightarrow CH_3OH + H_2O$
- 物性计算方法: **BWR-LS**

2

*CO*

*r*

1

**6** 
$$
\overrightarrow{K_{\text{D}}} = \frac{k_1 \left( P_{\text{CO}} P_{H_2}^2 - \frac{1}{K_{P1}} P_{\text{CH}_3\text{OH}} \right)}{1 + K_{\text{CO}} P_{\text{CO}} + K_{\text{CO}_2} P_{\text{CO}_2} + K_{H_2} P_{H_2}} \text{ (kmol/m}^3 \cdot \text{s)}
$$
\n
$$
-r_{\text{CO}_2} = \frac{k_2 \left( P_{\text{CO}_2} P_{H_2}^3 - \frac{1}{K_{P2}} P_{\text{CH}_3\text{OH}} P_{H_2\text{O}} \right)}{K_{P2}} \text{ (kmol/m}^3 \cdot \text{s)}
$$

 $(1+K_{CO}P_{CO}+K_{CO}P_{CO}+K_{H_2}P_{H_2})$ 

 $K_{CO}P_{CO} + K_{CO_2}P_{CO_2} + K_{H_2}P_{H_1}$ 

 $CO^{1}$  CO  $\tau$   $N_{CO_2}$   $^1$  CO<sub>2</sub>  $\tau$   $N_{H_2}$   $^1$  H

 $+ K_{CO} P_{CO} + K_{CO_2} P_{CO_2} +$ 

2  $C_2$   $\pi_2$   $\pi_2$ 

2  $\sqrt{m_0l/m^3}$ 

 $\frac{p_2}{p_4}$  (kmol/m<sup>3</sup>·s)

 $\frac{1}{4}$  (kmol/m<sup>3</sup> · s)

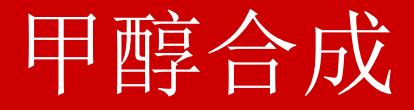

• <sup>在</sup>**SI**制下,速率方程中各系数:

**1.**速度常数

$$
k_1 = 6.175 \times 10^{-16} \exp\left(\frac{5.043 \times 10^7}{RT}\right) \quad \text{(kmol/m}^3 \cdot \text{s} \cdot \text{Pa}^3)
$$
\n
$$
k_2 = 6.296 \times 10^{-20} \exp\left(\frac{6.997 \times 10^7}{RT}\right) \quad \text{(kmol/m}^3 \cdot \text{s} \cdot \text{Pa}^4)
$$

**2.**平衡常数

$$
\ln K_{p_1} = -75.707 + 1.3818 \times 10^4 \frac{1}{T} + 3.2095 \ln T
$$
  

$$
\ln K_{p_2} = -81.246 + 9.9079 \times 10^3 \frac{1}{T} + 4.4263 \ln T
$$

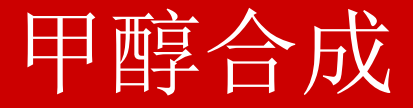

• <sup>在</sup>**SI**制下,速率方程中各系数: **3.**吸附常数 2 2 4 3 3  $\ln K_{\rm CO} = 5.35763$  – 1.309  $\times 10^4$   $\frac{1}{T}$  $\ln K_{\rm CO_2} = -21.64851 \pm 2.257 \times 10^3 \, \frac{1}{T}$  $\ln K_{_{H_2}} = -12.19395 - 1.585 \times 10^3 \, \frac{1}{T}$ *T T T*

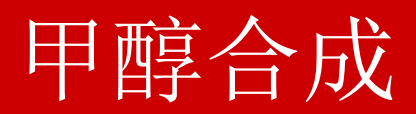

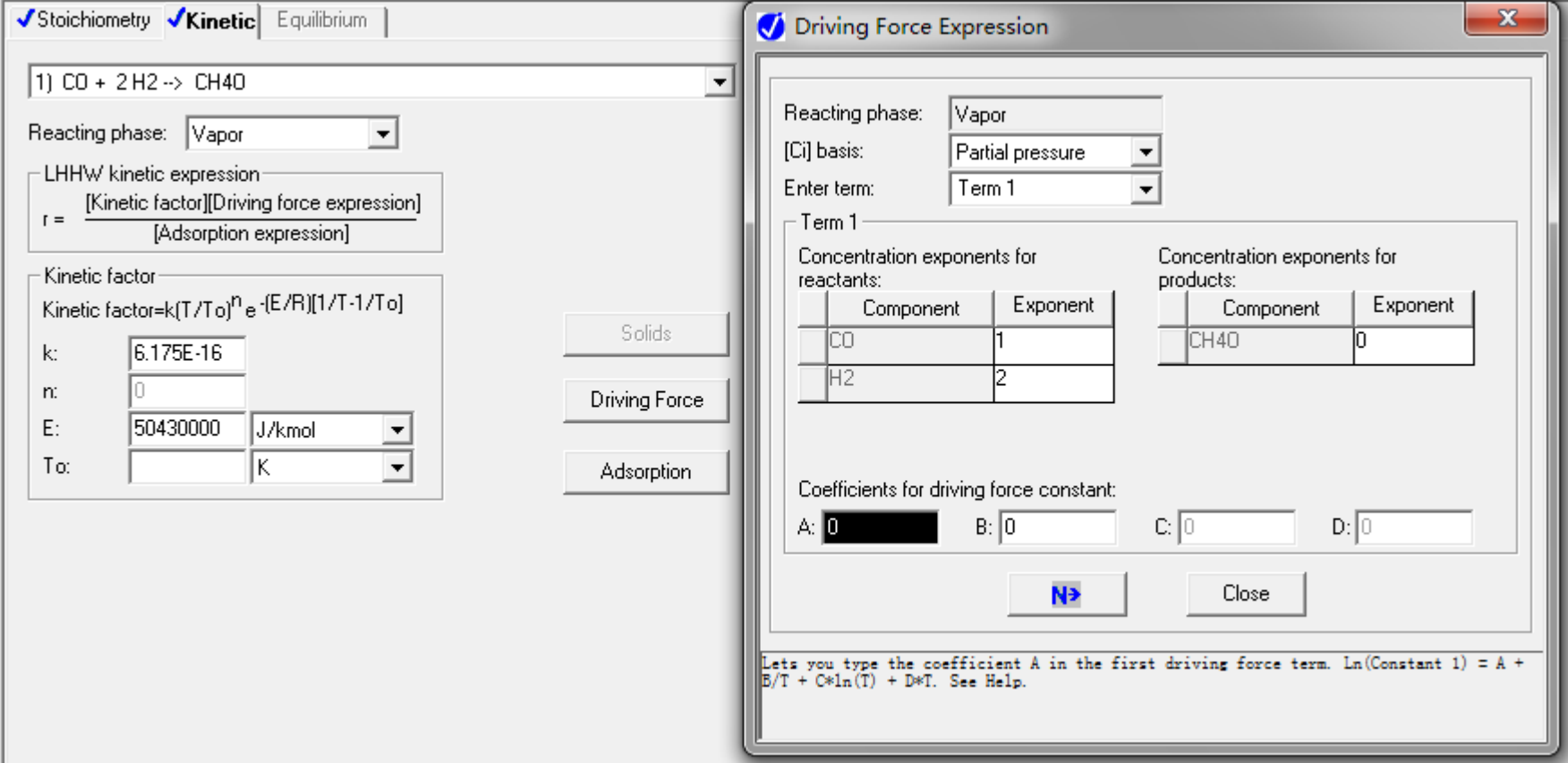

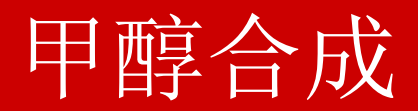

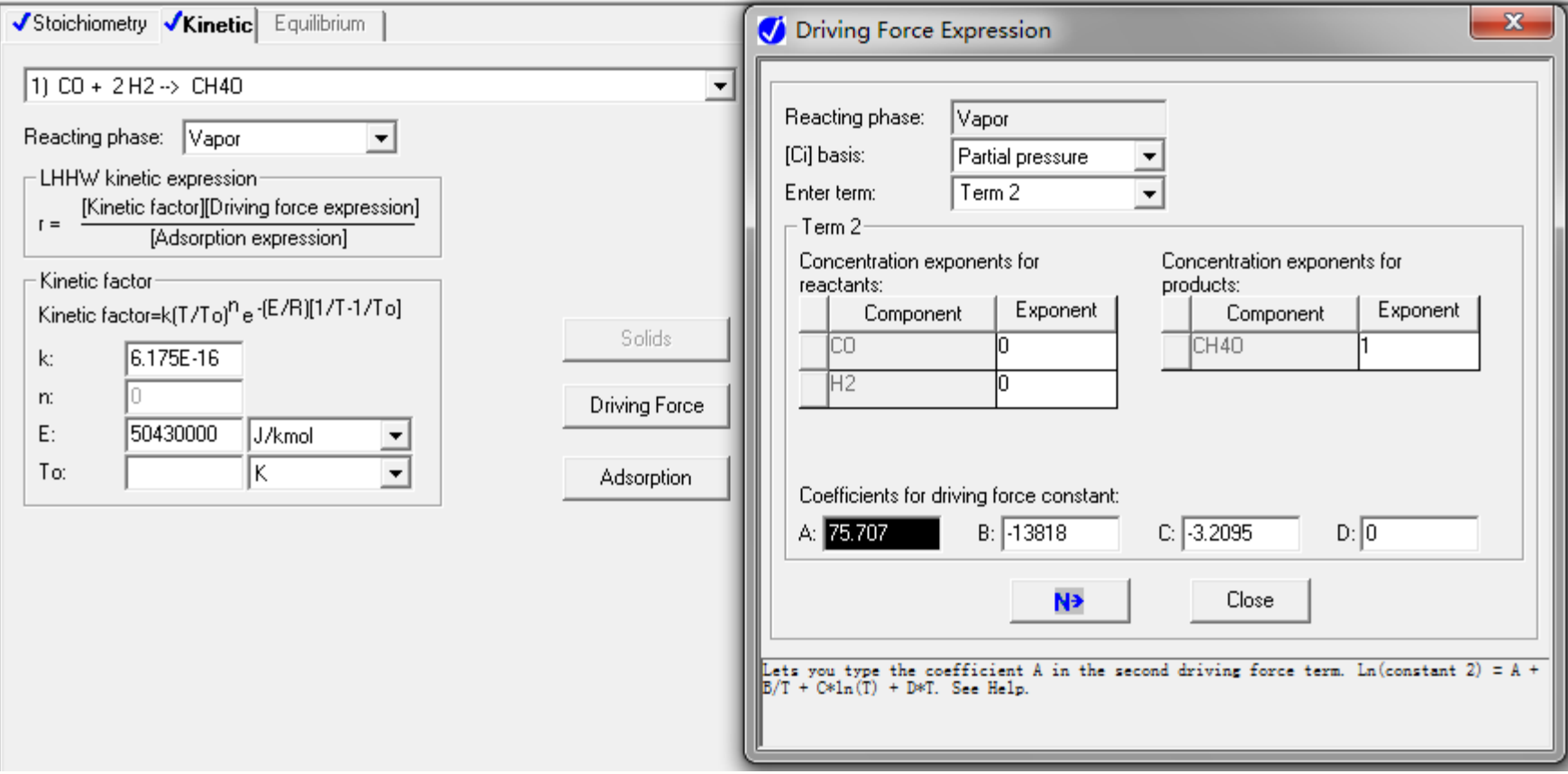

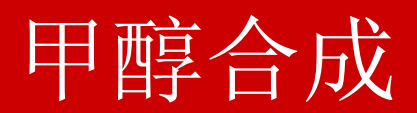

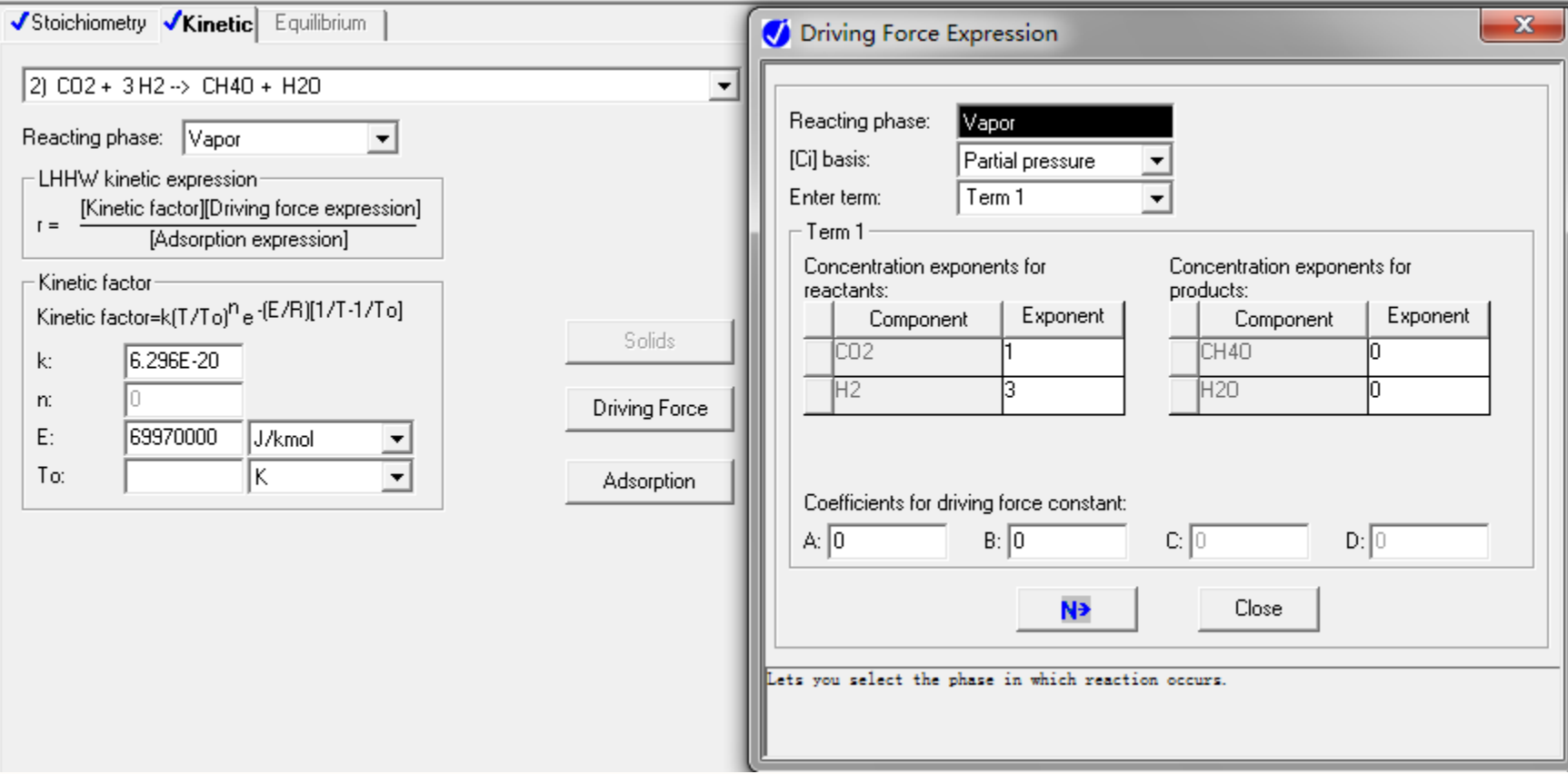

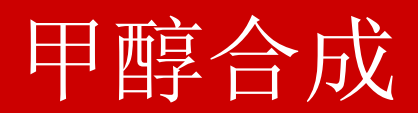

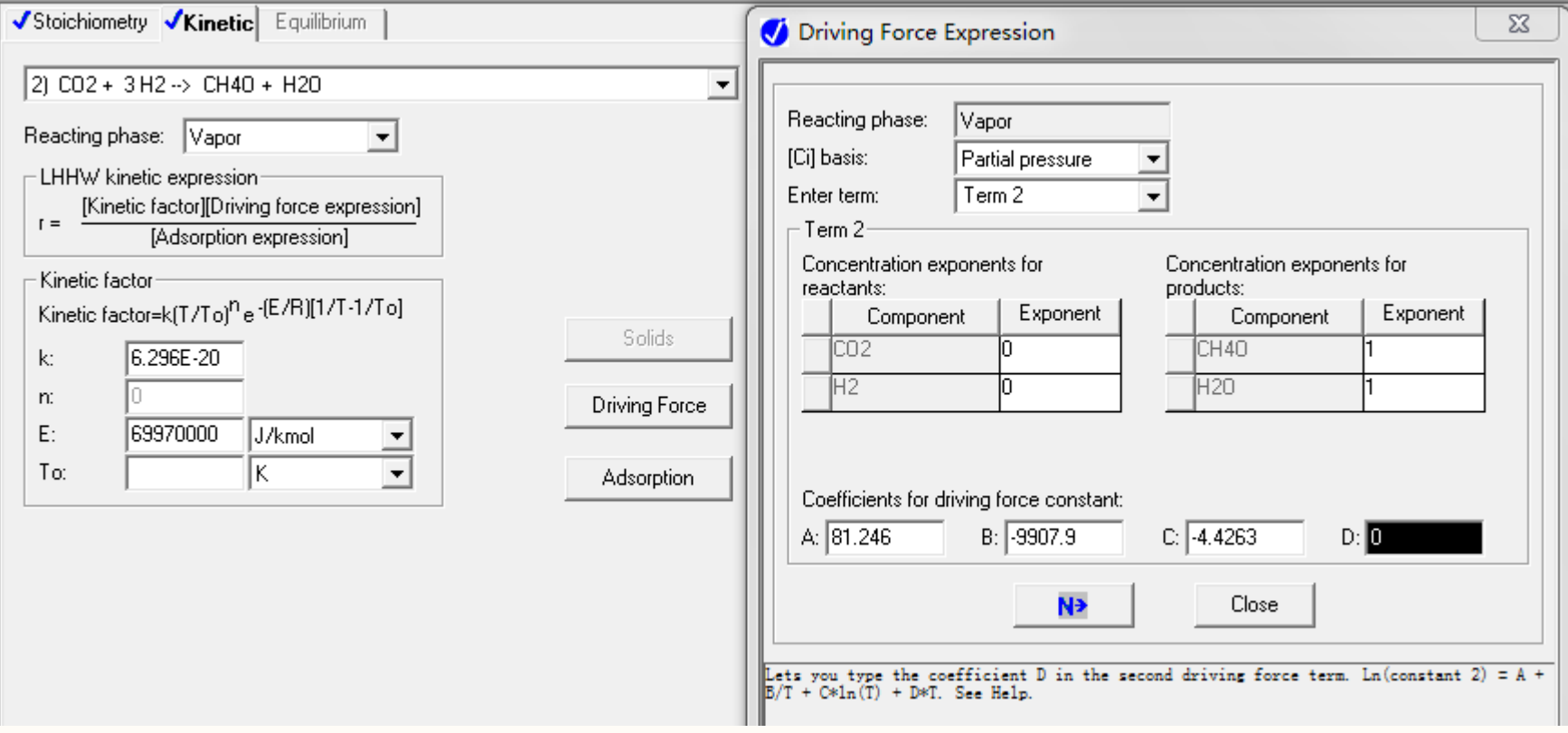

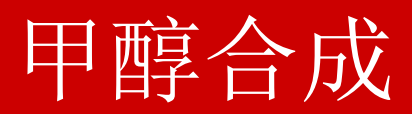

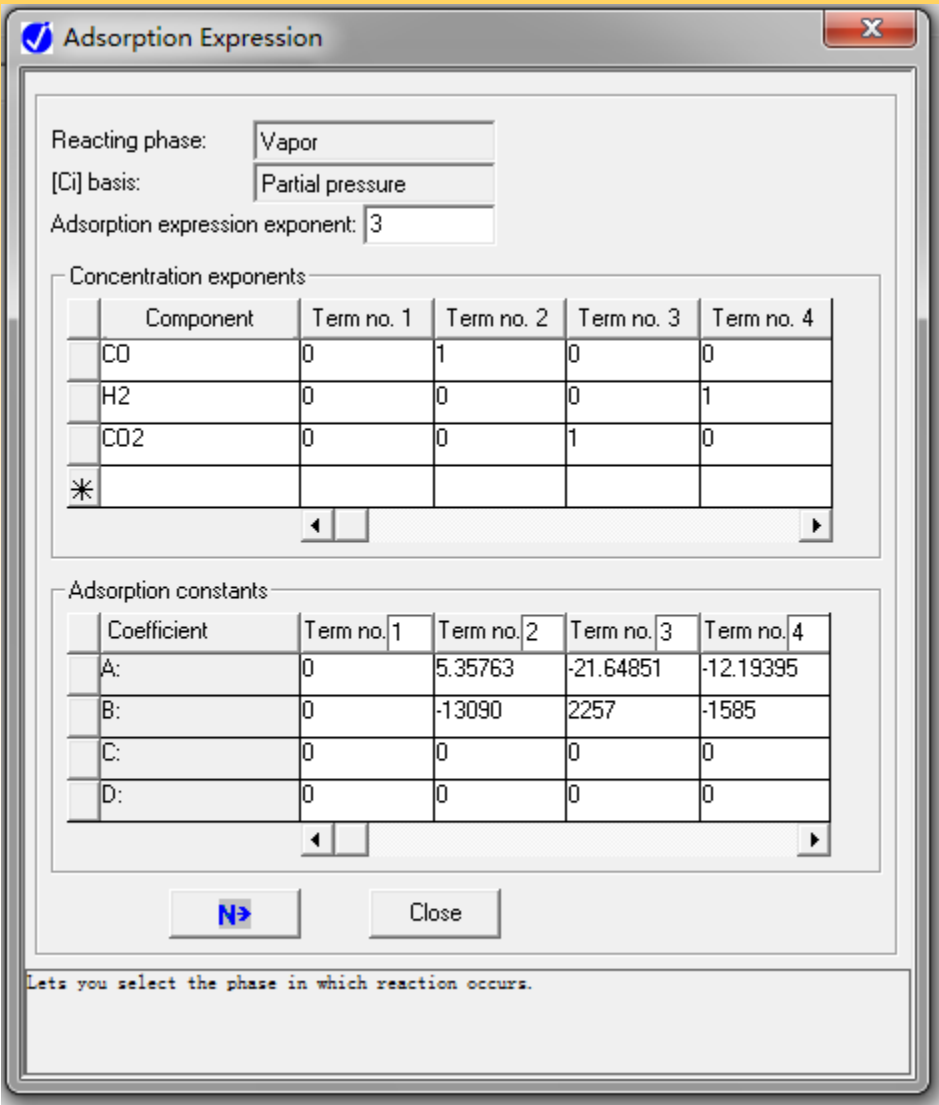

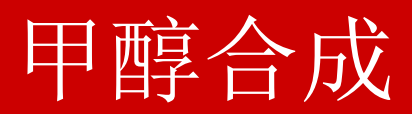

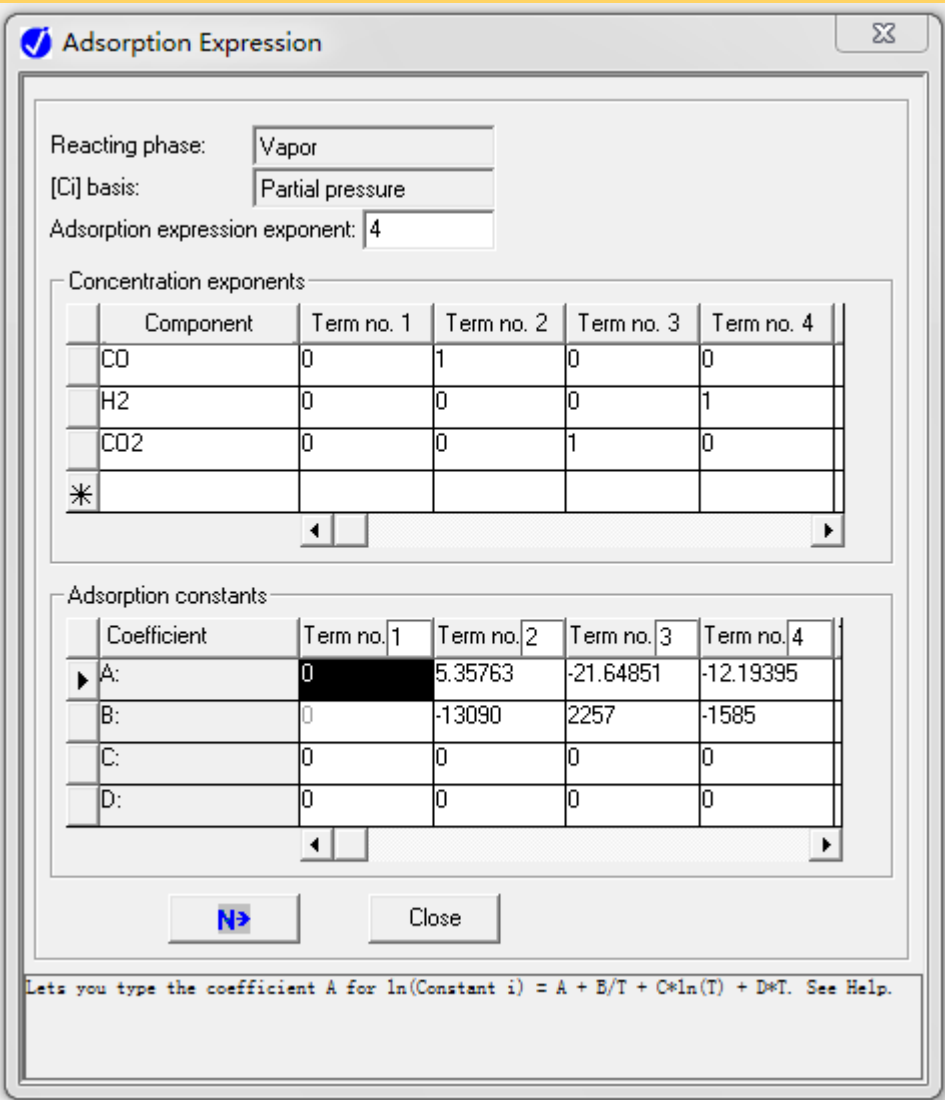

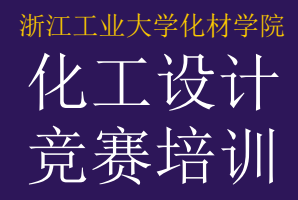

#### RBatch —间歇釜反应器

性质:间歇或半间歇操作的搅拌釜,釜内达到理想 混合。自动根据加料和辅助时间提供缓冲罐, 实现与连续过程的连接。

用途:已知化学反应式、动力学方程和平衡关系, 计算所需的反应器体积和反应时间,以及反应 器热负荷。

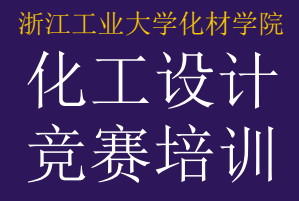

#### RBatch —间歇釜反应器

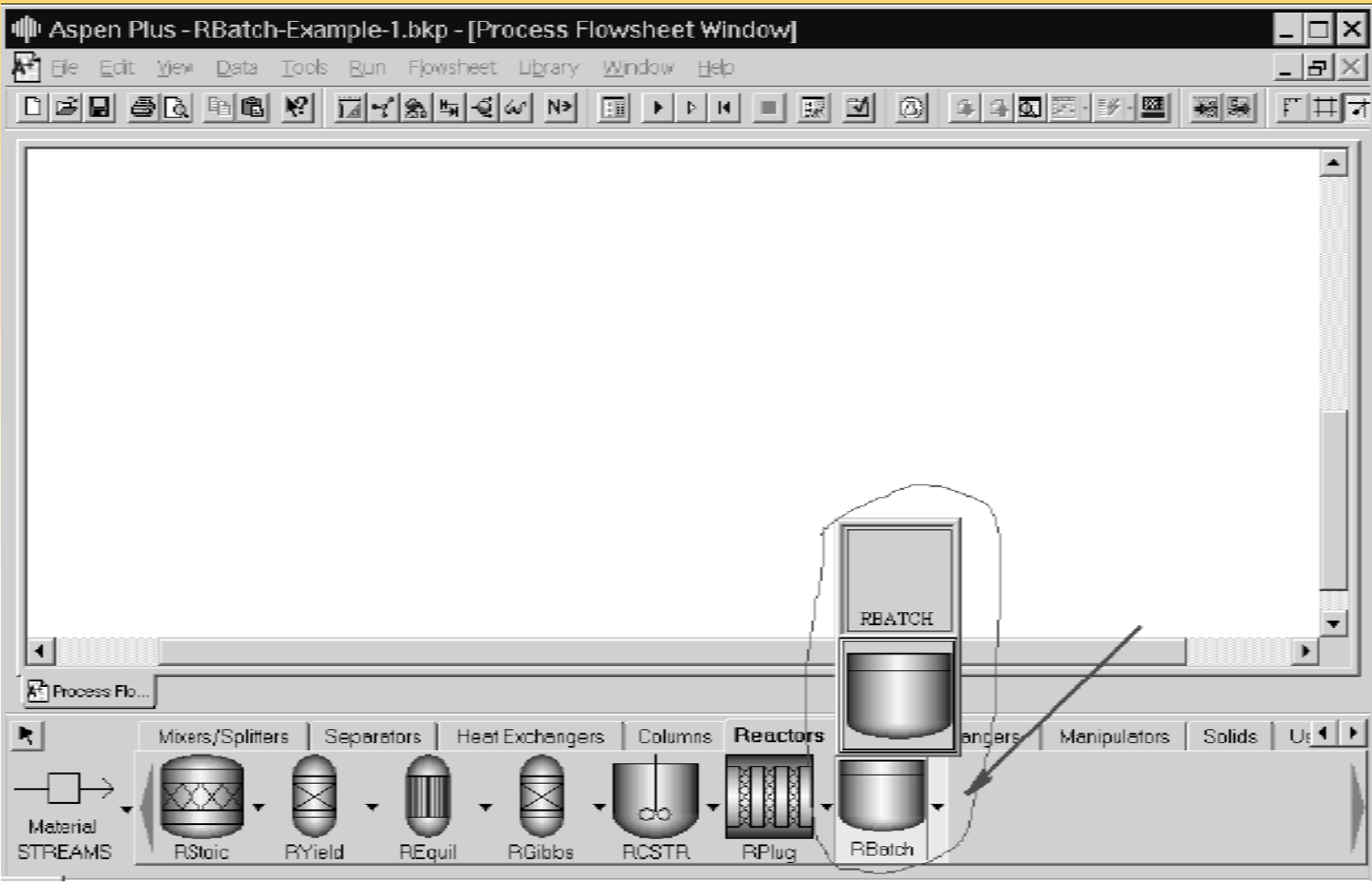

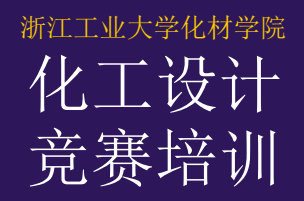

#### RBatch — 连接

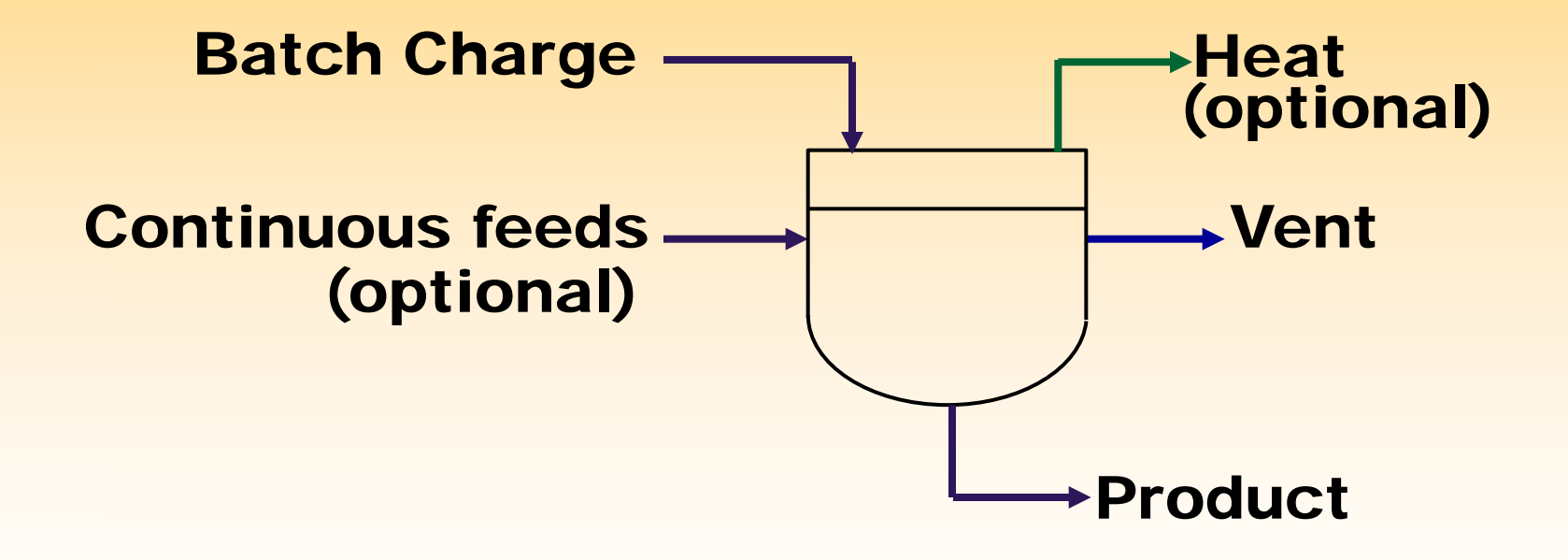

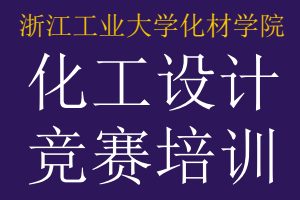

# RBatch — 模型参数

RBatch模块有六组模型参数:

- 1、模型设定(Specifications)
- 2、化学反应(Reactions)
- 3、停止判据(Stop Criteria)
- 4、操作时间(Operation Time)
- 5、连续加料(Continuous Feeds)
- 6、控制器(Controllers)

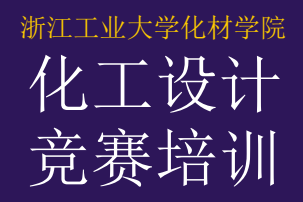

# $RBa$ leh —  $\{ \}$

- 模型设定包含操作设定、压力设定和有效相态: 反应器操作设定(Reactor Operating Specification) 有六个选项供选择:
- 1、恒温(Constant Temperature)
- 2、温度剖形(Temperature Profiles)
- 3、恒定热负荷(Constant Heat Duty)
- 4、热负荷剖形(Heat Duty Profile)
- 5、恒定冷却剂温度(Constant Coolant Temperature)
- 6、传热用户子程序(Heat Transfer User Subroutine)

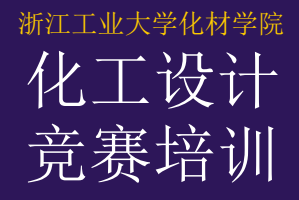

#### RBatch — 模型设定

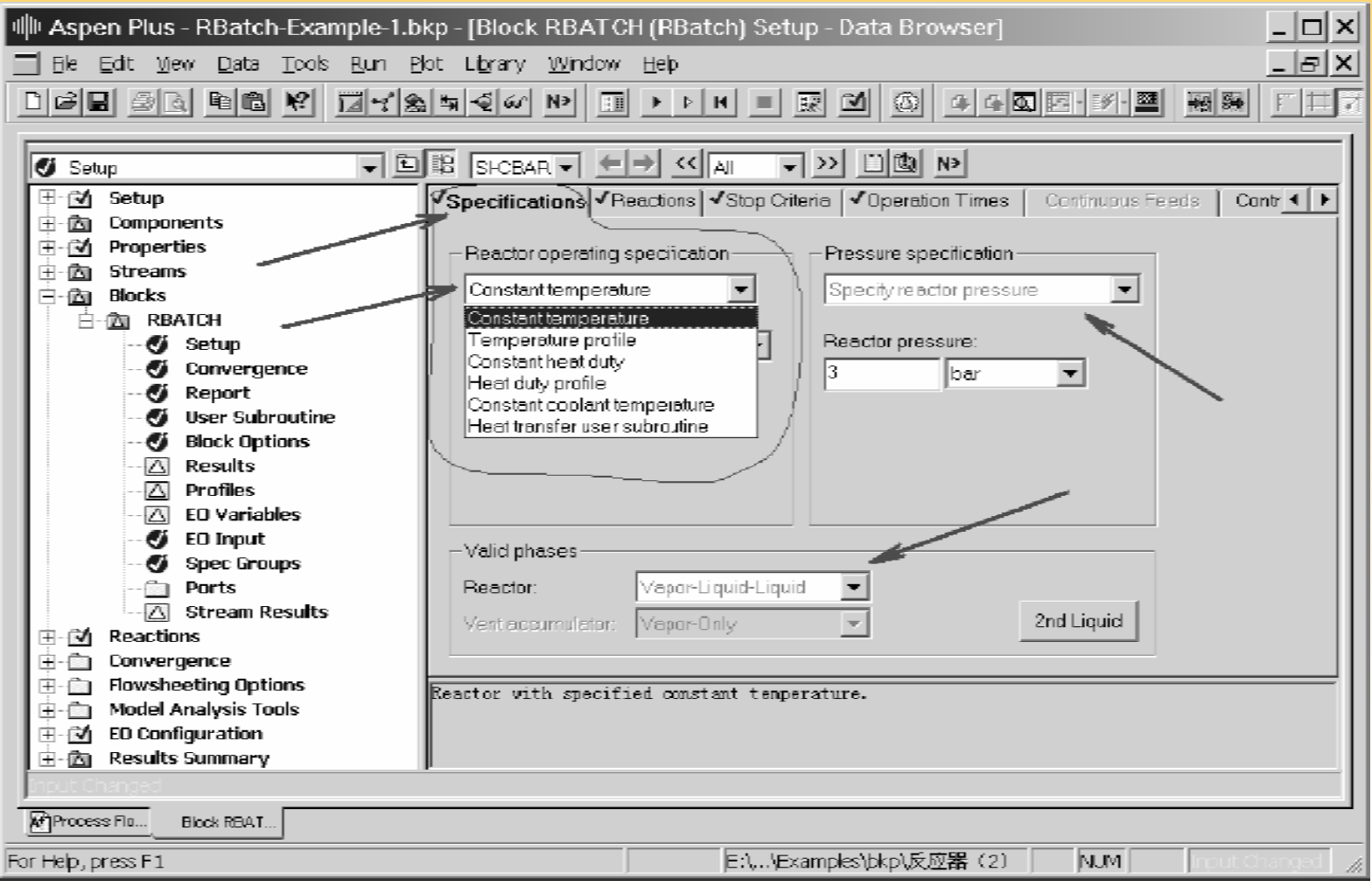

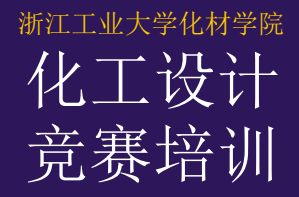

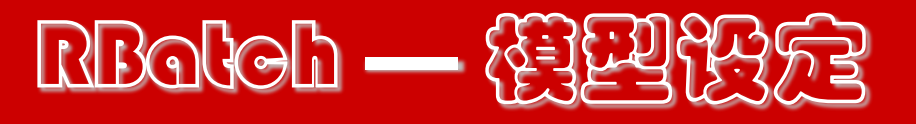

 选用温度剖形或热负荷剖形时,需输入不同时 刻的温度值或热负荷值。

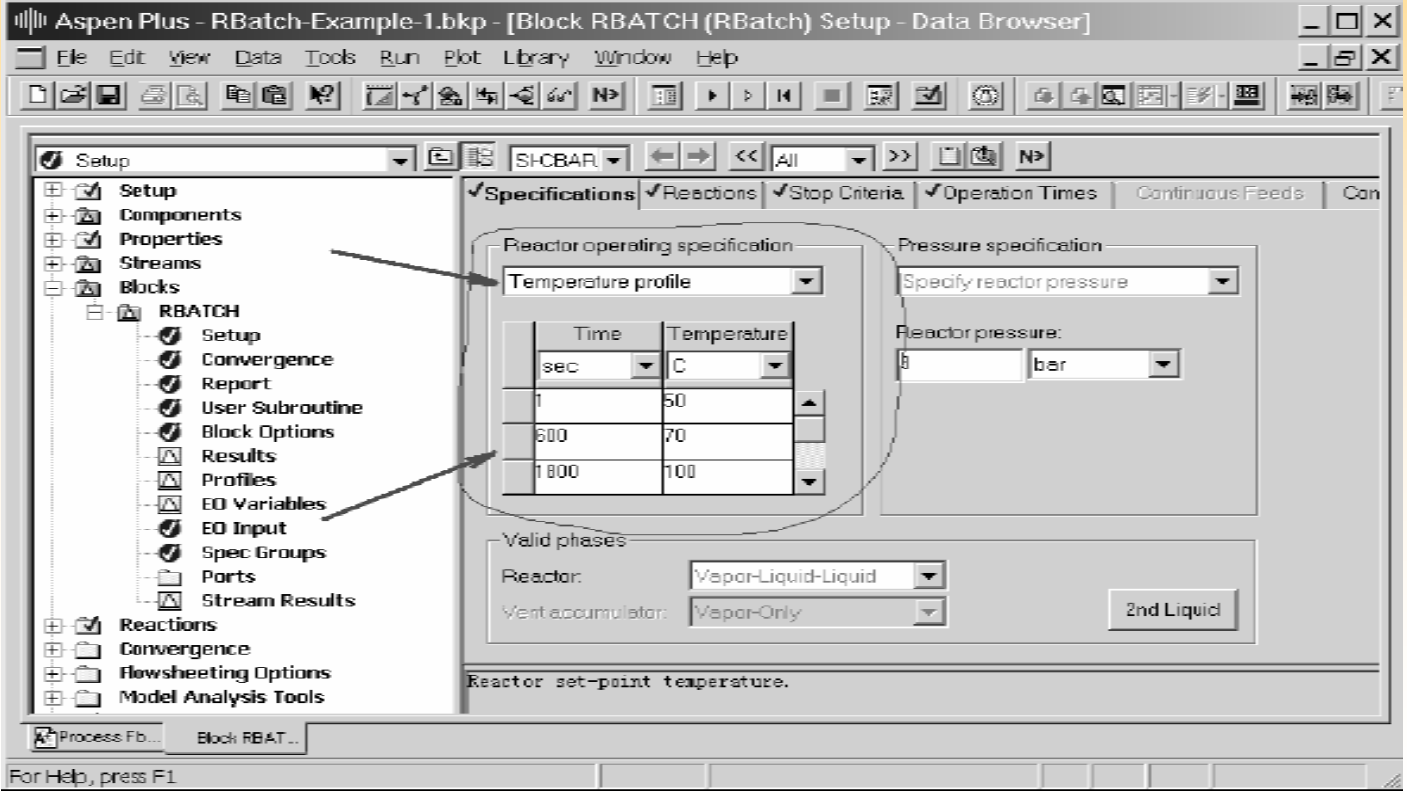

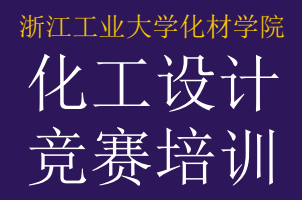

# RBatch — 模型设定

选用恒定冷却剂温度,

传热系数和传热面积的值。

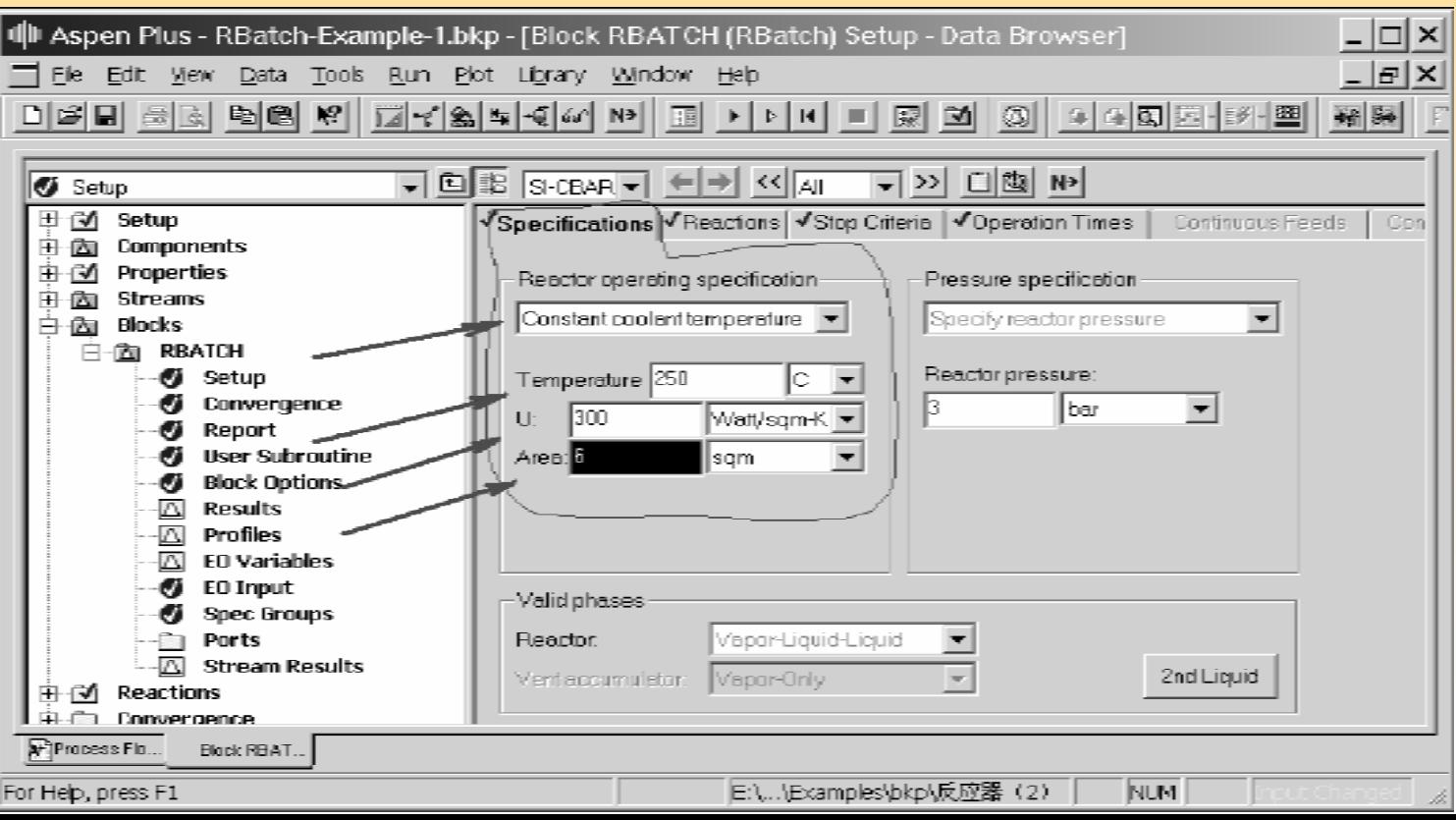

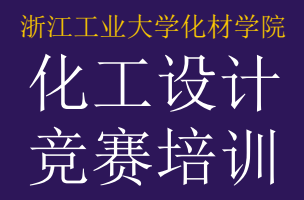

#### RBatch — 模型设定

选用恒定冷却剂温度,

传热系数和传热面积的值。

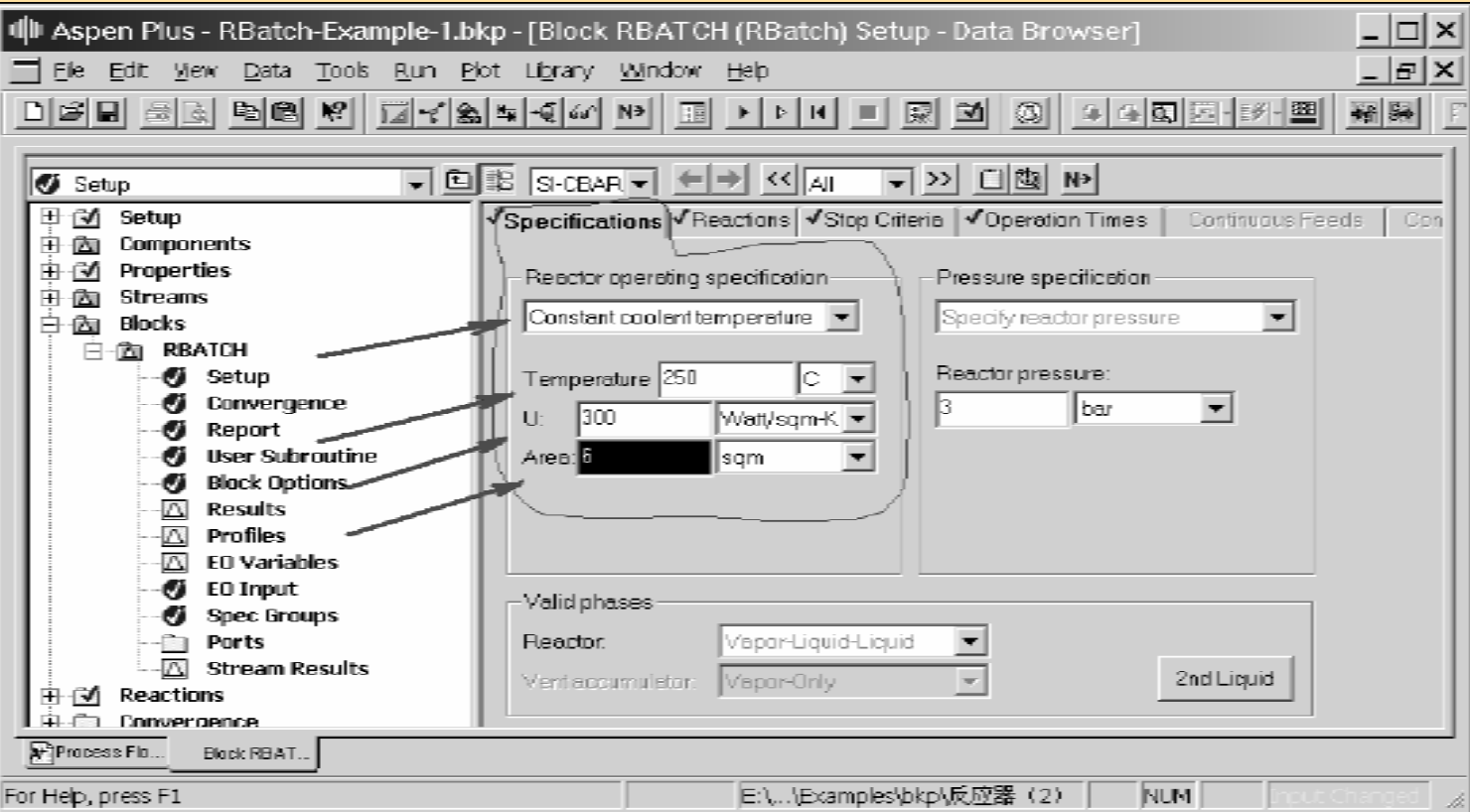

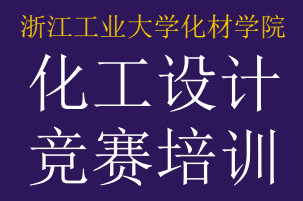

# $RBa$ loh —  $\{$   $E2$

压强设定(Pressure Specification),

有三个选项供选择:

1、指定反应器压强

(Specify Reactor Pressure)

2、指定压强剖形

(Specify Reactor Pressure Profile)

3、计算反应器压强

(Calculate Reactor Pressure)

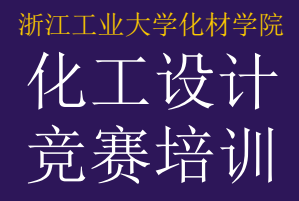

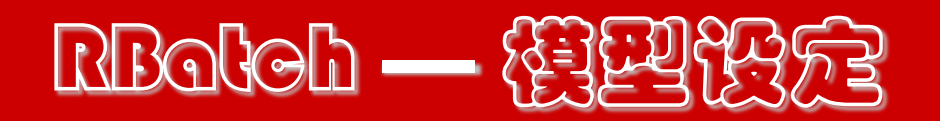

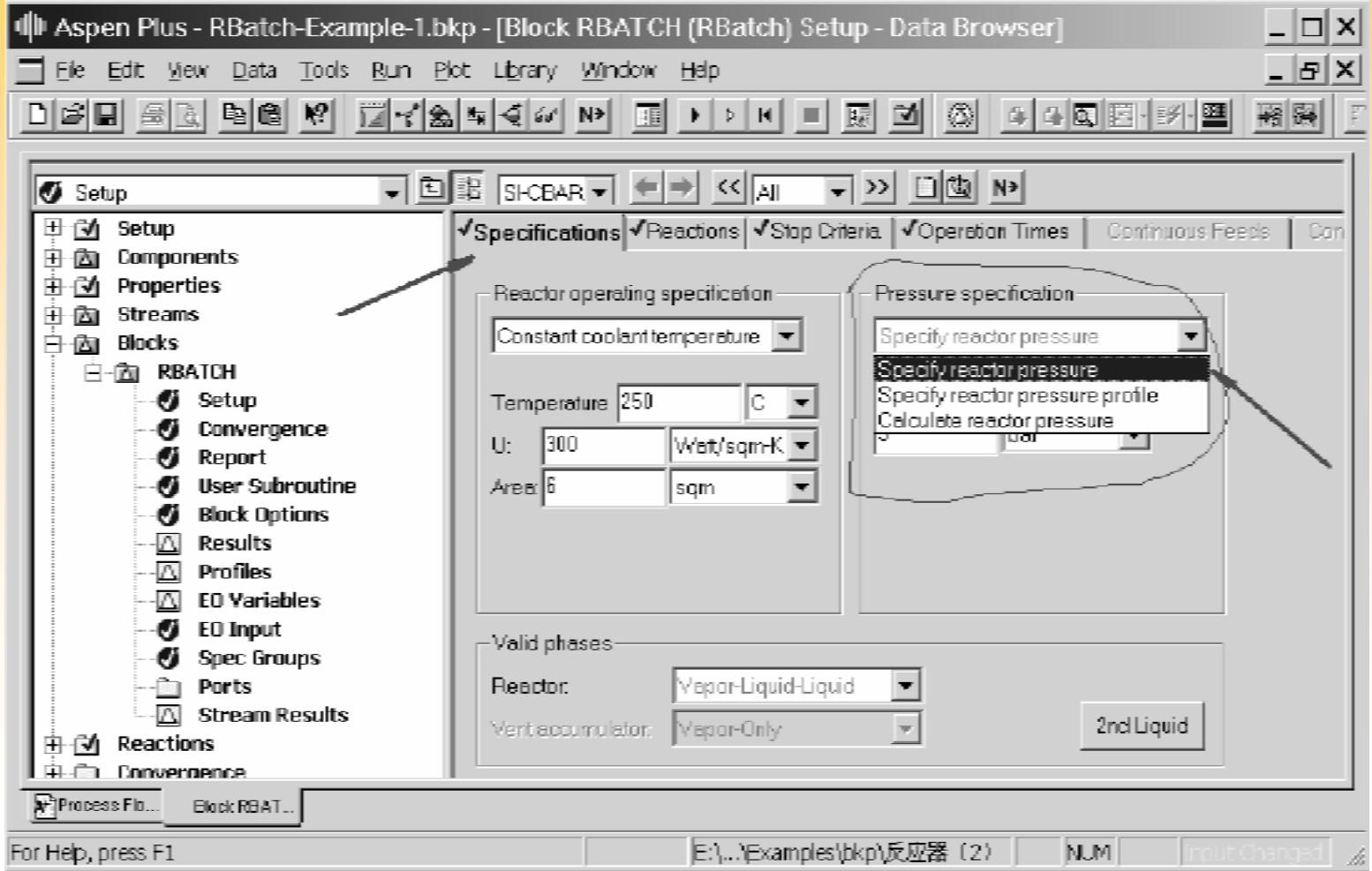

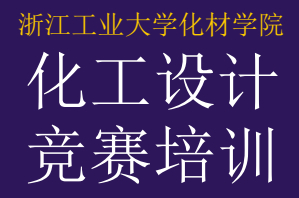

# RBatch — 模型设定

#### 选用压强剖形时,需输入不同时刻的压强值。

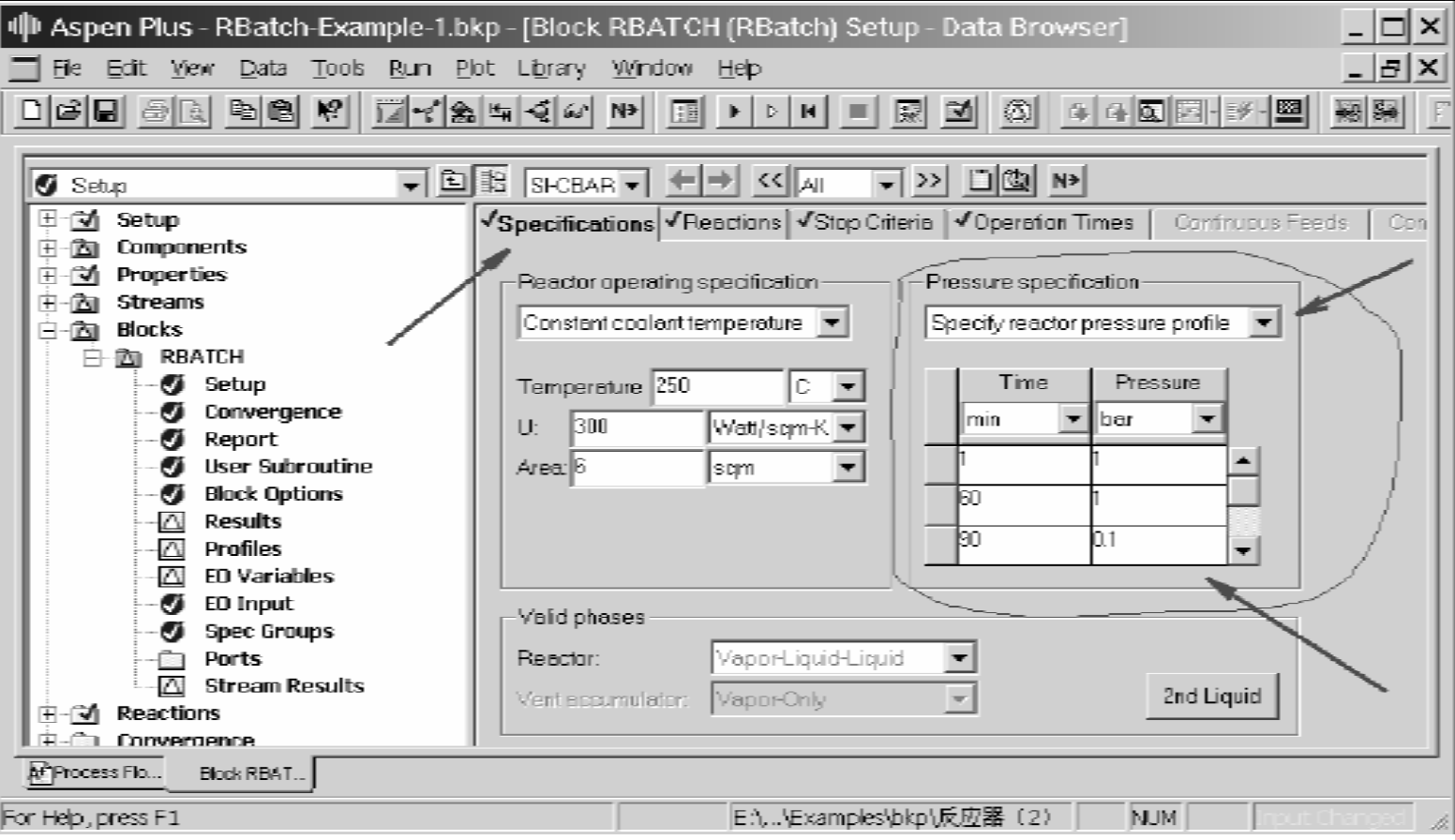

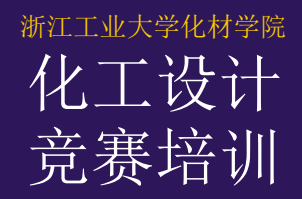

#### RBatch — 절일연중 选用计算反应器压强时,需输入反应器体积。 如有排气,则还需设定排气口压强(Vent opening pressure) 。

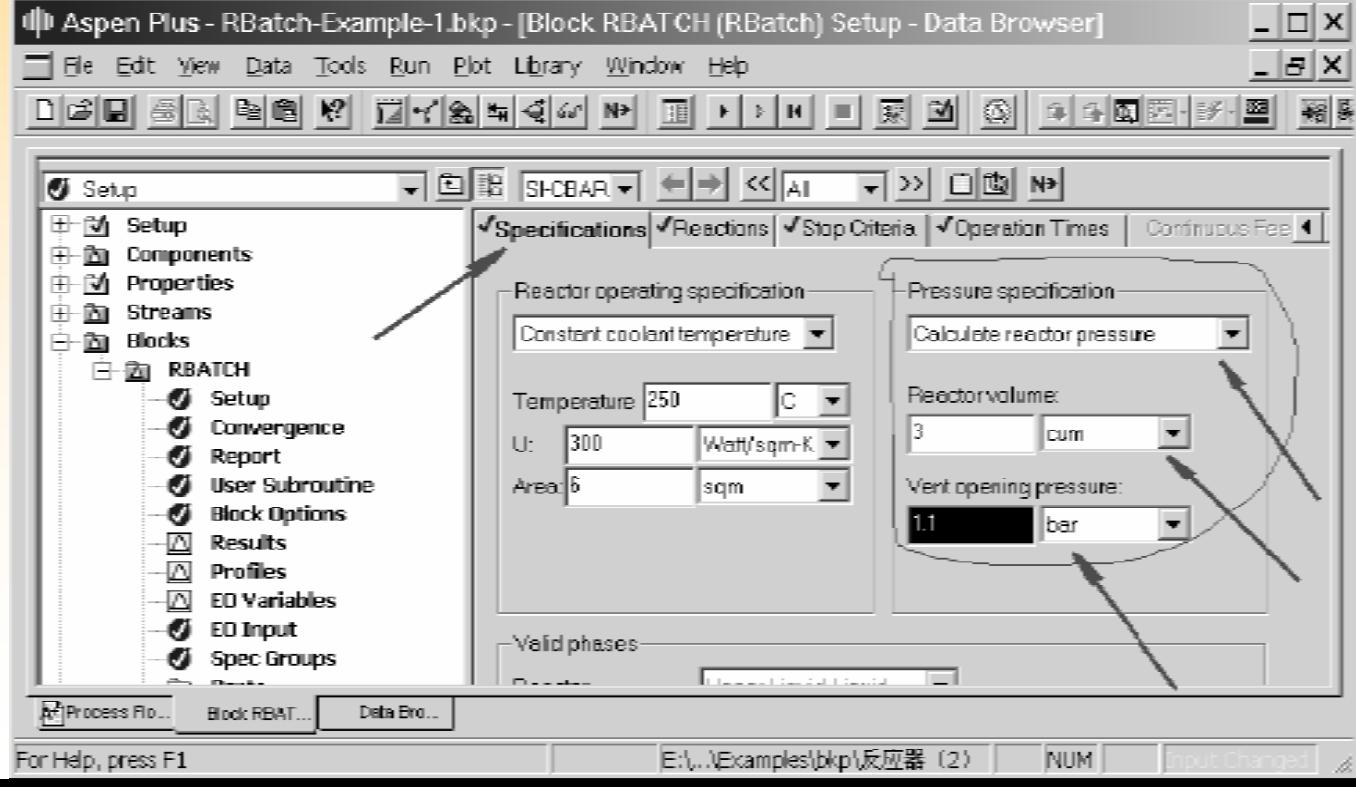

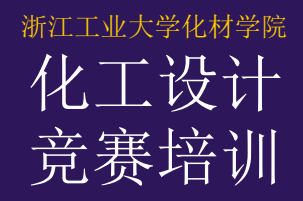

 停止判据(Stop criterion)给定间 歇釜在一个操作周期中结束反应阶段的 条件。可以为间歇釜操作设定多个停止 判据。计算过程中任何一个判据达到设 定值后,反应即中止。

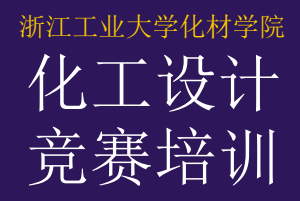

- 停止判据通过以下参数设定:
- 1、序号(Criterion number)
- 2、位置(Location)
- 3、变量类型(Variable type)
- 4、停止值(Stop value)
- 5、组分(Component)
- 6、子流股类别(Substream)
- 7、物性集ID (Property set ID)
- 8、趋近方向(Approach from)

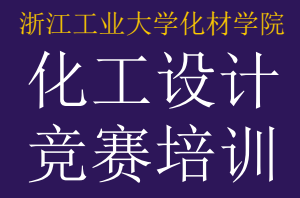

#### 判据位置:反应器;排气收集器;排气管

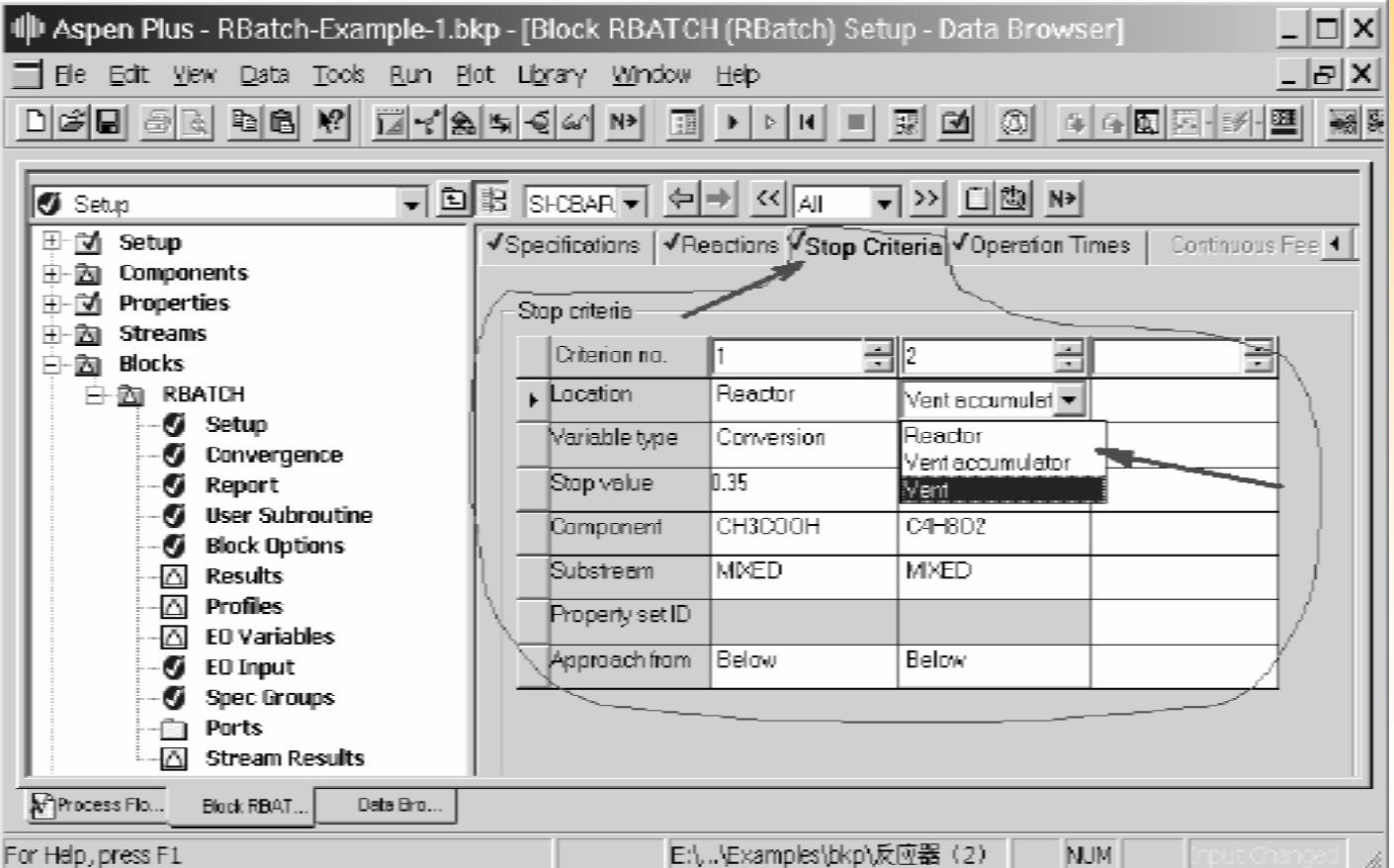

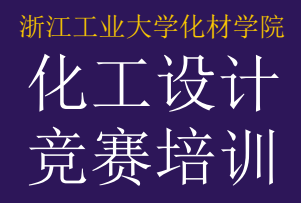

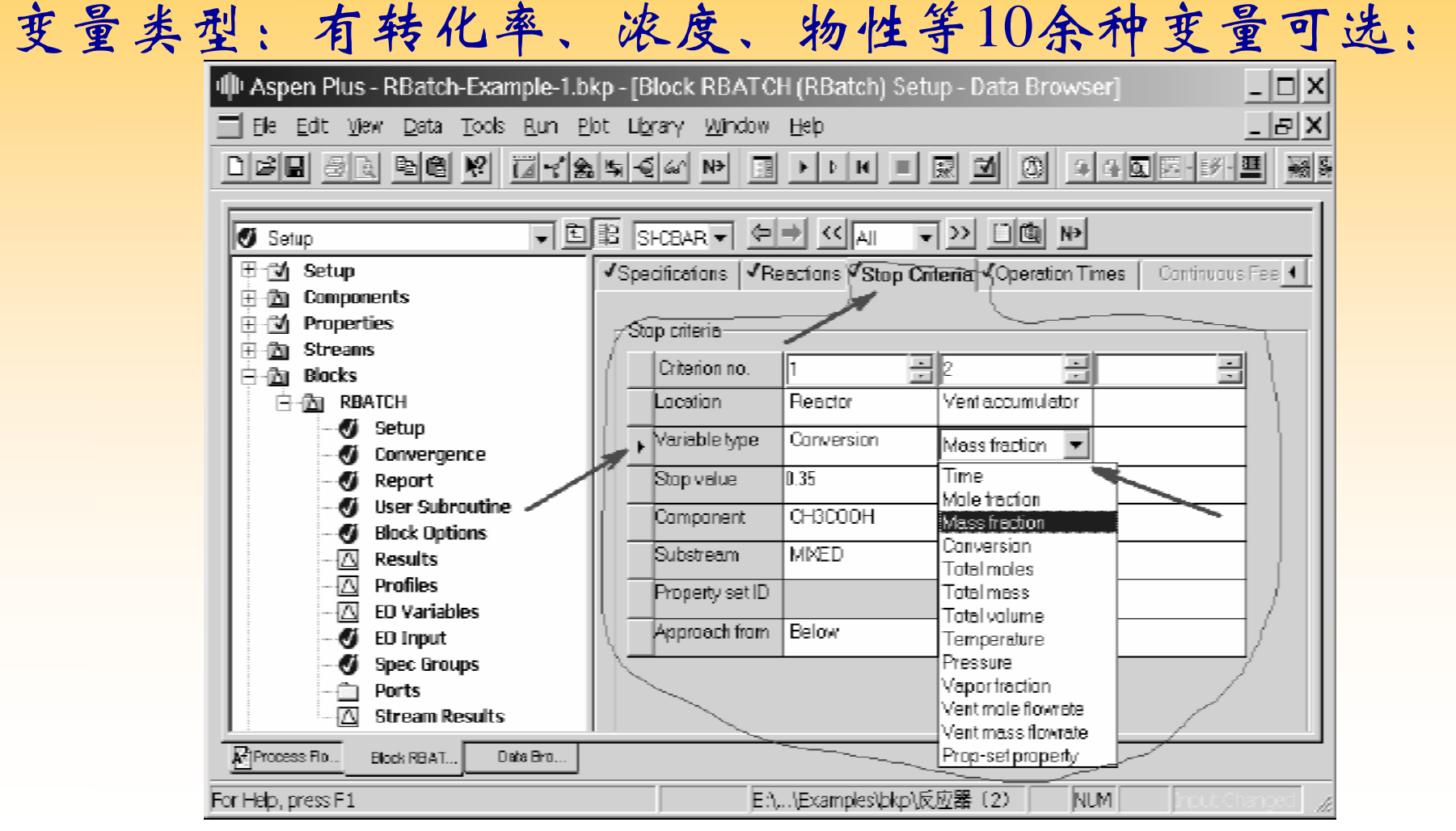

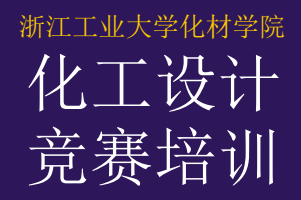

# $B$ RBatch $=$  (SLBH)

停止值给定反应停止时判据变量的数值;趋近方 向表明变量是从大或小的方向接近停止值。

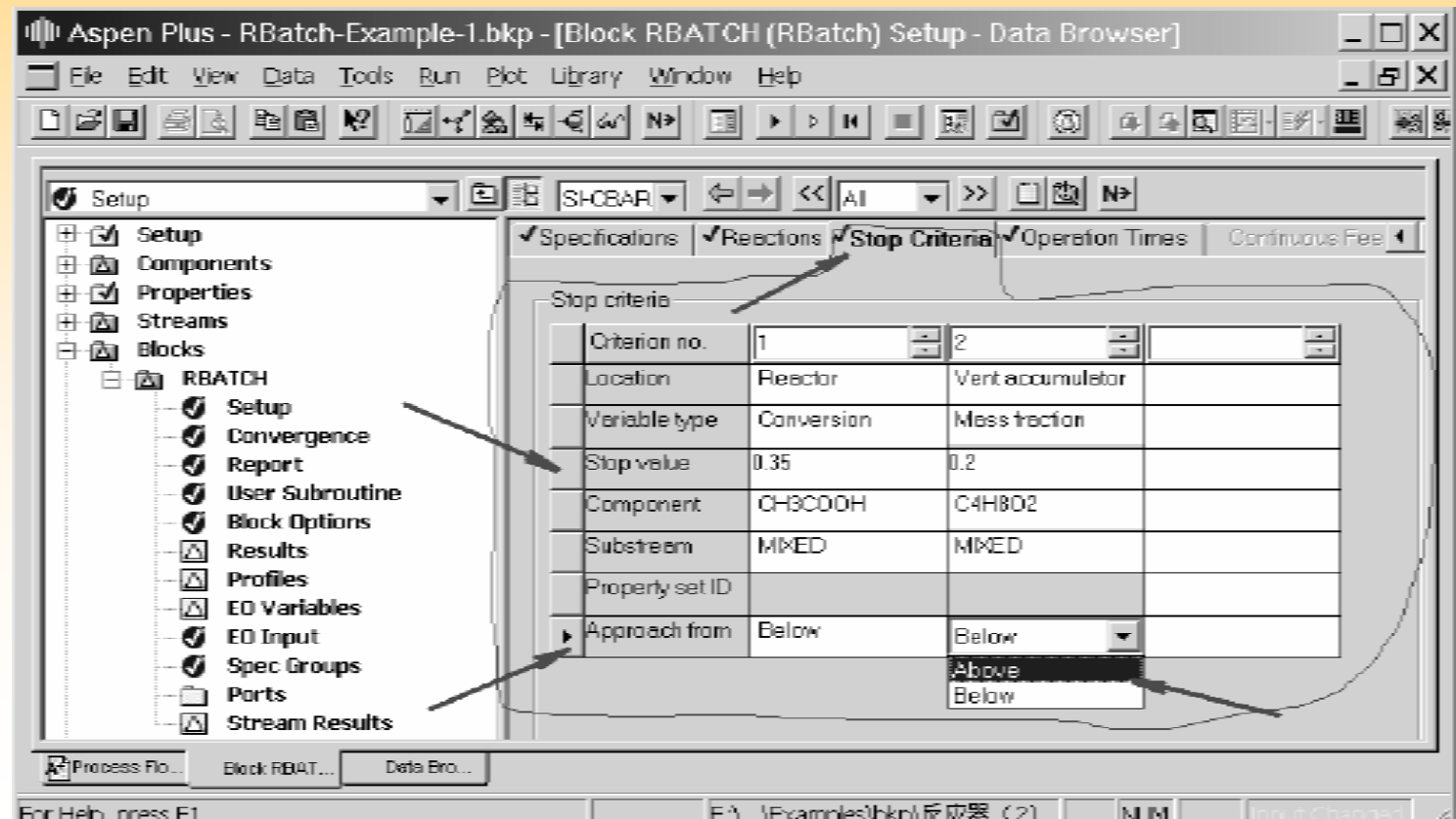

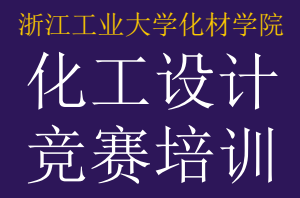

# $R$ Batch —  $\mathbb{R}$  (26)  $\mathbb{R}$

- 1、间歇周期时间(Batch Cycle Time) 为间歇釜操作周期设定时间指标,有两种设定 方式:
- 一个操作周期的总时间(Total cycle time);
- 批次加料时间(Batch feed time) (即:一次 加料量除以连续来料流量)和辅助操作时 间(Down time) (即:一个操作周期减去反 应时间) 。

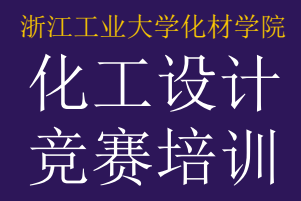

# RBatch — 建化印刷

2、剖形结果时间(Profile Result Time) 设定仿真计算的时间参数,包括最大计 算时间(Maximum calculation time)、输出剖 形结果的时刻之间的时间区间(Time interval between profile points),以及最大时刻点数 (Maximum number of profile points) 。

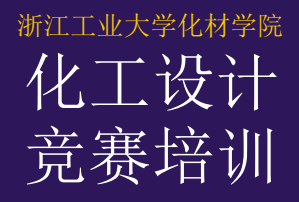

# RBatch — 操作时间

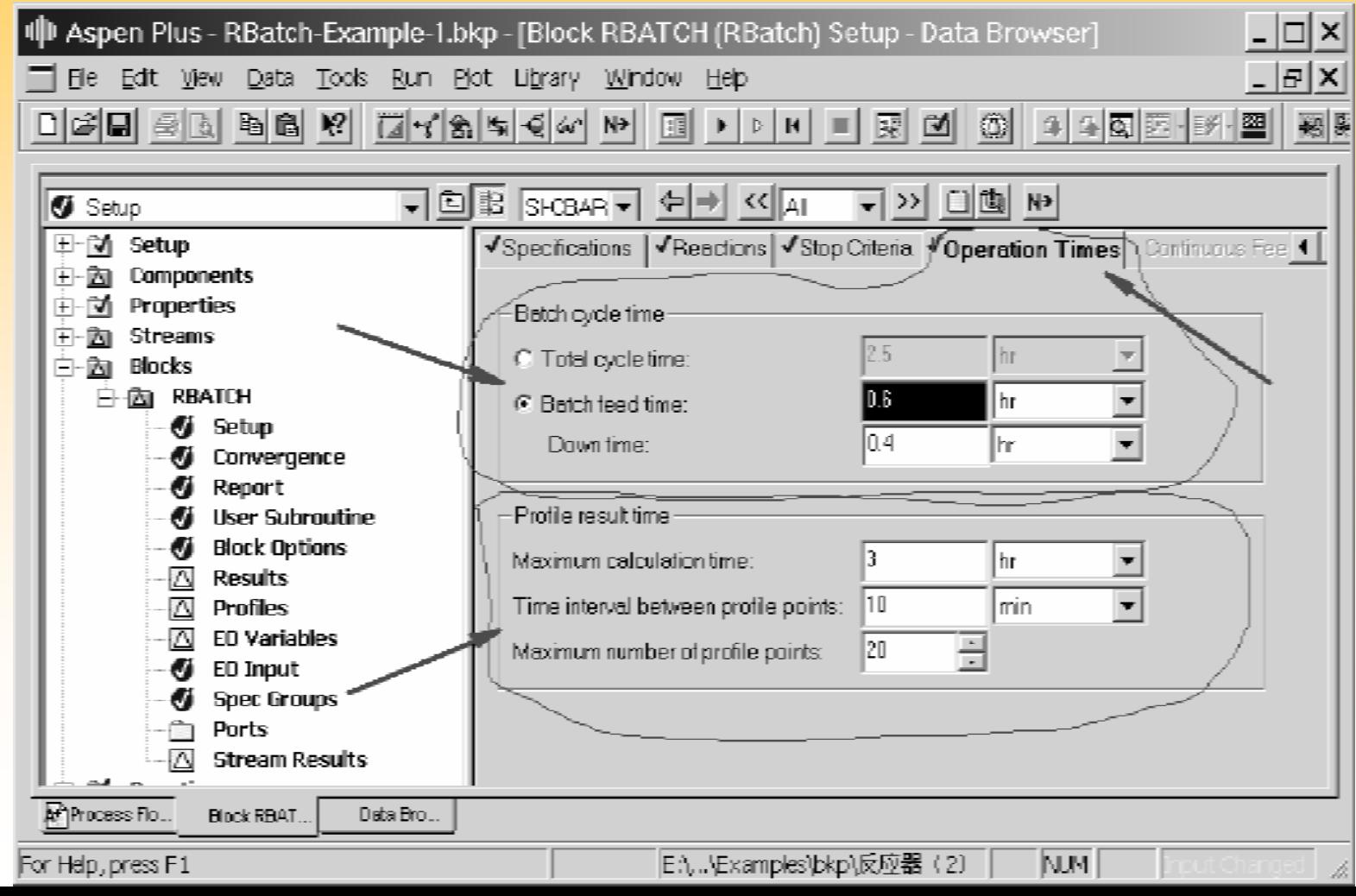

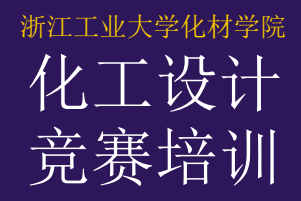

# RBatch — 注注转加料

 当存在连续加料流股时,在连续加料 表单中设置各个连续加料流股的流量随时 间的变化情况。有两种设置方式: 1、基于加料流股的恒定流量

(Flow is constant at inlet value)

2、指定不同时刻的流量剖形 (Specify flow vs. time profile)

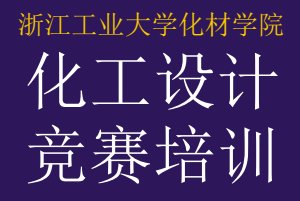

# RBatch — 连续加料

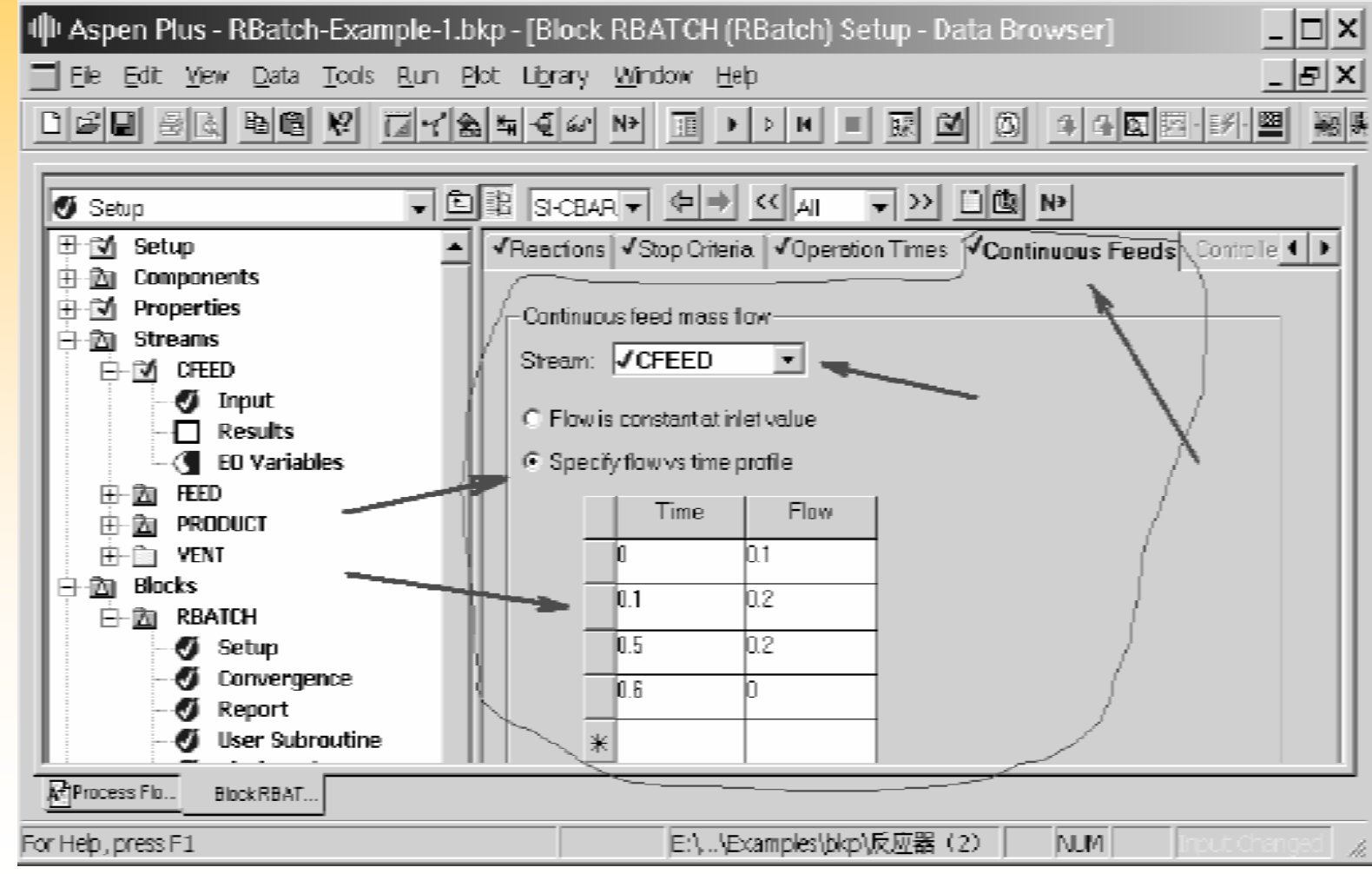

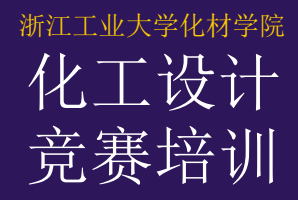

#### RBatch — 控制器

 当设置反应器温度为恒温或指定温度 剖形时,可以通过控制器对反应釜温度进 行PID控制。PID控制器的控制参数在控制 器(Controller)表单中设定,包括: 1、比例增益因子(Proportional gain) 2、积分时间常数(Integral time constant) 3、微分时间常数(Derivative time constant)

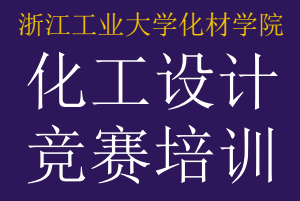

# RBatch — 控制器

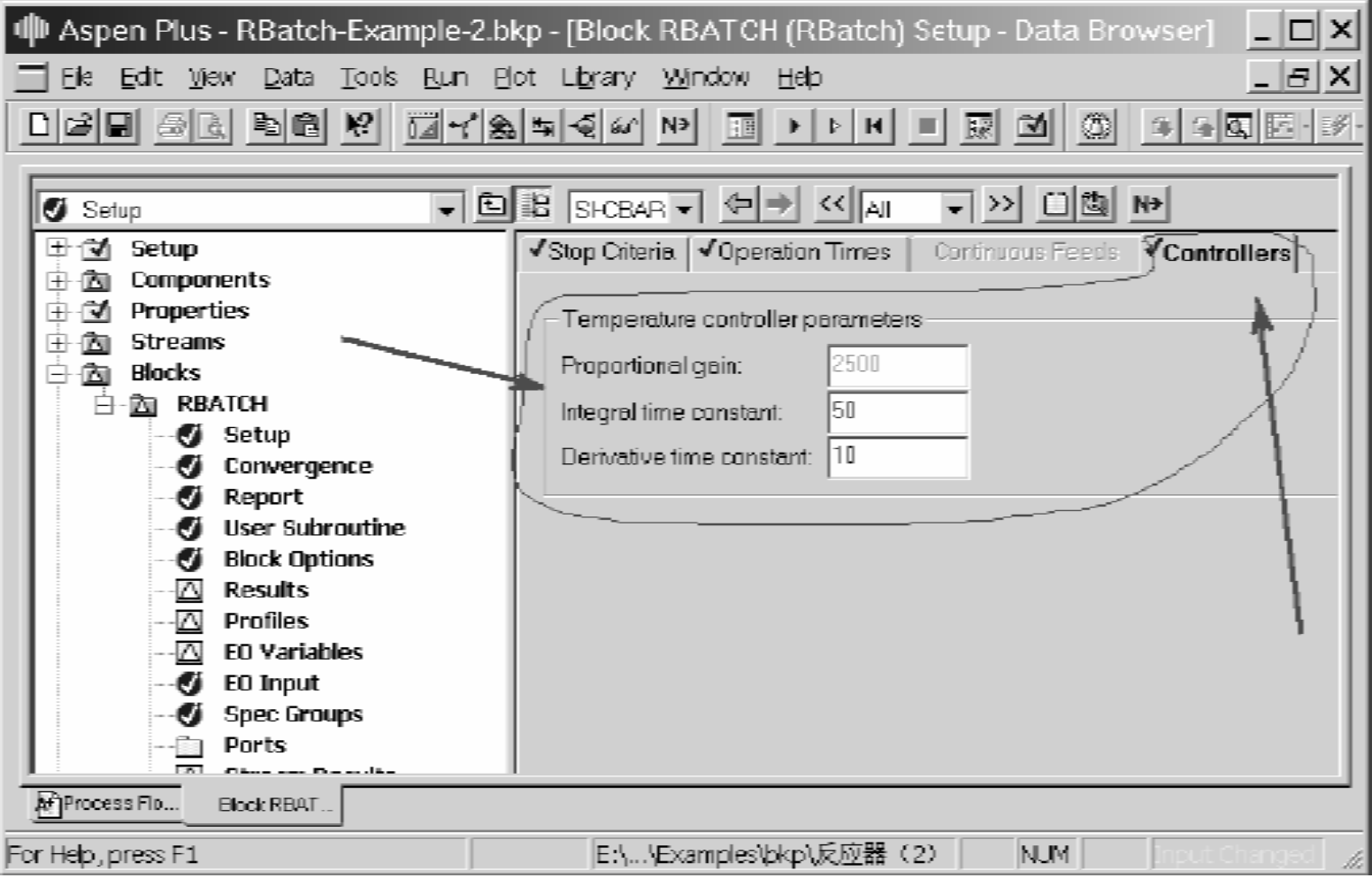

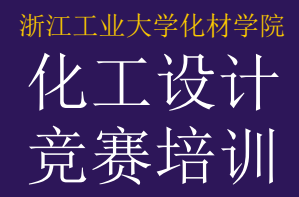

### $R$ Batch — 示例 $(1)$

乙醇和乙酸合成乙酯的化学反应方程式如下:  $CH_3CH_2OH + CH_3COOH \rightarrow CH_3COOC_2H_5 + H_2O$  $(B)$  $(A)$  $(C)$ (D) 反应速率方程式如下:

$$
-r_A = k \left( C_A C_B - \frac{1}{K_C} C_C C_D \right) \quad kmol/m^3 \cdot s
$$

式中:  $k = 7.93 \times 10^{-6}$   $m^3/kmol \cdot s$   $K_c = 2.92$ 在间歇搅拌釜中等温反应,T=100℃,P=3bar,操作周期 2.5hr。加料为水溶液,T=40℃,处理量1m3/hr,含乙 醇10.2kmol/m<sup>3</sup>, 乙酸3.908 kmol/m<sup>3</sup>。求乙酸转化率为 35%的反应时间,乙酸乙酯的产量,装填率=0.7时所 需的反应釜体积。
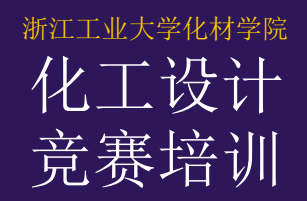

# $RBa$ ich — 示例 $(2)$

如果示例(1)反应速率常数和平衡常数与温度的关系如下:

$$
k = 0.2479 \exp\left(-\frac{3.211 \times 10^{7}}{RT}\right) \quad m^{3} / kmol \cdot s
$$

$$
K_c = 1.019 \times 10^{-19} \exp\left(\frac{1.39 \times 10^{8}}{RT}\right)
$$

考虑到釜液升/降温的影响,操作周期延长到3hr,并按以 下升/降温程序操作:

t=0, T=40°C; t=15min, T=80 °C; t=30min, T=100 °C;

t=110min, T=100 °C; t=140min, T=40 °C

求乙酸转化率为35%的反应时间,乙酸乙酯的产量,装填 率=0.7时所需的反应釜体积。

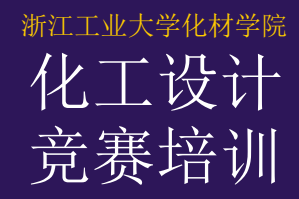

# $RBa$ ich — 示例 $(|4\rangle)$

如果将示例(3)的反应釜用100 °C的饱 和蒸汽加热,反应釜传热面积6 m2,传 热系数500 W/m<sup>2</sup>⋅K,求乙酸转化率为 35% 的反应时间,釜液温度随时间变化 的曲线。

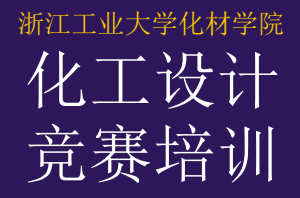

访问变量

### 目的*:* 熟悉引用流程变量

#### *Aspen Plus* 参考资料*:*

● 用户指南, 第18章, 访问流程变量

#### 相关标题*:*

- 用户指南, 第20章, 灵敏度分析
- •用户指南, <sup>第</sup> <sup>21</sup>章, 设计规定
- ●用户指南, 第 19 章, Fortran 模块和 内嵌 Fortran
- *用户指南*, 第 22 章,优化
- ●用户指南, 第23章, 模拟模型的数据拟合

# 为什么访问变量?

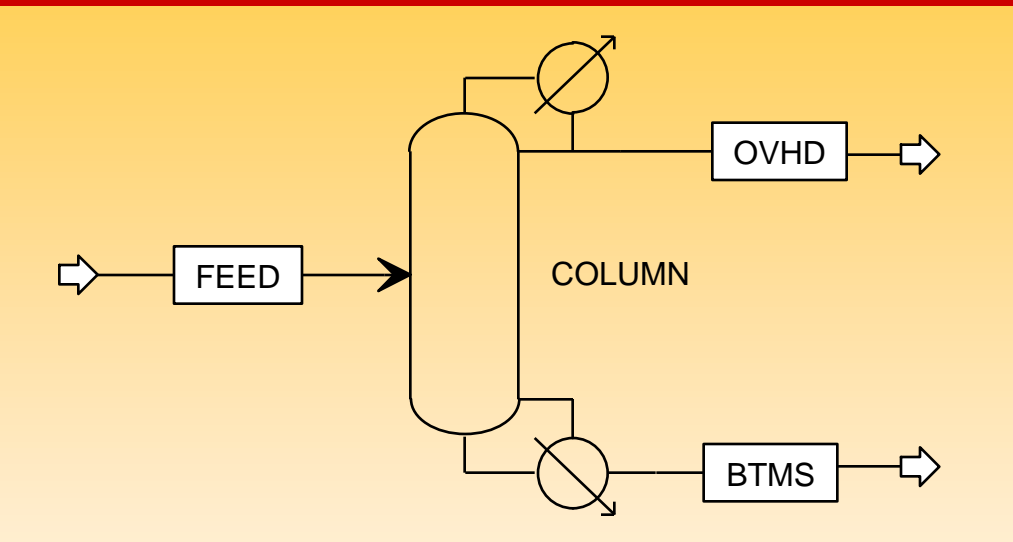

- 塔的回流比是怎样影响塔顶馏出物纯度的 (组分 B 的摩尔 分率)?
- 要执行该分析,必须引用两个流程参量, 也就是访问两个流 程变量:
	- 1. 塔回流比
	- 2. 物流 OVHD中组分B的摩尔分率

## 访问变量

- 一个被访问的变量是对具体流程量的引用,例如一个模块 的负荷或物流温度。
- 访问的变量能够读取、写入, 或读写。
- 流程结果变量 (计算的量) 不应覆盖或更改。
- 访问变量概念用在 灵敏度分析、 设计规定、 内嵌 Fortran 、 优化等。

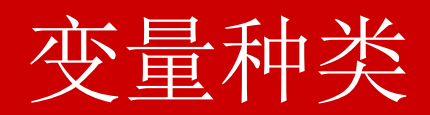

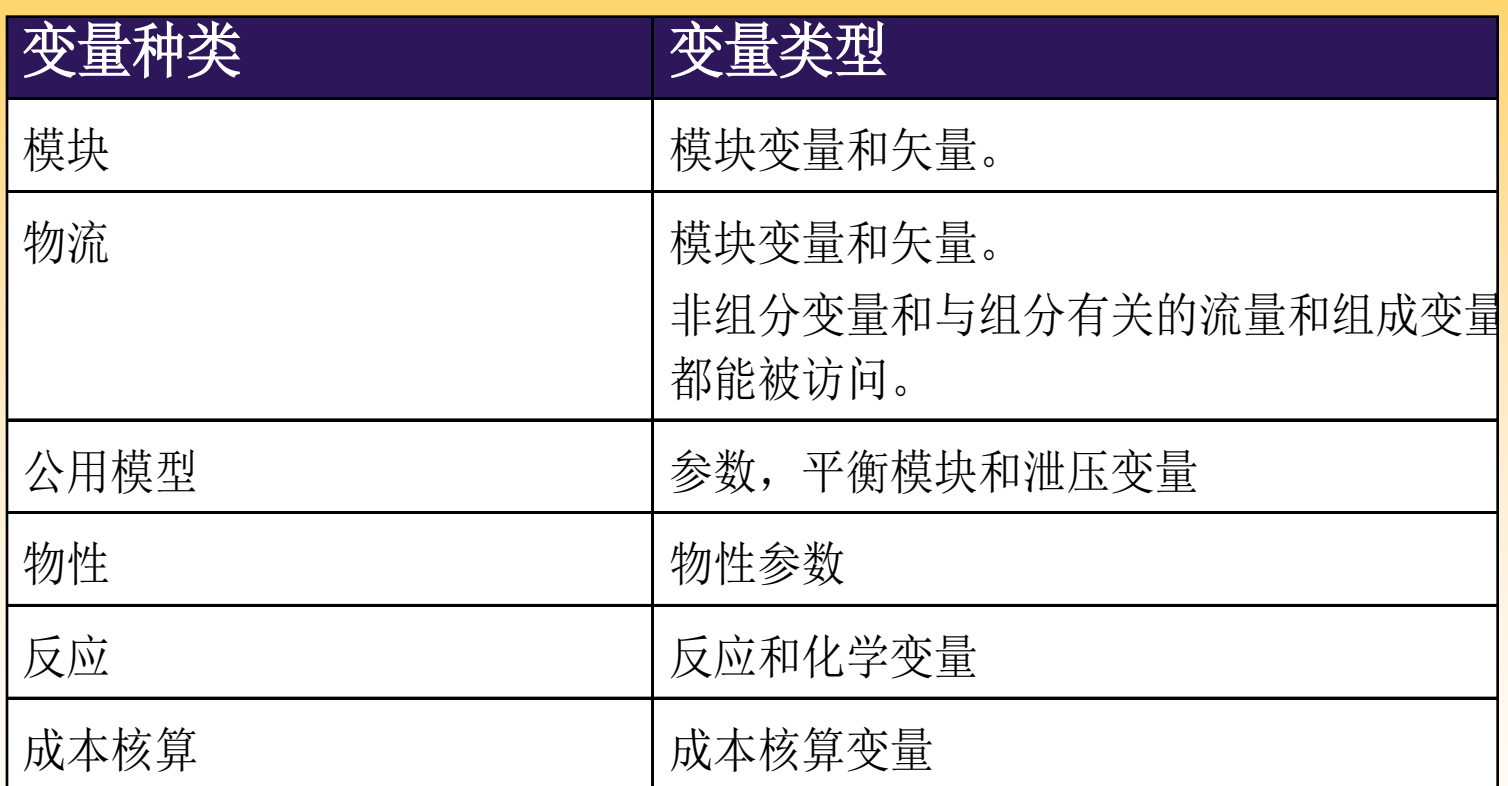

# 变量定义对话框

- 完成Define 页后, (象在 Fortran、Design specification 或 Sensitivity 表中的), 在Variable Definition对话框中指定变 量。
- 你不能在Define 页中修改变量。
- 在Variable Definition对话框中, 选择变量类, Aspen Plus 将显示其它完成变量定义所需的域。
- 如果你想编辑一个现有的变量,并想改变变量名, <sup>在</sup> Variable Name 域上点击鼠标右键,在弹出菜单上点击 Rename 。

## 注释

- 1. 如果访问一个物流的组分的 Mass-Frac、Mole-Frac 或 StdVol-Frac , 它不应被修改。 要修改物流的组成, 则访问和修改该 组分的 Mass-Flow, Mole-Flow 或 StdVol-Flow 。
- 2. 如果指定了一个模块的负荷,可以用该模块的DUTY 变量读和写 热负荷。如果该模块的负荷是在模拟中计算的,应该用变量 QCALC 读取热负荷。
- 3. PRES 是指定的压力或压降, PDROP 是用来计算加热或冷却 曲线的压力分布数据所用的压降。
- 4. 只有流程中的 进料物流可以直接修改和改变。

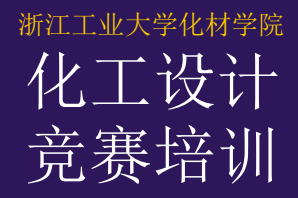

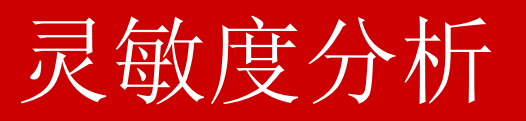

## 目的*:* 介绍灵敏度分析的用法,研究过程变量之间的关系。

#### *Aspen Plus* 参考资料*:*

• 用户指南, <sup>第</sup> <sup>20</sup>章, 灵敏度分析

#### 相关标题*:*

- 用户指南, 第18章, 访问流程变量
- 用户指南, 第 19 章, Fortran 模块和内嵌 Fortran

# 灵敏度分析

- 可使用户研究输入变量的变化对过程输出的影响。
- 在灵敏度模块文件夹的 *Results* 表上能够查看结果。
- 可以把结果绘制成曲线,使不同变量之间的关系更加形象 化。
- 在灵敏度模块中对流程输入量所做的改变不会影响模拟, 灵敏度研究独立于基础工况模拟而运行。
- 位于 */Data/Model Analysis Tools/Sensitivity* <sup>下</sup>

# 灵敏度分析举例

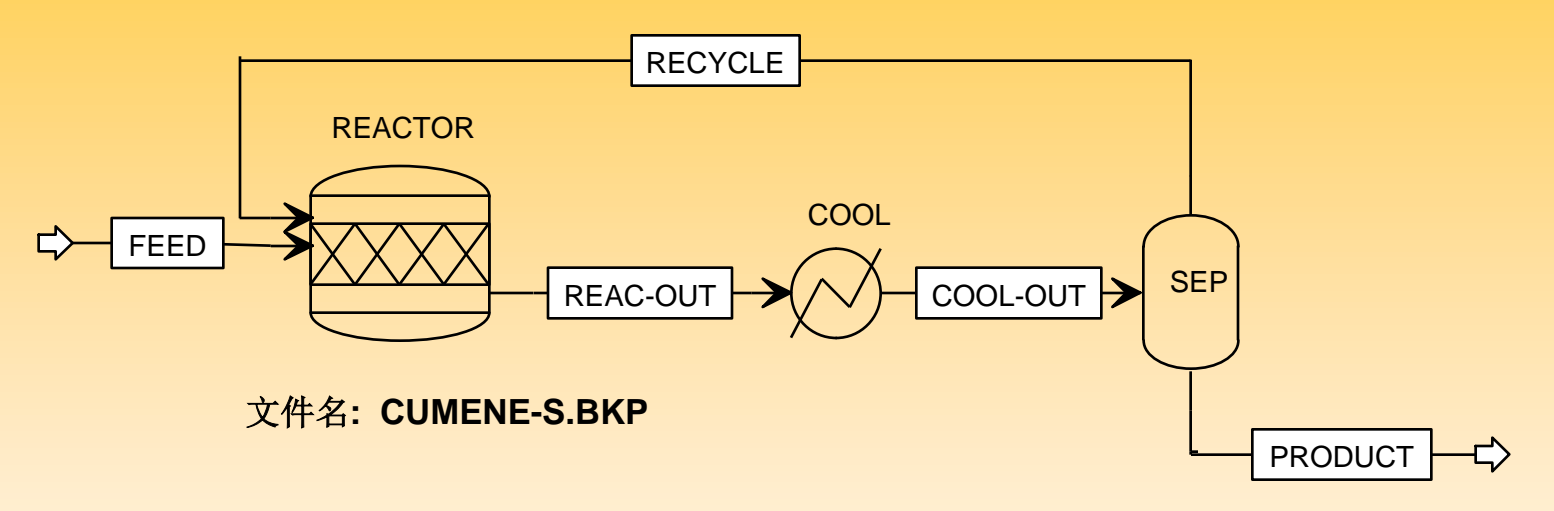

冷却器出口温度怎样影响产品物流纯度的?

- 被调节(被改变)变量是什么? 冷却器出口温度
- 被测量(采集)变量是什么? 产品物流中异丙基苯纯度 (摩尔分率)

## 灵敏度分析结果

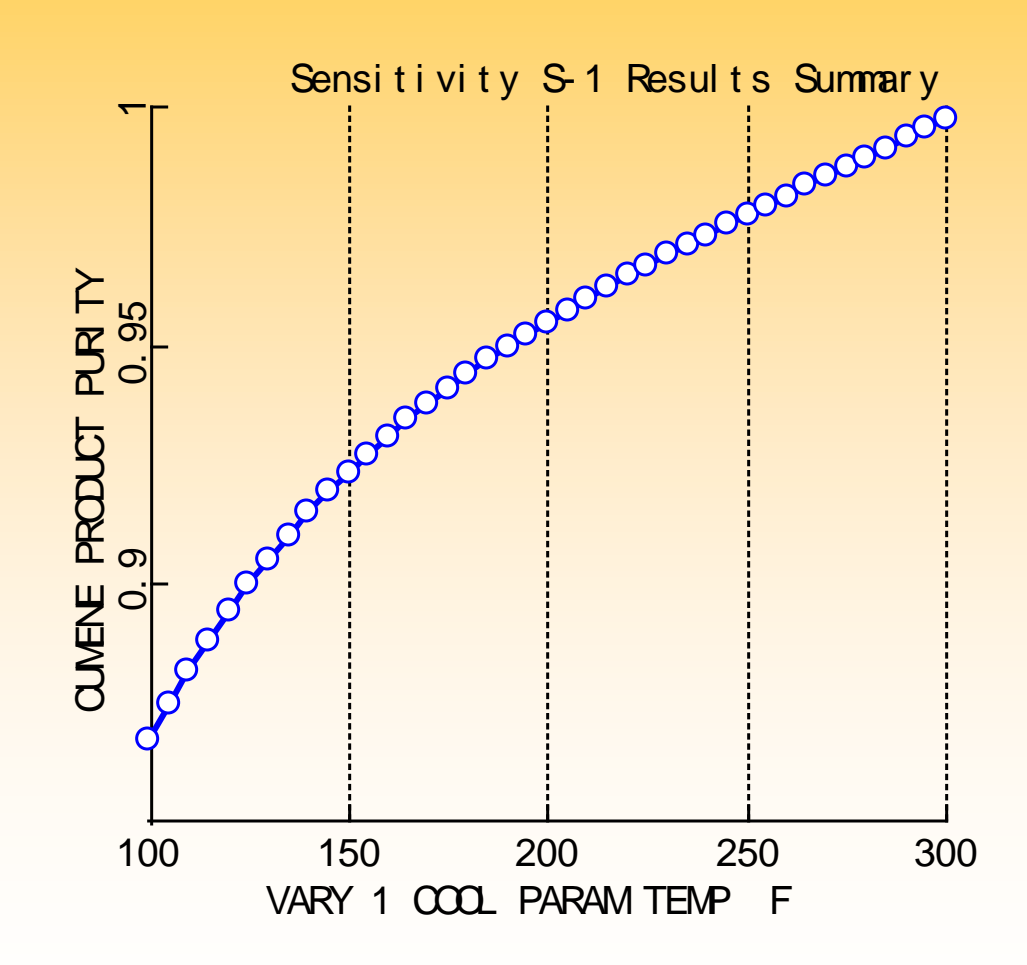

# 灵敏度分析的用法

- 研究输入变量的变化对过程(模型)的影响
- 用图表表示输入变量的影响
- 核实设计规定的解是否可行
- 初步优化
- 用准稳态方法研究时间变化变量

# 灵敏度分析应用步骤

- 1. 定义被测量(采集)变量
	- 它们是在模拟中计算的参量,在第4步将要用到 (*Sensitivity Input Define* 页)。
- 2. 定义被操作(改变的)变量
	- 它们是要改变的流程变量 (*Sensitivity Input Vary* <sup>页</sup>)。
- 3. 定义被操作(改变的)变量范围
	- 被操作变量的变化可以按在一个间隔内等距点或变量值列 表来规定。 (*Sensitivity Input Vary* 页)
- 4. 规定要计算的或要制成表的参量。
	- 制表参量可以是任何合法的Fortran 表达式, 表达式含有 步骤1中定义的变量 (*Sensitivity Input Tabulate* 页)。

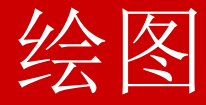

- 1. 选择包括 X 轴变量的列, 然后选择从 Plot 菜单下选择 X-Axis 变量 。
- 2.选择包括 Y 轴变量的列, 然后选择从 Plot 菜单下选择 Y-Axis 变量 。
- 3. (可选的) 选择含有参数变量的列, 然后从 Plot 菜单下选择 参数变量。
- 4.从 Plot 菜单下选择 Display Plot 。
- » 要选择一列, 用鼠标左键点击列标题。

## **Notes**

1.只有被输入到流程中的参量才可以被改变或操作。

2. 可以改变多个输入。

3. 对于每一个被操作(改变的)变量的组合都运行一次模拟。

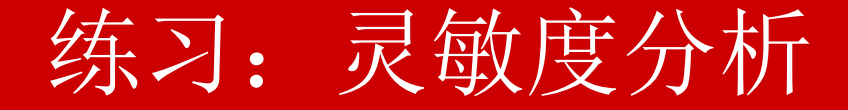

目的**:**用灵敏度分析研究环己烷流程中循环流率的变化对反应器负 荷的影响。

#### 部分*A:*

使用环己烷生产流程练习(另存为 CYCLOHEX.BKP), 当LFLOW中的循 环分流分率从0.1到0.4改变时,绘制反应器负荷(模块 REACT)随之变化 的曲线。

#### 可选的部分 *B:*

除改变循环分流分率外 (Part A), 把苯转化率从 0.9 改变到 1.0, 制成反应 器负荷表,绘制参数图,显示反应器负荷对循环分流分率和苯转化率的依 赖关系。

注意: 这两个研究(parts A and B)都应在同一个灵敏度分析模块内设置 。 完成后另存为: SENS.BKP.

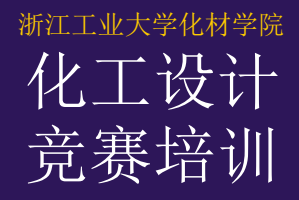

设计规定

### 目的*:* 介绍使用设计规定来满足设计要求。

#### *Aspen Plus* 参考资料*:*

•用户指南, <sup>第</sup> <sup>21</sup>章, 设计规定

#### 相关标题*:*

- 用户指南, 第 18 章, 访问流程变量
- *用户指南*, 第 19 章, Fortran 模块和内嵌 Fortran
- •用户指南, <sup>第</sup> <sup>17</sup>章, 收敛性

## 设计规定

- 类似于反馈控制器
- 用户可把被计算的流程参量值设置成一具体值
- 通过改变一个指定的变量达到目的
- 没有结果直接和设计规定相关
- 位于 */Data/Flowsheeting Options/Design Specs* <sup>下</sup>

# 设计规定举例

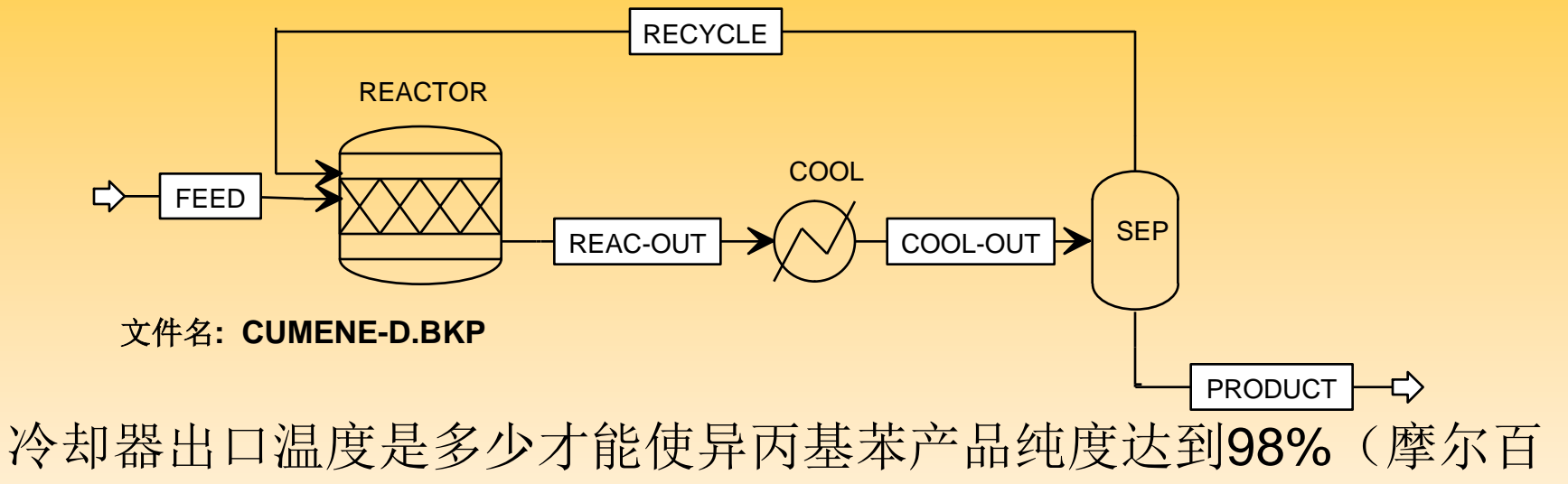

分数)?

- 被操作(改变的)变量是什么? 冷却器出口温度
- 被测量(采集)变量是什么? 物流 PRODUCT中的异丙基苯摩尔分率
- $20124422 = 2211111211122411224222$ ● 要达到的规定(目标)是什么? 物流 PRODUCT中的异丙基苯摩尔分率= 0.98

# 设计规定应用步骤

- 1. 标识被测量(采集)变量 它们是流程参量,通常是计算出的参量, 用于目标函数 中 (*Design Spec Define* 页)。
- 2. 规定目标函数 (Spec) 和目标 (Target) 它是规定要满足的等式 (*Design Spec Spec* 页)。在目标 函数中用的单位是由设计规定声明的Units Set 所规定的 变量类形的单位。
- 3. 设置目标函数允差 如果在该允差范围内满足目标函数等式,规定就收敛了 (*Design Spec Spec* 页)。

# 设计规定应用步骤 *(*续*)*

- 4. 定义被操作(改变的)变量 它是一个变量,设计规定改变它的值以满足目标函数方程 (*Design Spec Vary* 页)。
- 5. 定义被操作 (改变的) 变量范围 这是范围的上限和下限,在该范围内 Aspen Plus 改变被 操作变量 (*Design Spec Vary* 页)。 被改变变量的单位是 由为设计规定声明的Units Set 所规定的变量类形的单位。

注意

- 1. 只有被输入到流程中的参量才能被改变
- 2. 设计规定迭代执行计算。为被改变变量提供一个好的估值 将有利于设计规定收敛。这对于带有几个相互关联的规定 的大流程尤其重要 。
- 3. 设计规定结果能够在 *Data/Convergence/Convergence* 下 面找到。 打开相应的求解模块并选择 *Results* 表,可以在 相应的 Stream/Block 结果表中直接查看被操作变量和/或 被采集变量的最终值

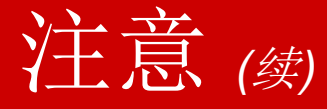

- 4. 如果设计规定不收敛:
	- a. 检查被操作变量是否在它的上限或下限上。
	- b. 核实在指定的被操作变量范围内是否存在解,可以通 过执行灵敏度分析来完成。
	- c. 检查被操作变量是否真正影响被采集变量。
	- d. 对被操作变量提供一个更好的初值。

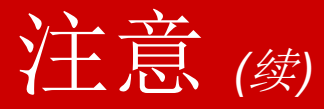

- e. 尝试改变与设计规定相关的收敛模块特性 (迭代数和步 长, 运算法则等)
- f. 尝试把被操作变量范围变小,或放宽目标函数允差以 有利于收敛。
- g. 确保目标函数在被操作变量变化范围内有平直曲线区 间。

## 练习:设计规定

### 目的**:**对于环己烷用流程,采用设计规定,通过改变循环流率确定反 应器热负载。

环己烷生产流程练习(另存为 CYCLOHEX.BKP)是现有装置的一个模型 。 围绕反应器的冷却系统能够处理的最大负荷为 4.7 MMkcal/hr。确定所需 的循环环己烷量以保证该反应器的冷却负荷为该量 。

注意: 在 Aspen Plus 中, 输入给模块的热是正的, 从模块取走的热是负 的。

完成后另存为文件名: DES-SPEC.BKP

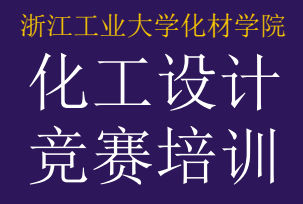

# Fortran 模块

目的*:* 介绍 Aspen Plus 中 Fortran 模块的用法。

### *Aspen Plus* 参考资料*:*

● 用户指南, 第 19 章, Fortran 模块和内嵌 Fortran

#### 相关标题*:*

- 用户指南, 第20章, 灵敏度分析
- 用户指南, 第 21 章, 设计规定
- 用户指南, 第18章, 访问流程变量
- 用户指南, 第 22 章, 优化

# Fortran 模块

- 用户可以写Aspen Plus 执行Fortran 模块。
- Aspen Plus 能够解释简单的 Fortran, 并且不需要编译。
- 若编译较复杂Fortran代码, 在运行Aspen Plus 引擎的机器 上必须有Fortran编译器。
- 必须通过直接检查由Fortran模块修改的变量值来查看一个 Fortran模块的执行结果 。
- 位于 */Data/Flowsheeting Options/Fortran* 下。

## Fortran 模块举例

### 用 Fortran 模块设置 Heater 模块压降

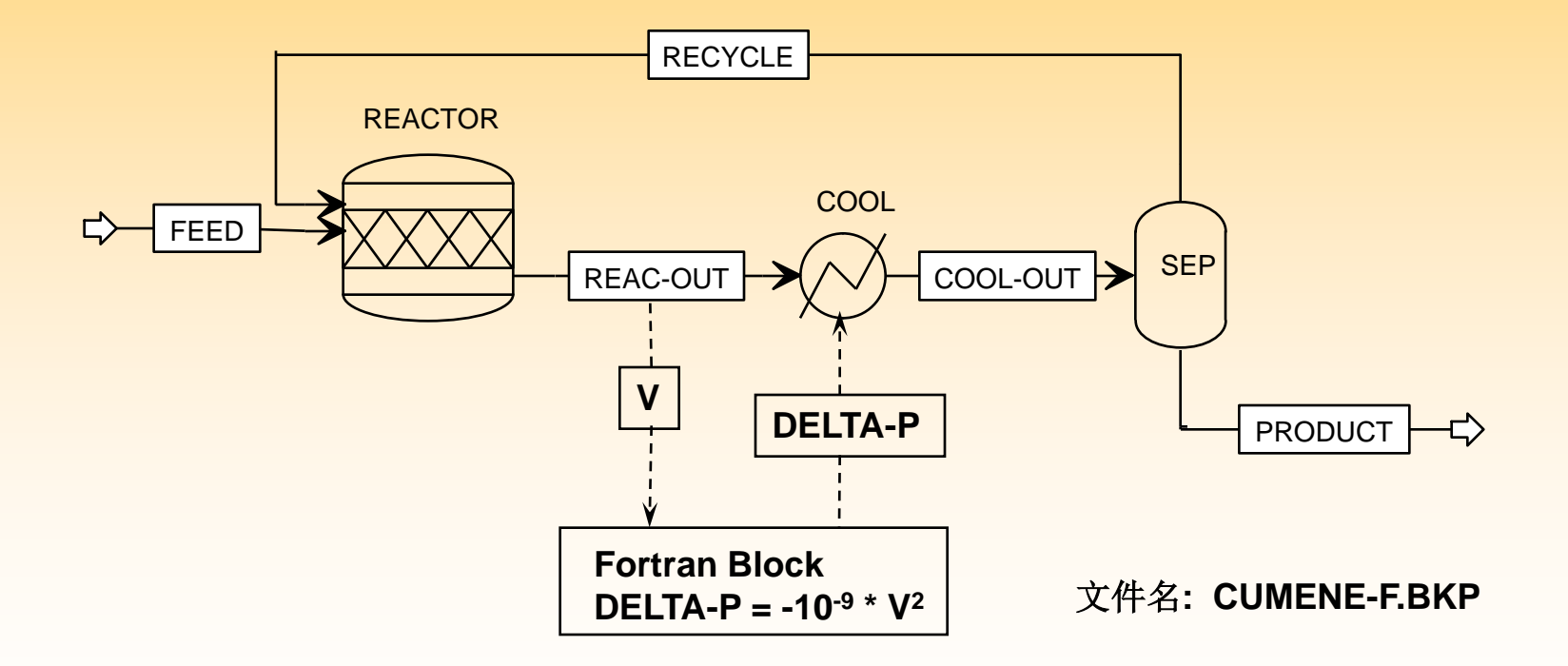

换热器压降与换热器体积流量的平方成正比。

# Fortran 模块举例 *(*续*)*

• 访问那一个流程变量?

物流 REAC-OUT 的体积流量 它能用两个不同方式访问*:* 1. 物流 REAC-OUT 的质量流量和质量密度 2.包含混合物的体积流量的物性集 经过模块 COOL 的压降

- 什么时候执行 Fortran 模块? 在 COOL 模块之前
- 要读取那一个变量, 写入那一个变量?

读取体积流量 写入压降

# Fortran 模块的用法

- 前馈控制 (根据上游物流计算的值设置流程输入)
- 调用外部子程序
- 从外部文件输入或输出到外部文件
- 写到控制面板, 历史文件, 或报告文件上
- 定制报告

# Fortran 模块应用步骤

- 1. 访问在 Fortran 内使用的流程变量
	- 必须标识所有读取或写入的流程变量 (*Fortran Input Define* 页)。
- 2. 编写 Fortran
	- 为达到预期结果, 要编写非执行 (COMMON, EQUIVALENCE, 等) Fortran (*Fortran Input Declarations* 页) 和可执行 Fortran (*Fortran Input Fortran* 页) 。
- 3. 规定 Fortran 模块在执行顺序中的位置 (*Fortran Input Sequence* 页)
	- 直接规定,或
	- 用读写变量规定

# 注意

- 1. 只有输入到流程中的参量才可改写。
- 2. 书写内嵌 Fortran 规则如下:
	- a. Fortran 代码必须从第七列以后开始写。 b. 注释行必须在第一列中用 "C"或 ";" 。
	- c. 第二列是空的
- 3. 变量名不能以 lZ 或 ZZ 开头。

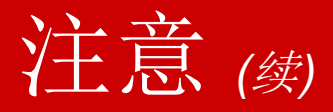

- 4. 在 Fortran Input Sequence 页上, 规定 Fortran 模块在哪 执行的首选方法是列出读写变量。
- 5. 当使用 Fortran WRITE 语句时, 你可以用预先定义的单元 号NTERM向控制面板写入 。 例如,

write(NTERM,\*) 'Feed Flowrate = ',flow

## **练习: Fortran**

### 目的**:** 用 **Fortran** 模块维持反应器进料甲烷与水的比。

在甲烷转化装置中,甲烷和水反应生成氢气, 生成一氧化碳副产品。 发 生的反应如下:

转化器进料含有纯甲烷和水。 在进转化器之前混合加热。 甲烷转化率 为 99.5%, 进料中甲烷对水的摩尔比为 1:4。

创建如下片所示图中的流程。建立灵敏度模块,并绘制图表,显示反应器 热负荷随进料的甲烷流率变化情况,甲烷流率从100变到500 lbmol/hr 。 注意: 对于每一个灵敏度分析工况,进料中甲烷和水的比必须维持恒定 (提示: 通过 Fortran 模块完成)

## 练习:Fortran *(*续*)*

 $CH_4 + H_2O = 3 H_2 + CO$ **Methane Water Hydrogen Carbon Monoxide**

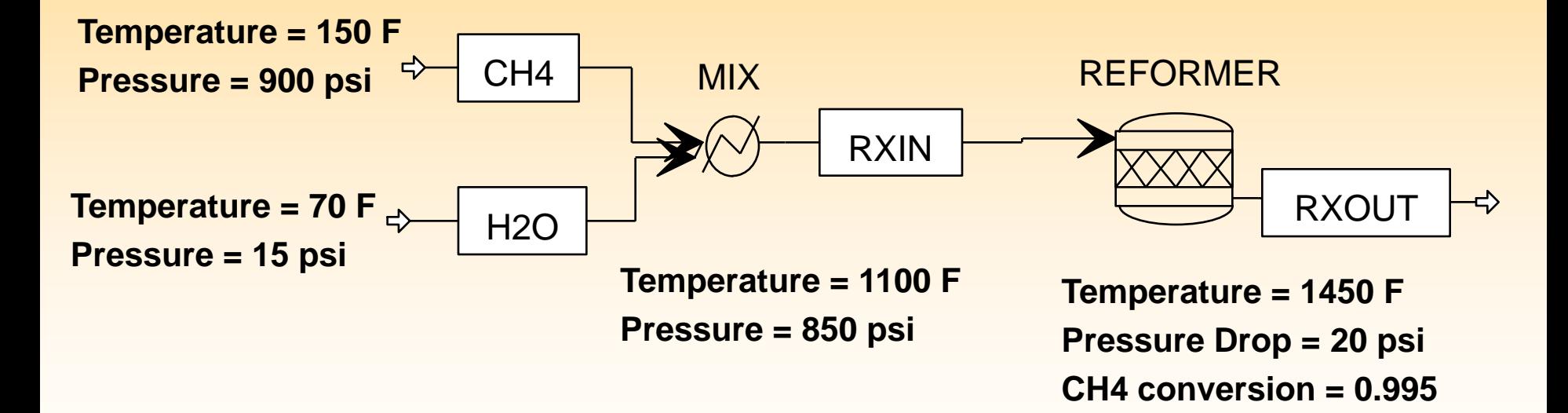

用 **Peng-Robinson** 物性方法

完成后另存为 文件名**: Fortran.BKP**
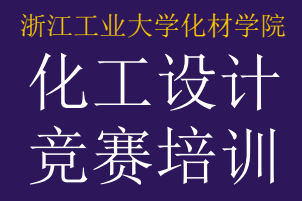

## Optmization — 优化

## 1) 定义目标函数、选用约束条件、确定寻优方向

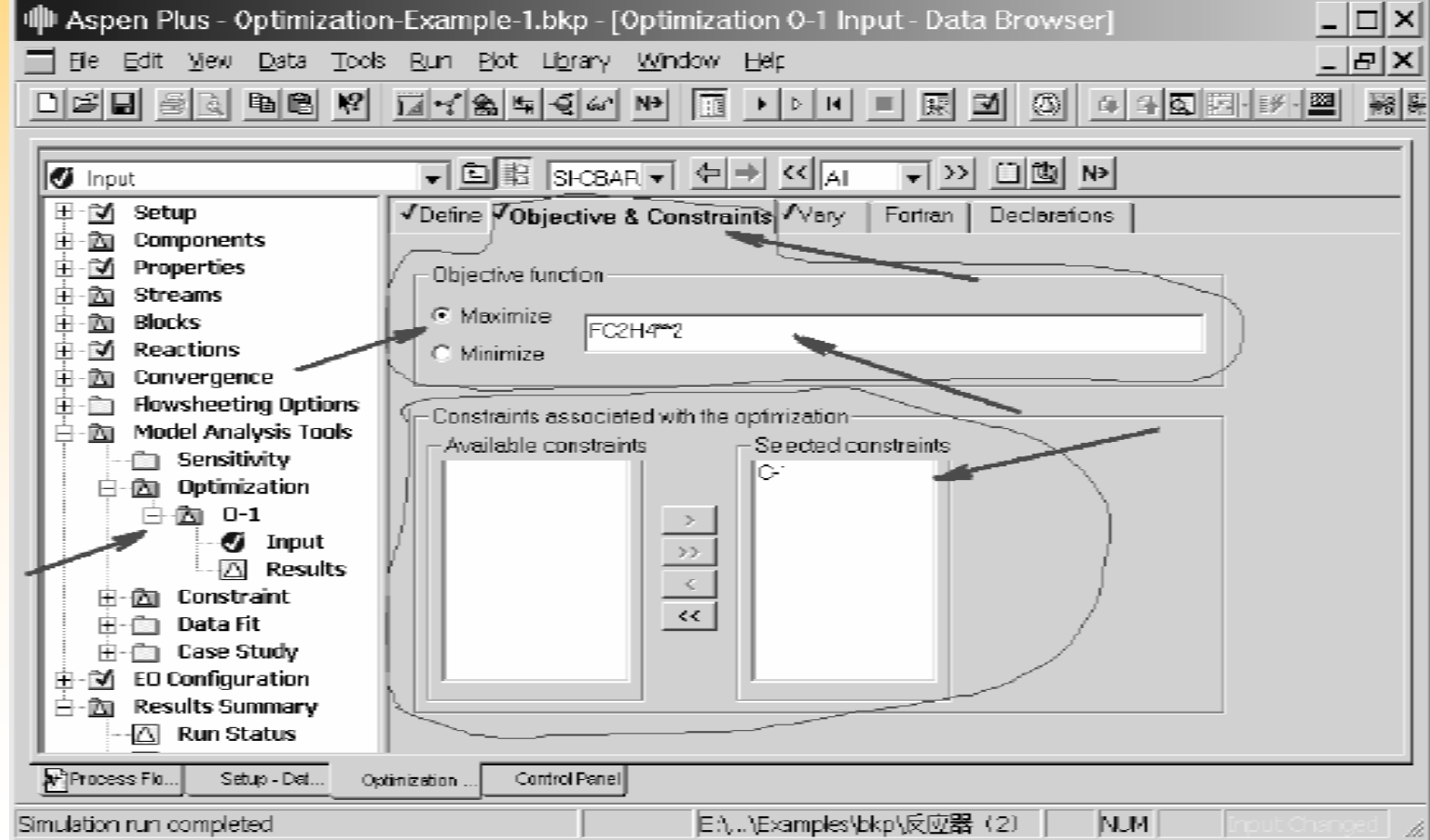

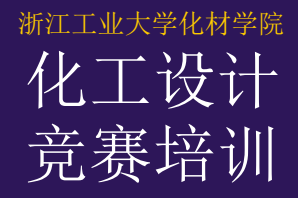

# Optmization — 优化

## 2)设置调节变量

dl Aspen Plus - Optimization-Example-1.bkp - [Optimization 0-1 Input - Data Browser]

Fil Eile Edit View Data Tools Run Plot Library Window Help

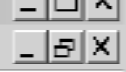

 $\mathbf{I}$  and  $\mathbf{I}$ 

D 2 B 2 B B B P M M X S H Q M P H I H H H H 저 이 어 어 제작 에 퍼 줘

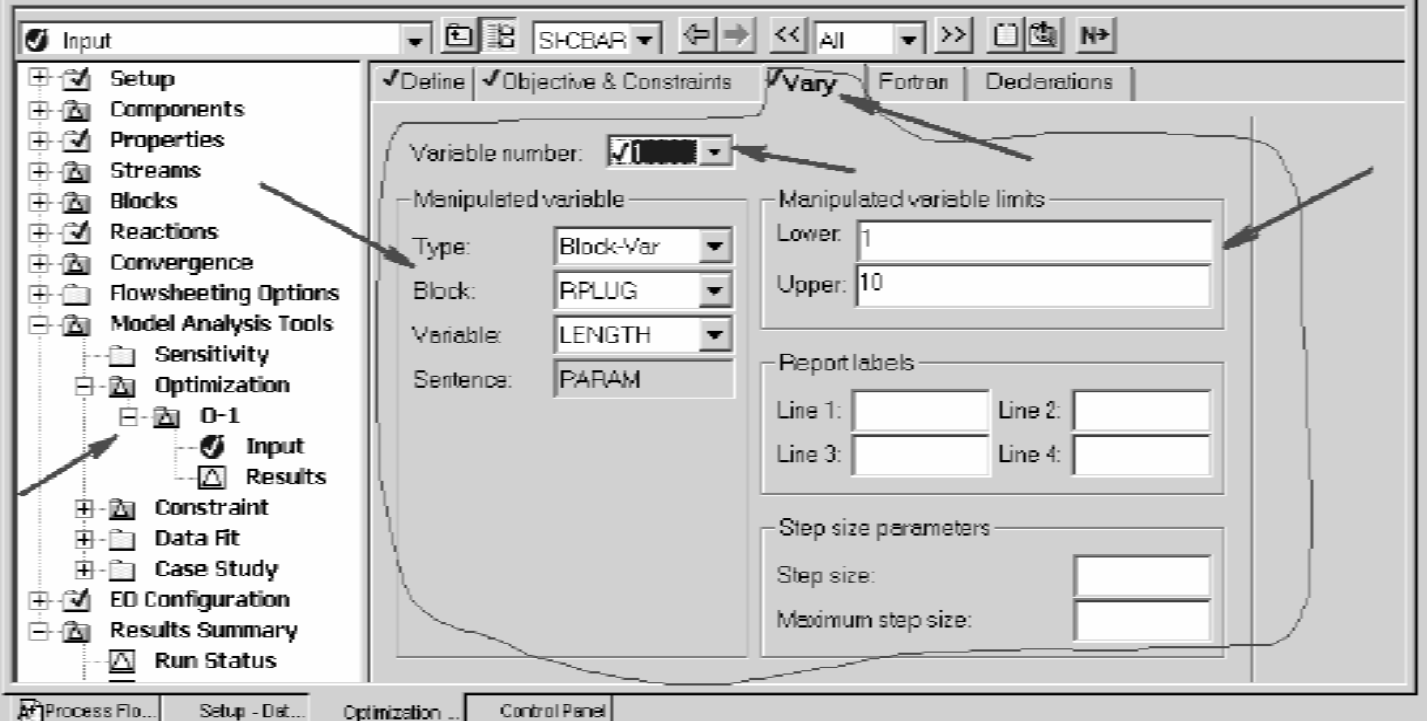

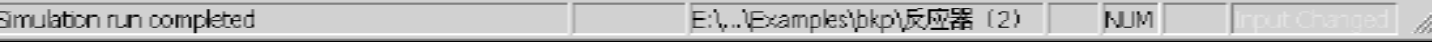

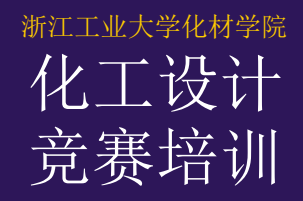

# Optmization — 约束

对于约束优化,则需设置约束条件(Constraints) : 1)定义过程变量(Define); 2) 设置约束条件(Spec), 包括定义约束表达式 (Constraint expression), 制定约束关系: 等于(Equal to) 小于或等于(Less than or equal to) 大于或等于(Greater than or equal to) 并设定容差(Tolerance)。

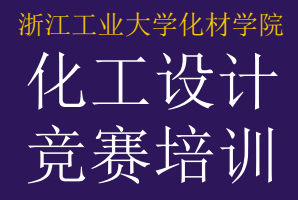

## Optmization — 约束

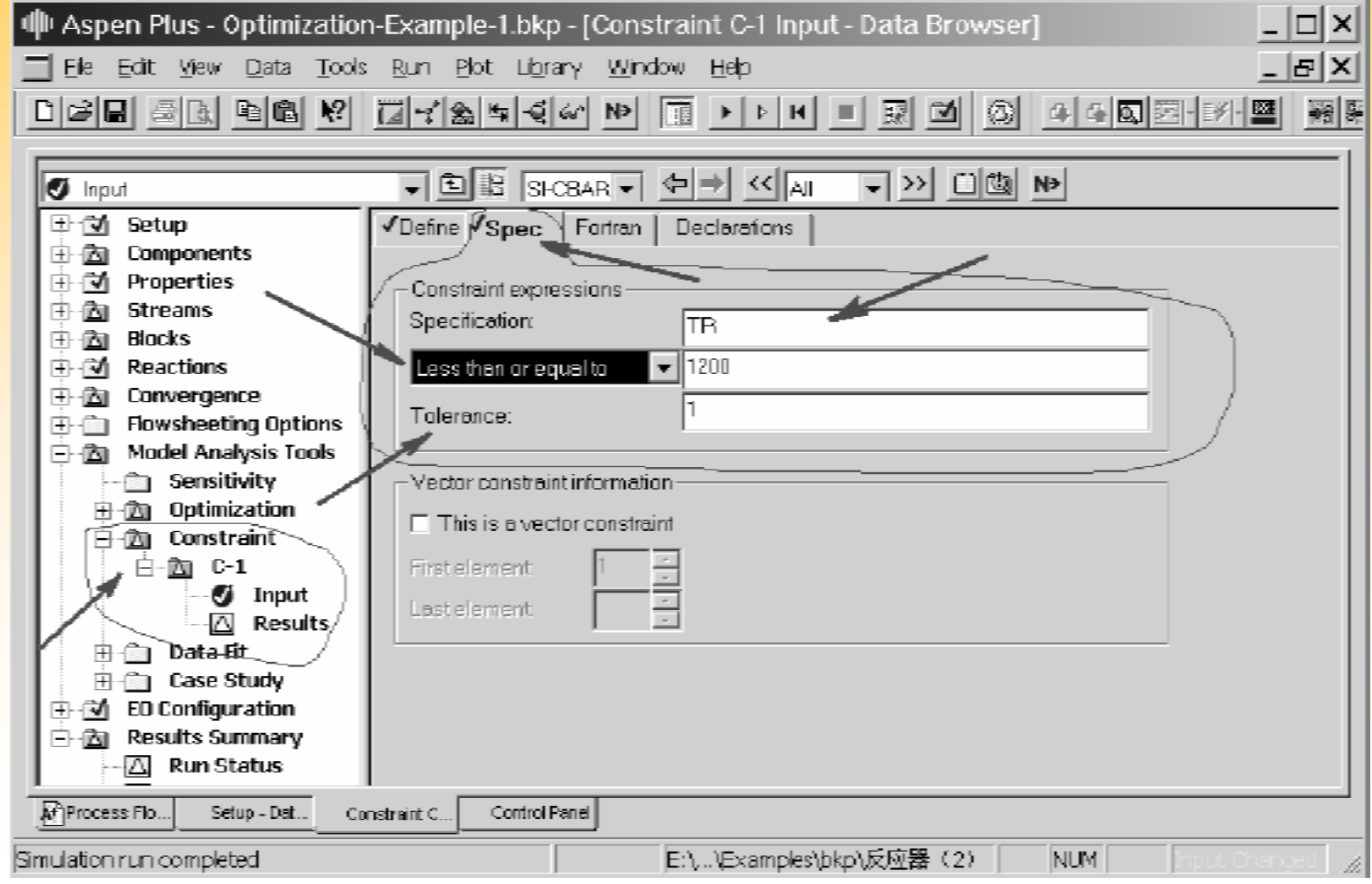

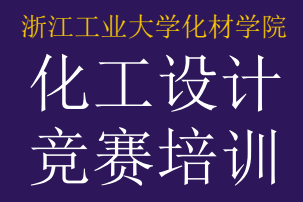

# Optmization — 约束

对于约束优化,则需设置约束条件(Constraints) : 1) 定义过程变量(Define); 2)设置约束条件(Spec),包括定义约束表达式 (Constraint expression), 制定约束关系: 等于(Equal to) 小于或等于(Less than or equal to) 大于或等于(Greater than or equal to) 并设定容差(Tolerance)。

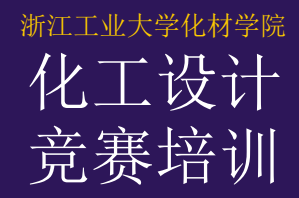

## $\Diamond$ ptmization — 示例

甲烷在管式反应器中进行高温偶联脱氢制乙烯, 发生的主要化学反应及其反应动力学表达式 如下(分压的单位为Pa ):

1)  $2CH_4 \xrightarrow{k_1} C_2H_4 + 2H_5$  $-r_{\text{CH}} = k_1 P_{\text{CH}}$  (kmol/m<sup>3</sup>·s)  $k_1 = 2.35 \times 10^{-7} \left( \frac{T}{1273.15} \right)^{-1} \exp \left[ -\frac{2.5 \times 10^8}{R} \left( \frac{1}{T} - \frac{1}{1273.15} \right) \right]$  $C_2H_4 \xrightarrow{k_2} C_2H_1 + H_2$  $2)$  $-\mathcal{L}_{\text{c,H}} = k_2 P_{\text{c,H}}$  (kmol/m<sup>3</sup>·s)  $k_2 = 1.14 \times 10^{-7} \left( \frac{T}{1273.15} \right)^{-1} \exp \left[ -\frac{1.3 \times 10^8}{R} \left( \frac{1}{T} - \frac{1}{1273.15} \right) \right]$ 

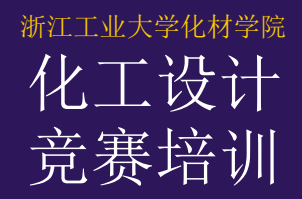

# $\text{Ob}(\mathbb{R}) \longrightarrow \mathbb{R}$

化学反应在250根内径25 mm的反应管内进行,反 应管外用2000℃的高温燃气加热, 传热系数 为200W/m2⋅K。由于制造反应管的材料限制

,反应管内最高温度不得超过1200℃,最大 压强不得超过0.3 MPa, 反应管长度不得超 过10 m。原料甲烷的流量为10000 kg/hr,压  $\pi$  0.3 MPa.

求:

1) 乙烯  $(C_2H_4)$  的最大产率  $(Kg/hr)$ ;

2) 获取乙烯最大产率所需的反应管长度、反应器 进料温度和反应管进口压强。

# 练习:全装置的模拟

## 热回收部分

• 这部分由一系列用来回收重整气物流中的可用能量和水的换热器和闪蒸罐组成。

### **BOILER**

- **Exit temperature**(出口温度) = 166 C
- **Exit Pressure**(出口压力) = 18 bar

### **COOL1**

- Exit temperature = 136 C
- Exit Pressure = 18 bar

### **COOL2**

- Exit temperature = 104 C
- Exit Pressure = 19 bar

## **COOL3**

- Exit temperature  $= 85$  C
- Pressure Drop  $(E_{\text{R}}) = 0.1$  bar

### **COOL4**

- Exit temperature  $=$  40 C
- Exit Pressure = 17.6 bar

## **FL1**

- Pressure Drop  $= 0$  bar
- Heat Duty (热负荷) = 0 MMkcal/hr

### **FL2**

- Exit Pressure = 17.7 bar
- Heat Duty = 0 MMkcal/hr

#### **FL3**

- Exit Pressure = 17.4 bar
- Heat Duty  $= 0$  MMkcal/hr

### **SYNCOM**

- 两级多变压缩机
- Discharge Pressure (排出压力) = 82.5 bar
- 内冷器出口温度 = 40 C

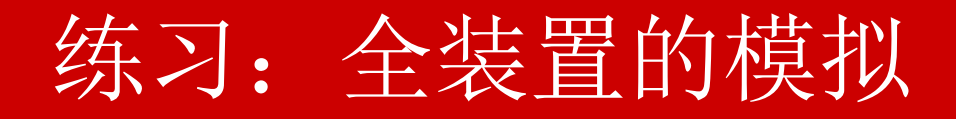

## 甲醇合成回路部分

#### 甲醇反应器 **- MEOHRXR**

- 带撤热管的反应器
- 管子的出口温度 <sup>=</sup> 240 C
- 经过反应器没有压降<br>● 后应
- 反应
	-
	-
	- − 2CH3OH <-> DIMETHYLETHER(二甲醚) + H2O (摩尔反应程度 0.2kmol/hr)<br>− 4CO + 8H2 <-> N-BUTANOL(正丁醇) + 3H2O (摩尔反应程度 0.8kmol/hr)
	- − 4CO + 8H2 <-> N-BUTANOL(正丁醇) + 3H2O (摩尔反应程度 0.8kmol/hr)<br>- 3CO + 5H2 <-> ACETONE(丙酮) + 2H2O (摩尔反应程度 0.3kmol/hr)
	- − 3CO + 5H2 <-> ACETONE (丙酮) + 2H2O

### **E121**

- 出口温度 150 C
- 出口压力 81 bar

## **E122**

• 冷侧出口温度 - 120 C

### **E223**

- Exit Temperature 60 C
- Exit Pressure 77.3 bar

## **E124**

- Exit Temperature 45 C
- Exit Pressure 75.6 bar

## **FL4**

- Exit Pressure  $= 75.6$  bar
- Heat Duty = 0 MMkcal/hr

## **CIRC**

- 单级压缩机
- 排出压力 = 83 bar
- 排出温度 = 55 C

### **SLPIT1**

• Split Fraction(分流分率) = 0.8 去物流 403E

## **SLPIT2**

• Stream PURGE(物流净化量) = 9000 kg/hr

− CO + H2O <-> CO2 + H2<br>− CO2 + 3H2 <-> CH3OH + H2O (+15 C 接近温度) − CO2 + 3H2 <-> CH3OH + H2O (+15 C 接近温度)<br>− 2CH3OH <-> DIMETHYLETHER(二甲醚) + H2O (摩尔反应程度 0.2kmol/hr)

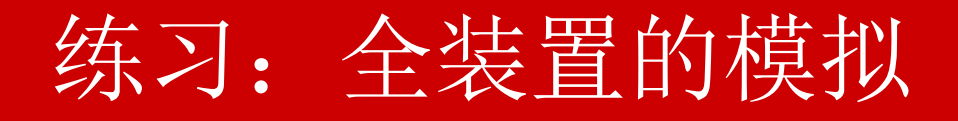

## 蒸馏部分

#### **FL5**

- 出口压力 **5 bar**<br>● 热负荷 **0 MM** 
	- $\sim$  0 MMkcal/hr

#### **M4**

• 粗甲醇中夹带的水

#### 初馏塔 **- TOPPING**

- 理论级数 = 51 (包括冷凝器和再沸器)
- 冷凝器类型 = Partial Vapor/Liquid (部分冷凝)
- 进料级 = 14<br>• <del>惚</del>中物有滴
- 馏出物有液相物流也有气相物流<br>● Distillate rate(蒸馏速率) 14
- Distillate rate(蒸馏速率) = 1400 kg/hr<br>● 压力分布: stage 1 1.5 bar 和 stage 51
- 压力分布: stage 1 = 1.5 bar 和 stage 51 = 1.8 bar
- 馏出物的气相分率 = 99 mol%
- Stage 2 的热负荷 = -7 Mmkcal/hr<br>● 一再热盗规定的第 51 个理论级上的
- 由热流规定的第 <sup>51</sup>个理论级上的热负荷
- 再沸器的热负荷通过来自加热器模块的热流来给出
- 浮阀板
- 该塔有两个冷凝器。要表现液流的连接,可在1级和3级之间用一个循环回流。

## 练习:全装置的模拟

蒸馏部分(续)

## 精馏塔 **- REFINING**

- 理论级数 = 95 (包括冷凝器和再沸器)
- 冷凝器类型 = Total(全部冷凝)
- 蒸馏速率 = 1 kg/hr
- 进料级 = 60
- 从第4个理论级上侧线采出的液体产品量:62000 kg/hr (物流名 PRODUCT)
- 从第83个理论级上侧线采出的液体产品量: 550 kg/hr (物流名 -FUSELOIL)
- 回流量 = 188765 kg/hr
- 压力分布: stage 1= 1.5bar 和 stage 95=2bar
- 再沸器的热负荷是通过由加热器模块到第95级的一股热流所补充的常 规再沸器来提供的
- 浮阀板

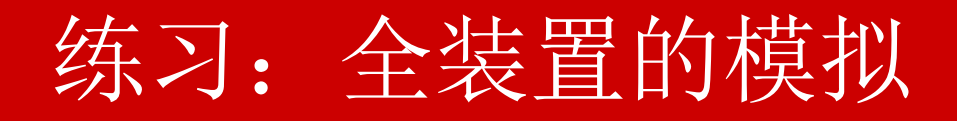

## 设计规定

- 要符合环境规则的要求,塔底物流中所含甲醇的重量含量一定不能超过100ppm,因为这股物流是要 倾倒到附近的河流中的。
- 调整补充蒸汽的流量,使Reformer(重整装置)进料REFFEED中蒸汽与甲烷的摩尔比达到要求值 2.8。
- 调整空气流量,使FLUEGAS物流中氧的体积含量达到2%(vol.) 。
- 调整加到CRUDE物流中的补充水的流量(物流 MKWATER),使初馏塔进料物流(物流TOPFEED )中水的重量百分含量达到23 wt.% , 精馏塔的塔底物流BTMS中的甲醇含量达到100 ppm 。

## 可选项

- 对E122 使用Rigorous HeatX Specifications (严格的换热器规定)
	- − 严格/逆流/基于几何尺寸的传热系数
	- − 热侧 管程; 冷侧 壳程
	- − 两侧的压降为0.0 bar
	- − 壳程直径 1.87m ; TEMA 类型 E
	- − 管程 裸管 (单程)
	- − 标准尺寸 0.75 in ; BWG 16 ; 碳钢
	- − 总管数 2651
	- − 长度 15.118m
	- − 三角排列的管心距 26.8mm
	- − 挡板数 7 ; 挡板切割比 0.15
	- − 所有管口的直径 0.6m

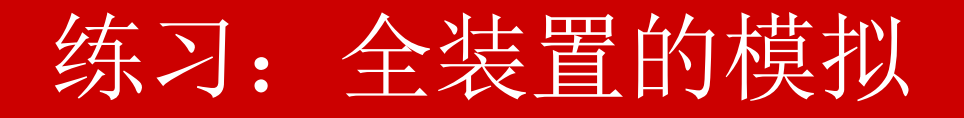

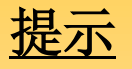

- 要改进收敛,可能有必要使用Broyden来收 敛撕裂流
- 对含有气体的流程部分使用适当的状态方程 ,而对可能出现非理想液体的部分使用活度 系数模型。

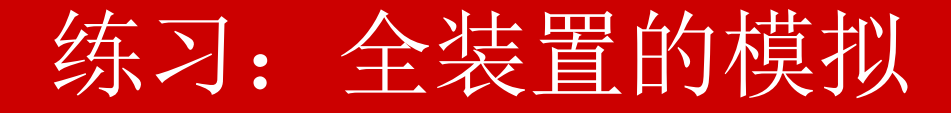

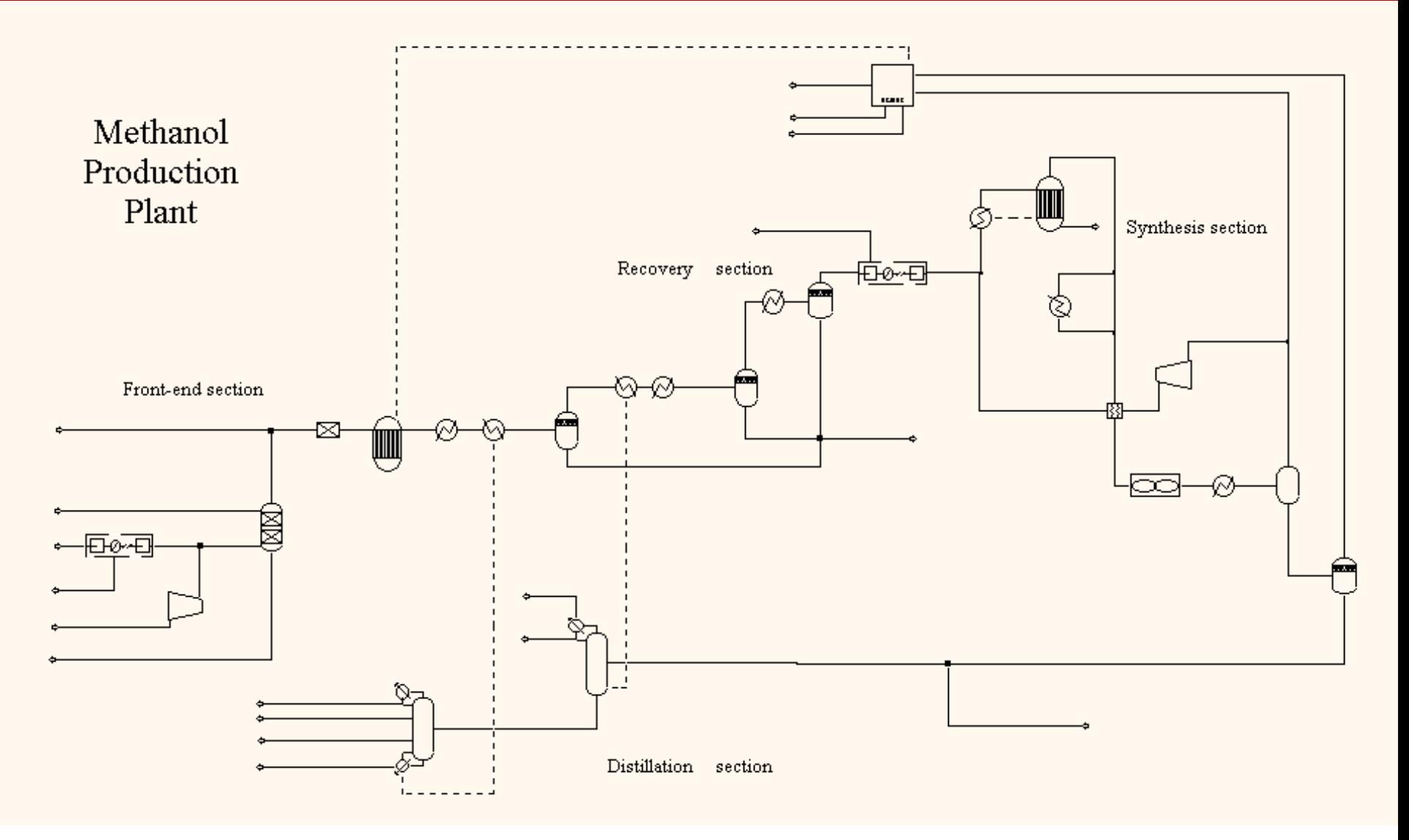

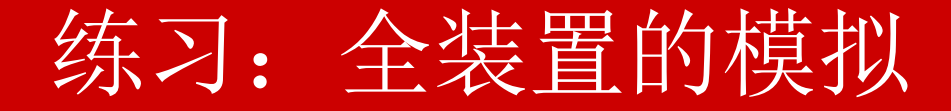

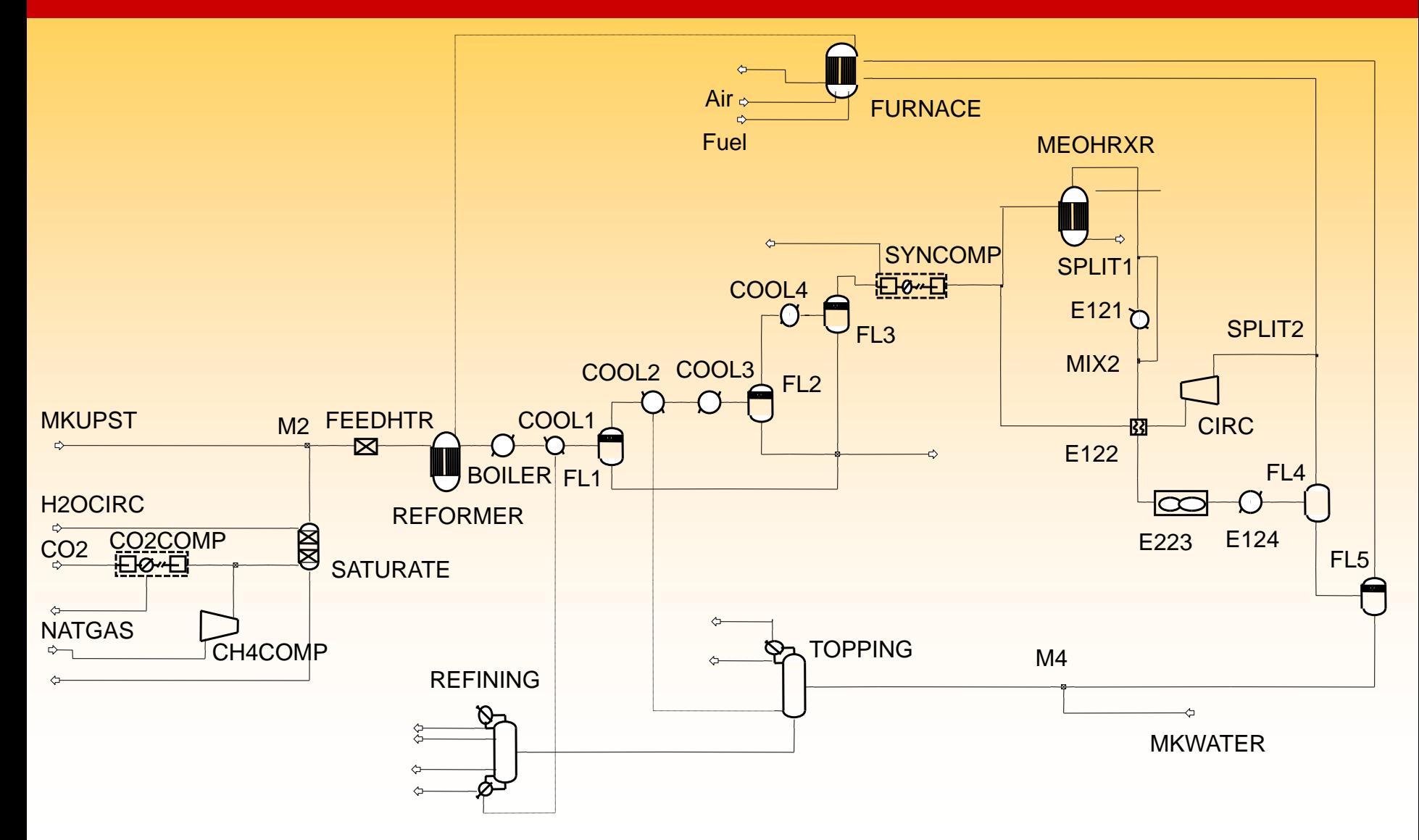